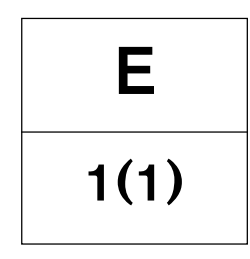

## EDC II **Installation**

Commande électronique pour moteurs Diesel

D12C-A MP

## **Installation**

## **EDC II Commande électronique pour moteurs Diesel**

### **Table de matières**

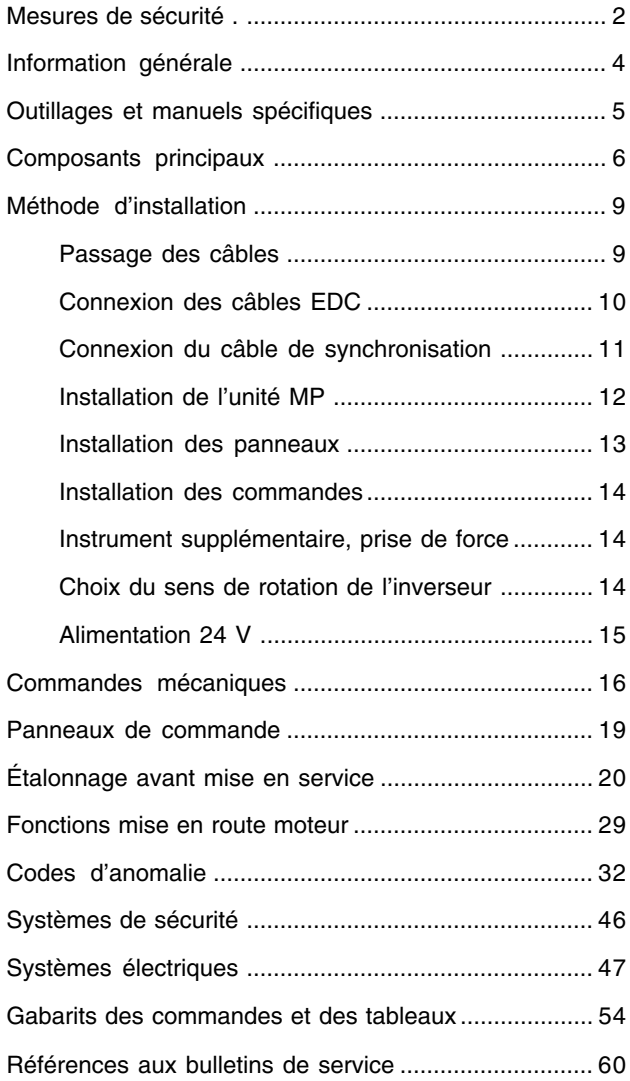

© 2000 AB VOLVO PENTA Sous réserve de modifications Imprimé sur du papier écologique

## Plus d'informations sur : www.dbmoteurs.fr

1

## **Mesures de sécurité**

**Important!**

pectées.

matériel.

EDC.

 $\sqrt{N}$ 

boles d'avertissement suivants :

### **Introduction**

Ce manuel d'installation contient toutes les informations dont vous avez besoin pour installer et tester le système EDC (Système de commande électronique pour moteurs Diesel).

Lisez minutieusement les instructions avant le montage. Une installation non conforme peut entraîner des risques de dommages corporels ou matériels.

Si vous avez des difficultés à interpréter une information ou une instruction, n'hésitez pas à contacter votre revendeur Volvo Penta.

### **Installation**

Ce manuel d'installation est réalisé pour une utilisation professionnelle uniquement.

Il devra être utilisé conjointement au manuel d'instruction du moteur correspondant.

Volvo Penta n'est en aucun cas responsable des dommages personnels ou matériels résultant du non respect des instructions d'installation, ou du fait que le travail ait été effectué par un personnel non qualifié.

L'installateur est responsable du bon fonctionnement du système en accord avec le manuel d'installation.

### **Lignes directrices**

Ces instructions sont destinées à un personnel qualifié. Le ou les personnes sont désignées comme étant l'installateur dans ces instructions.

Référez-vous à un manuel d'instruction moteur correspondant pour toute question relative à la sécurité de fonctionnement.

Les travaux peuvent être effectués seulement par un atelier Volvo Penta, un chantier naval ou un atelier agréé et équipé en conséquence et ayant du personnel qualifié et expérimenté.

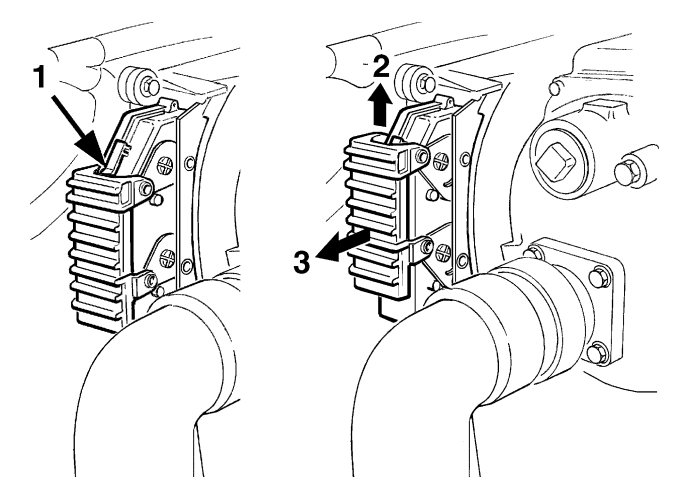

Vous trouverez dans ce manuel et sur le moteur les sym-

**ATTENTION !** Danger possible de dommage personnel ou matériel, ou dysfonctionnement mécanique dans le cas où les instructions ne sont pas res-

**REMARQUE !** Souligne une information importante qui

Vous trouverez ci-après un résumé des précautions à prendre lors de l'installation et du étalonnage du système

facilite le travail ou l'opération en question.

**IMPORTANT !** Souligne le risque de dommage ou de dysfonctionnement de produit ou de dommage

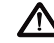

Avant toute opération de soudage à l'arc électrique, retirer le connecteur de l'unité de commande EDC. Il se trouve près du filtre (s) fin à carburant. Appuyer sur le loquet de verrouillage (1), soulever le collier de verrouillage (2) et retirer le connecteur (3). Remonter l'unité de commande EDC lorsque l'opération de soudage est terminée.

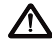

Veiller à n'entrer en contact avec aucune pièce mobile du moteur au cours du test. L'approched'un moteur en fonctionnement représente un danger certain. Des vêtements amples ou des cheveux longs sont autant de dangers qu'il faut éviter.suspended from a hoist.

### $\mathfrak{p}$

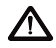

 $\sum$  Ne jamais effectuer d'opération sur un moteur suspendu à un palan.

 $\sqrt{\phantom{a}}$  Ne pas faire tourner le moteur dans un secteur où l'on stocke des matériaux explosifs ou des produits gazeux.

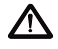

Mettre le moteur en marche uniquement dans un local bien aéré. Si l'endroit est restreint, veiller à utiliser un système d'évacuation des gaz d'échappement et des émissions provenant de la ventilation du carter moteur.

Ne jamais autoriser de flamme nue ou d'étincelles près des batteries. Ne jamais fumer près des batteries. Lors de la charge, les batteries dégagent de l'hydrogène qui, au contact de l'air, forme un mélange qui peut être explosif. Ce gaz est facilement inflammable. Un branchement erroné de batterie peut causer une étincelle suffisante pour entraîner une explosion. Ne pas modifier les connections de batterie lors de démarrage du moteur (risque d'étincelle) et ne pas se pencher au-dessus des batteries. Se référer aux instructions dans le manuel d'instructions du moteur.

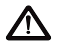

 $\bigwedge$  Veiller toujours à ce que les câbles + (positif) et – (négatif) de batteries soient montés correctement sur les bornes correspondantes. Une installation erroné risque d'endommager sérieusement l'équipement électrique. Se référer aux schémas électriques dans le manuel d'instructions moteur.

Utiliser toujours des protections pour les yeux lors de la charge ou de la manutention des batteries. Le liquide électrolyte des batteries contient de l'acide sulfurique qui est fortement corrosif. En cas de contact du liquide avec la peau, rincer avec beaucoup d'eau et du savon. Contacter un médecin. En cas de contact avec les yeux, rincer immédiatement les yeux (si possible avec une œillère) avec beaucoup d'eau et contacter immédiatement un médecin.

## **Information générale**

### **Système EDC**

Le moteur est équipé d'un régulateur de vitesse électronique. La pompe à injection est pourvue d'un actionneur électromagnétique qui règle la quantité de carburant injecté. Le système EDC mesure la pression et la température de l'air d'admission et calcule la masse d'air disponible. En fonction de celle-ci, la quantité maximale de carburant qui peut être injectée est déterminée (limitation des fumées).

Ce système limite également le couple maximal en fonction du régime du moteur pour le protéger de toute surcharge.

Pour protéger le moteur en cas de températures du liquide de refroidissement ou de l'air d'admission ou de pressions de suralimentation trop élevées, le système EDC réduit la quantité de carburant (réduction de la puissance) de façon à rester dans les limites admises.

Le module de commande du système EDC inclut également un système de diagnostic qui assiste l'utilisateur ou le technicien de service lors de la recherches de l'origine d'un dysfonctionnement du système à l'aide d'une lampe témoin ou d'un outil de diagnostic. Les défauts sont indiqués sous forme de signaux lumineux de la lampe témoin. Ils peuvent aussi s'afficher en clair sur l'outil de diagnostic (clé de diagnostic ou outil PC). L'affichage se fait au choix dans différentes langues.

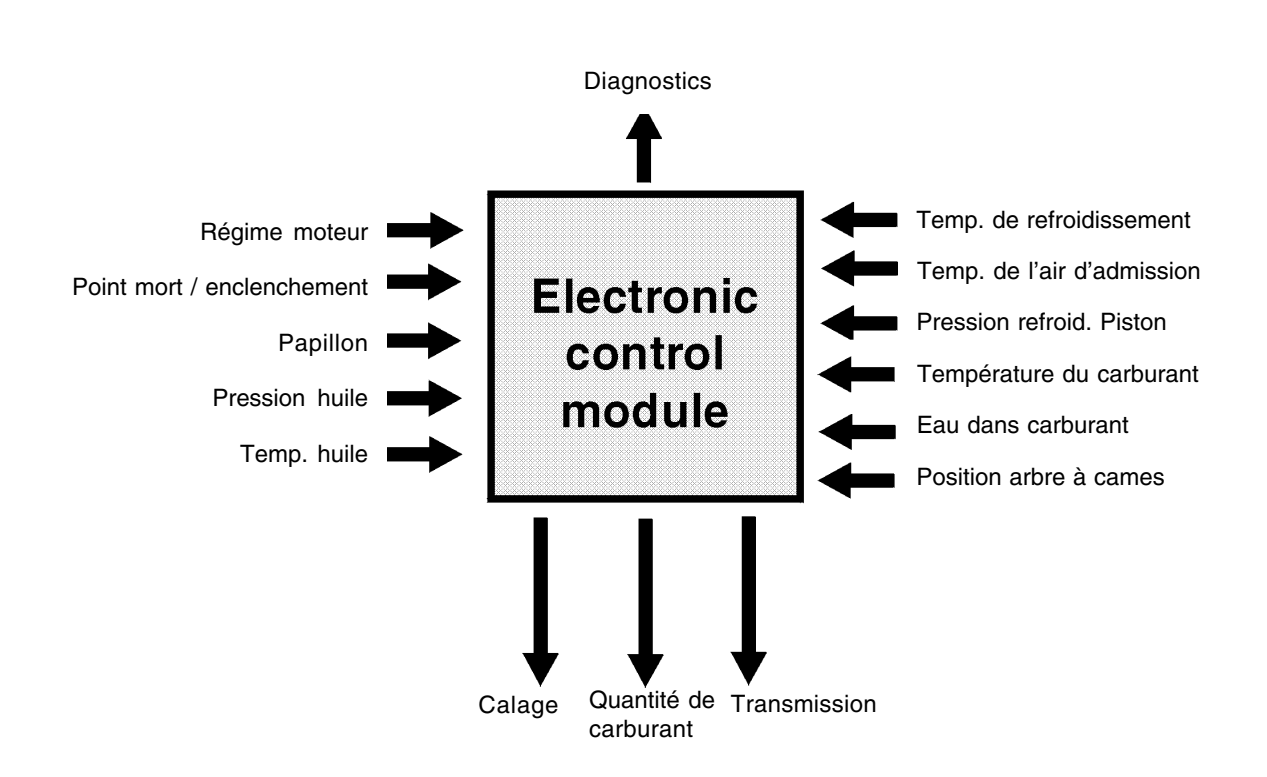

## **Outillages et manuels spécifiques**

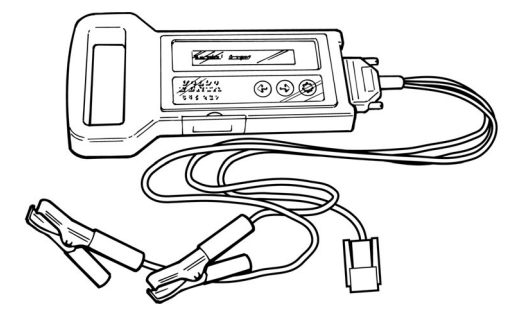

**885293-1** Clé diagnostic y compris câbles **77400217-0** Manuel d'instruction. Cartouche clé diagnostic, versions de langue disponibles : **885358** Anglais, allemand, français, suédois **885360** Espagnol, Néerlandais, portugais, italien

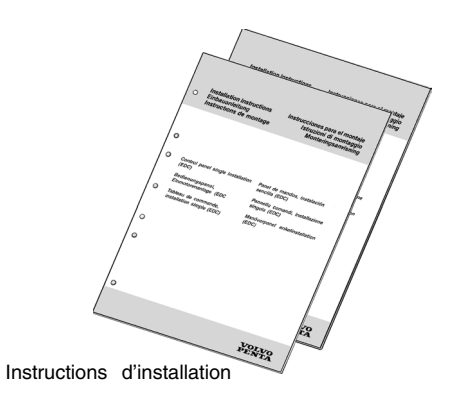

ୱି ।

#### **885337-6**

Programme diagnostic pour ordinateurs personnels (PC), y compris câble de communication RS232/J1708

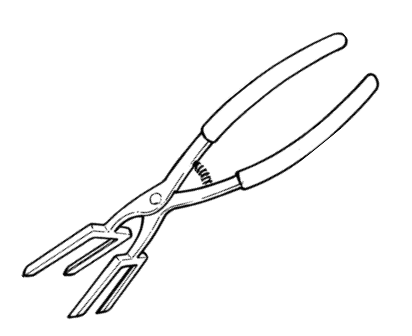

**885334-3** Pinces d'écartement des connecteurs EDC

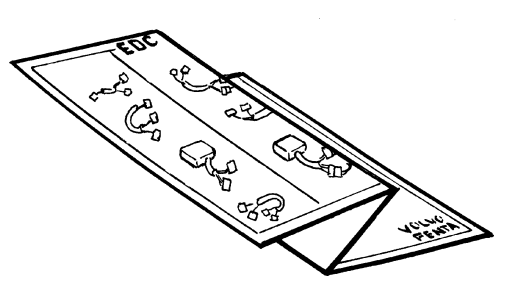

**Poster EDC, mode d'installation** Publ. no. 7740161-0

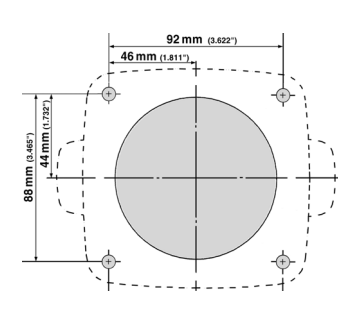

Gabarits pour panneaux et commandes. Tous les gabarits et instructions d'installation sont compris dans le kit. Voir le chapitre « Gabarit ».

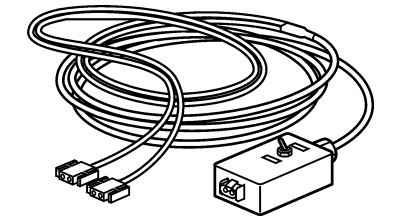

**885352-5** Câble rallonge entre moteur et PC y compris commutateur, pour commande de deux moteurs.

## **Composants principaux**

### **Tableaux de commande du système EDC**

Les tableaux de commande peuvent se monter dans différents cadres ou être encastrés. Ils sont livrés avec le câblage requis pour le tableau et les commandes.

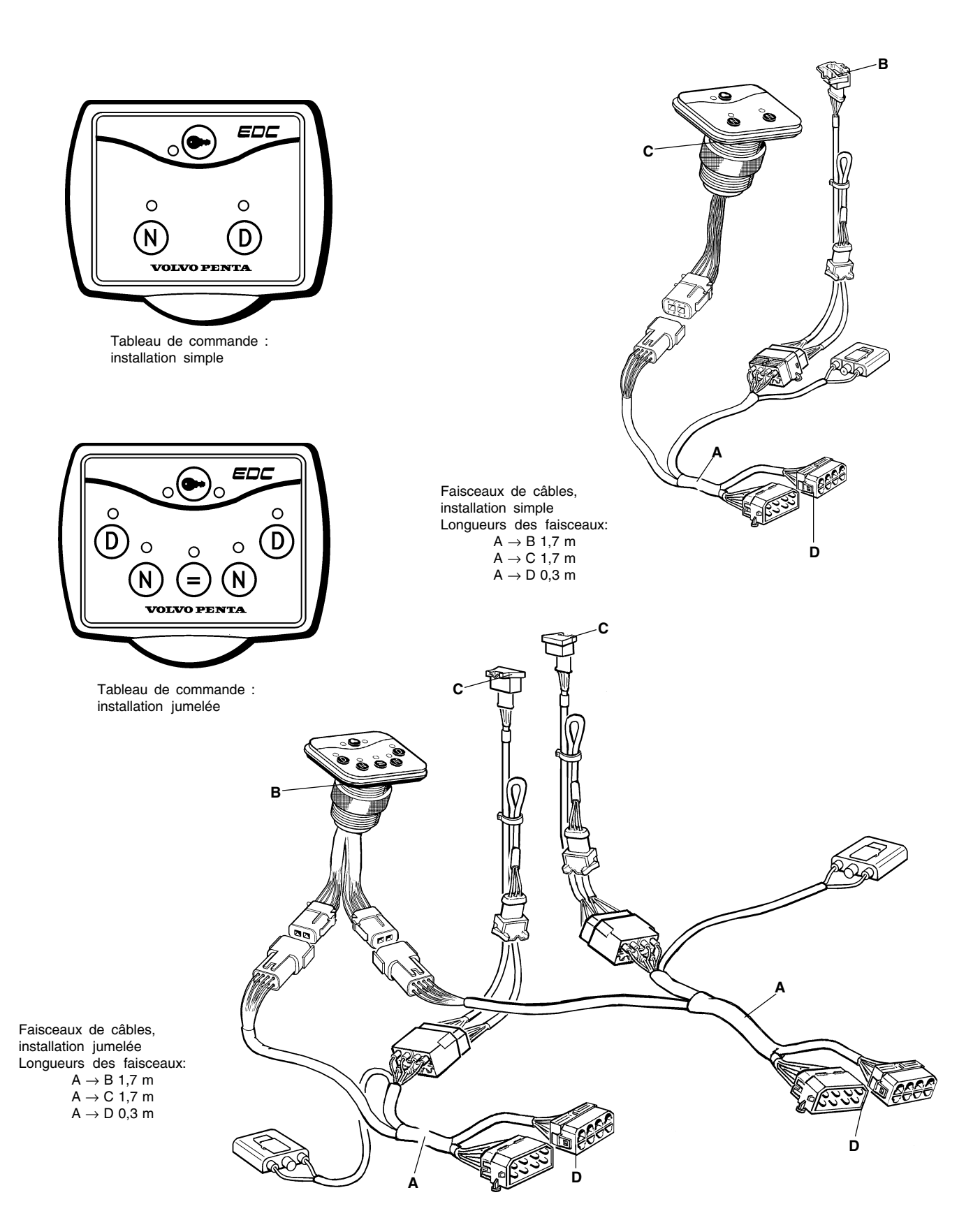

### **Commande électronique**

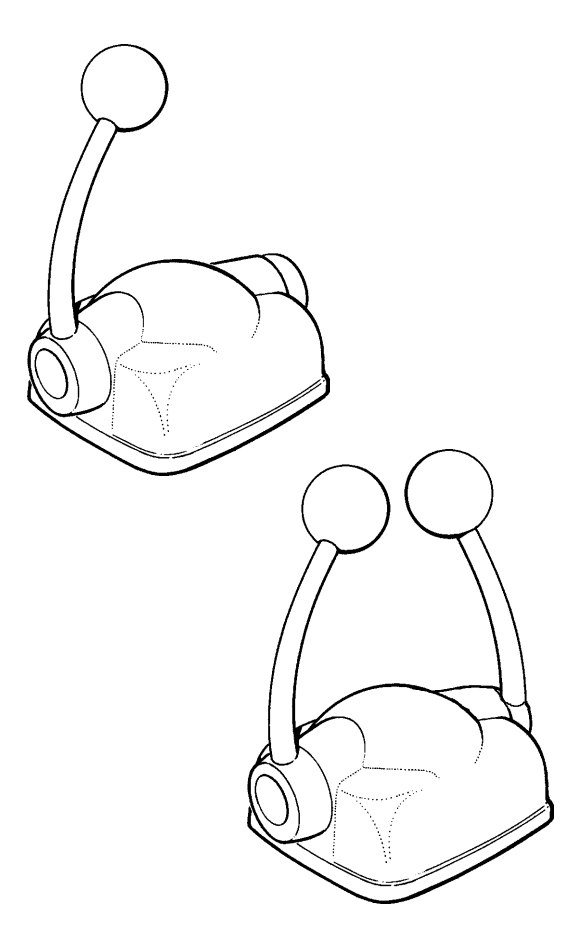

Commande par levier simple pour la commande électronique de la vitesse du moteur et le changement de vitesse et de marche. Disponible pour des installation mono ou bi-moteur.

**Module multiposte (MP)**

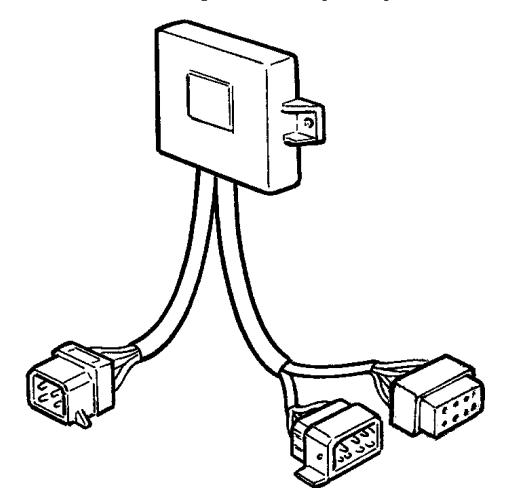

Un module électronique séparé à mémoire permet le branchement de postes de commande auxiliaires. Il mémorise l'étalonnage pour le poste en question.

**IMPORTANT !** Placer le module MP dans un endroit sec et facile d'accès, près du poste de commande.

### **Câbles rallonge**

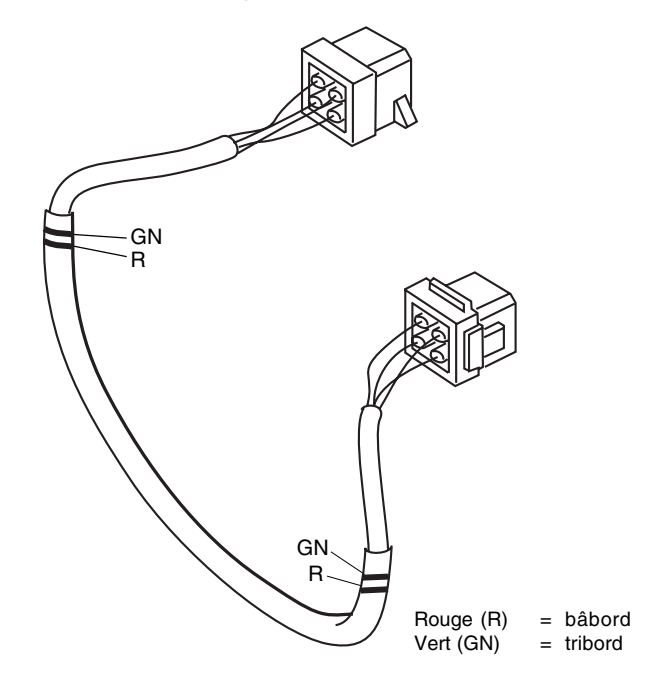

Le câble rallonge permet de connecter le moteur au module MP. Si deux postes de commande sont utilisés, le câble rallonge est utilisé pour relier le moteur au connecteur en Y et pour connecter la connecteur en Y au module MP.

Disponibles en longueurs de 3, 5, 7, 9 et 11 m

Les conducteurs des câbles sont repérés par un code couleur et sont branchés du côté bâbord ou du côté tribord du moteur en supprimant la couleur non utilisée.

**Connecteur en Y**

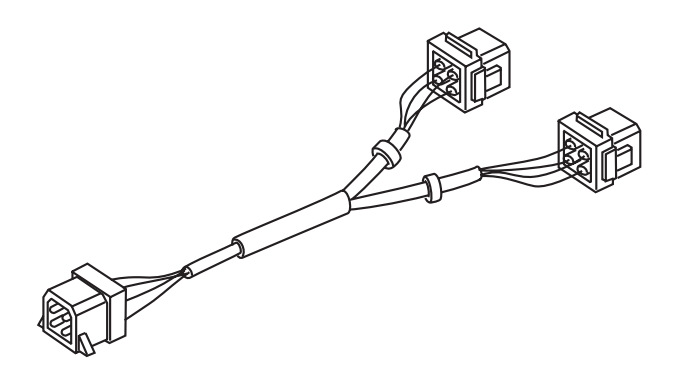

La connecteur en Y est composé d'un câble de liaison qui permet le branchement de différents postes de commande.

**IMPORTANT !** Placer la connecteur en Y dans un endroit facile d'accès.

### **Câble de synchronisation**

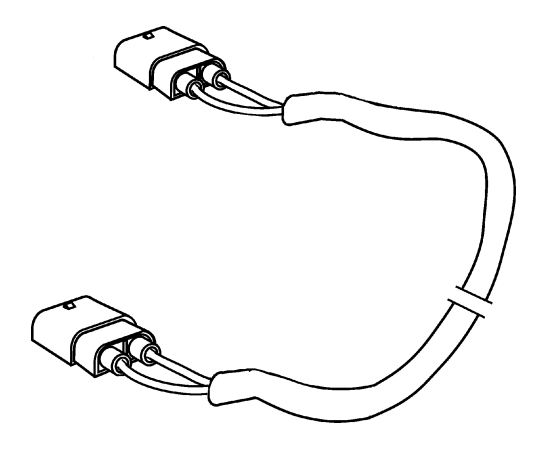

Le câble de synchronisation est utilisé sur une installation bi-moteur afin de synchroniser le régime des moteurs. Longueur de câble : 6 m

### **Adaptateur pour la commande mécanique**

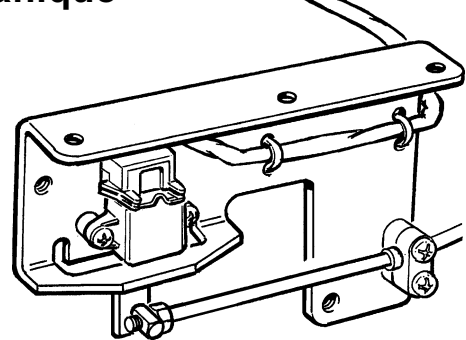

Transforme les mouvements mécaniques du câble de commande en signaux électriques. Cet adaptateur est nécessaire pour commander la vitesse du moteur lorsqu'une commande mécanique est utilisée.

Il est également utilisable avec une transmission à commande électronique de la transmission.

### **Électro-aimants de transmission**

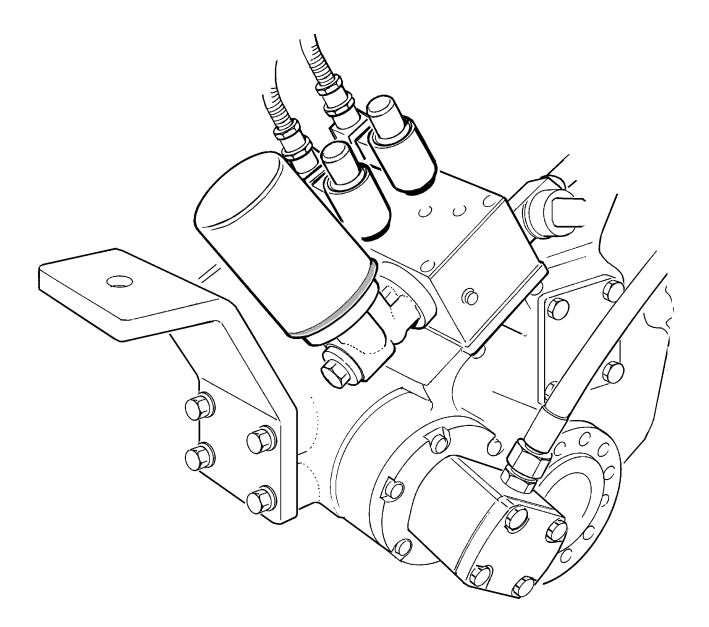

L'inverseur est équipé de deux électro-aimants. Un pour passer en marche avant et l'autre pour passer en inversion de marche.

### **Câble de rallonge pour commande mécanique**

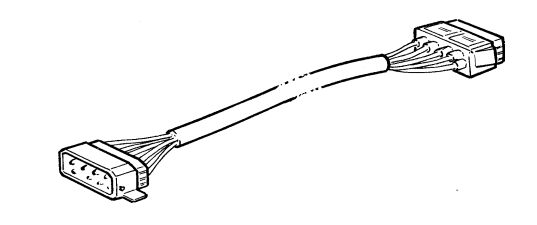

Il permet de relier le système EDC à l'adaptateur mécanique.

Longueurs de câbles: 5 m , 9 m

## **Méthode d'installation**

### **Sommaire**

- Passage des câbles
- Branchement du câblage EDC
- Installation d'un module multiposte
- Installation des panneaux et commandes
- Installation des commandes
- Instrument auxiliaire prise de mouvement
- Sélection du sens de rotation de l'inverseur
- Alimentation 24 V

La description d'installation EDC qui suit s'applique pour une configuration bimoteur avec un seul poste de commande, mais le principe reste le même pour tous les bateaux et tous les types d'installation.

Pour les commandes mécaniques, se référer au chapitre « Commandes mécaniques ».

### **Passage des câbles**

Pour avoir une bonne vue d'ensemble, commencer par positionner les composants dans le bateau. Poser les câbles et leur attribuer un code couleur.

Choisir un code couleur pour les câbles du moteur de tribord et du moteur de bâbord en enlevant soit la bande rouge, soit la bande verte ; la bande jaune indique qu'il s'agit des câbles EDC et ne doit pas être enlevée.

Démarrer à partir du moteur puis développer le système vers les postes de commande.

Tout d'abord, diriger tous les câbles vers le module multiposte (MP). Chaque poste de commande est connecté au moteur via un module MP.

Les branchements dans le compartiment moteur doivent être placés au-dessus du niveau de l'alternateur. Évitez que des branchements soient cachés derrière les panneaux, etc. Les câbles rallonge sont disponibles dans cinq longueurs différentes, voir le chapitre « Composants principaux ».

 $\Lambda$  Nota : Pour éviter tout risque, veiller à ne pas exposer les câbles à l'humidité ou à l'usure et placer les joints et les composants dans un endroit sec et facile d'accès pour les révisions.

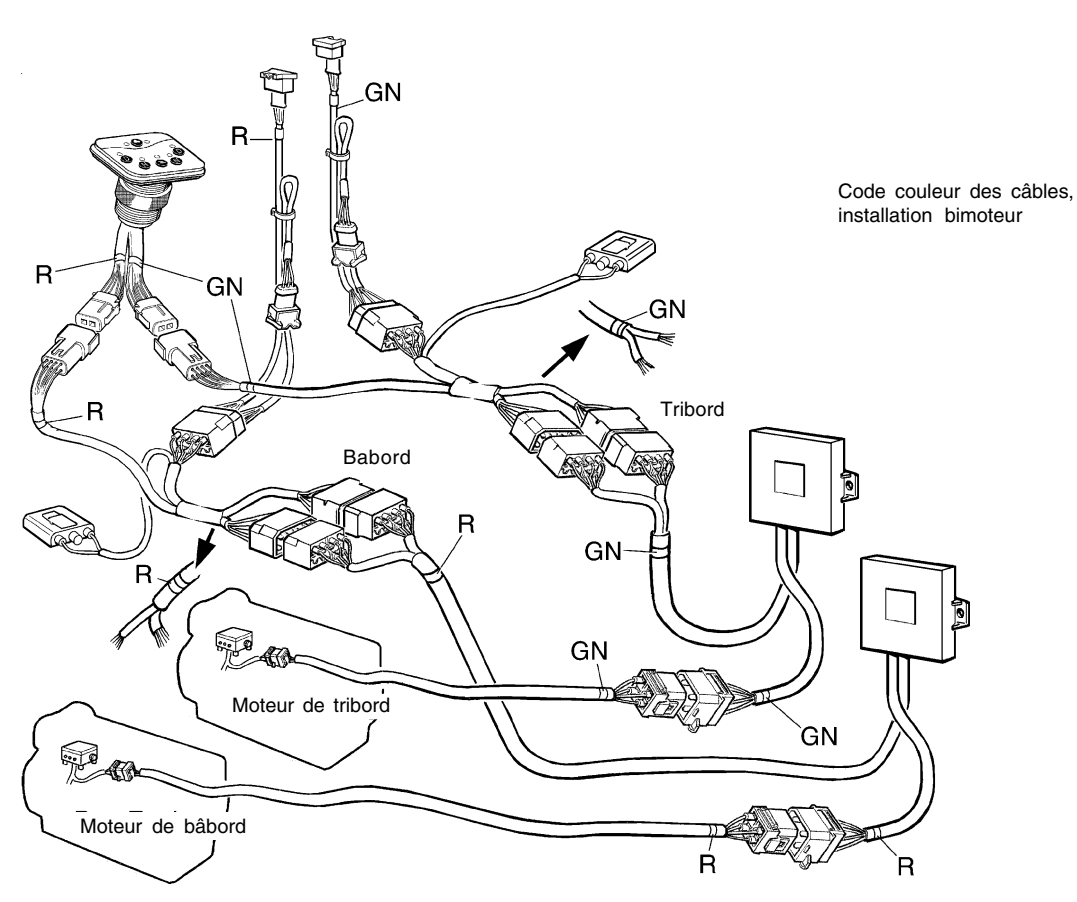

### **Connexion des câbles EDC**

Connecter le câble rallonge au moteur. Diriger le câble rallonge vers le moteur, selon illustration. Installer le collier pour l'alimentation de la connexion du câblage. Diriger le câble rallonge vers le module multiposte MP.

**REMARQUE !** Éviter les joints derrière les panneaux fixes etc.

**IMPORTANT! Ne pas** couper les câbles trop longs ! Les enrouler et les fixer par collier sur la cloison. MS-unit installation

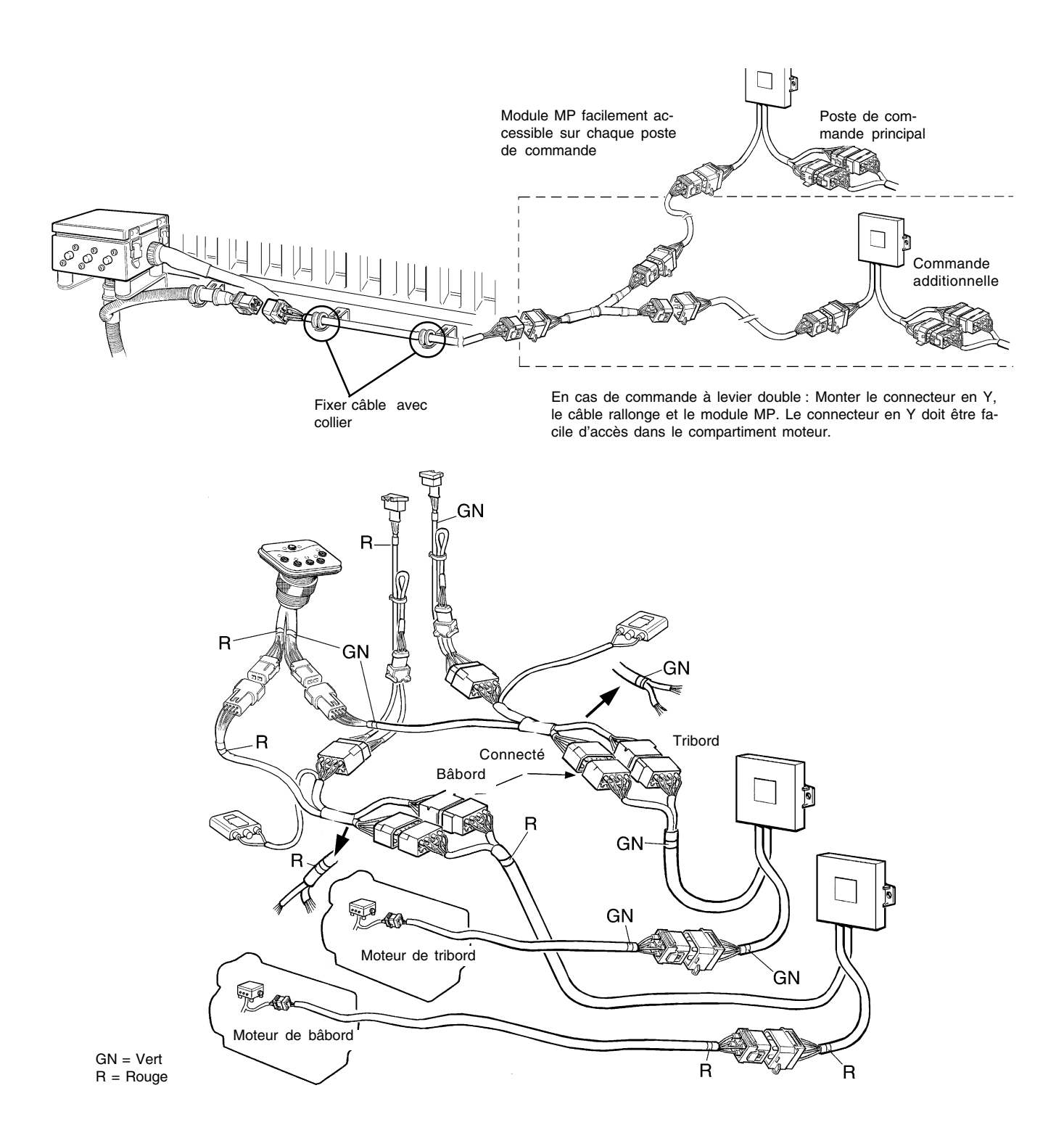

### **Connexion du câble de synchronisation**

Connecter le câble de synchronisation au moteur. Diriger le câble selon l'illustration.

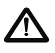

**11 IMPORTANT ! Ne pas** couper les câbles trop longs ! Les enrouler et les fixer par collier sur la cloison.

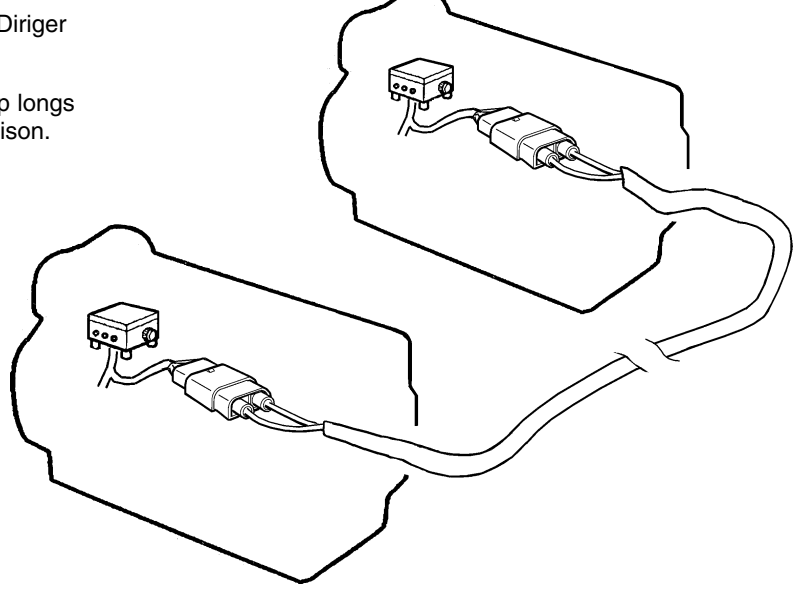

### **Installation multiposte (MP)**

### **Installation multiposte**

Chaque poste de commande est connecté au moteur via un module MP et chaque module MP doit être étalonné. Se reporter au chapitre « Étalonnage avant mise ne service » pour plus d'information.

### **Modules MP**

Les modules MP ne doivent pas être montés sur le moteur. Vous pouvez par exemple les placer sur une cloison qui sera exposée le moins possible aux vibrations. Le ou les modules MP doivent être montés, les câbles dirigés vers le bas comme le montrent les schémas ci-dessous, si possible à l'abri de source de chaleur ou d'humidité.

Il est également possible de monter les unités l'une sur l'autre. Utiliser les entretoises fournies à la livraison.

### **Connecteur en Y**

La jonction en Y et le module MP ne doivent ni pendre librement ni être placés trop bas dans le bateau pour prévenir tout risque d'exposition à l'eau de cale.

Le câble doit être tiré de manière à ne pas entrer en contact avec des arêtes coupantes et d'éviter les endroits humides.

Le connecteur en Y doit être facilement accessible dans le compartiment du moteur.

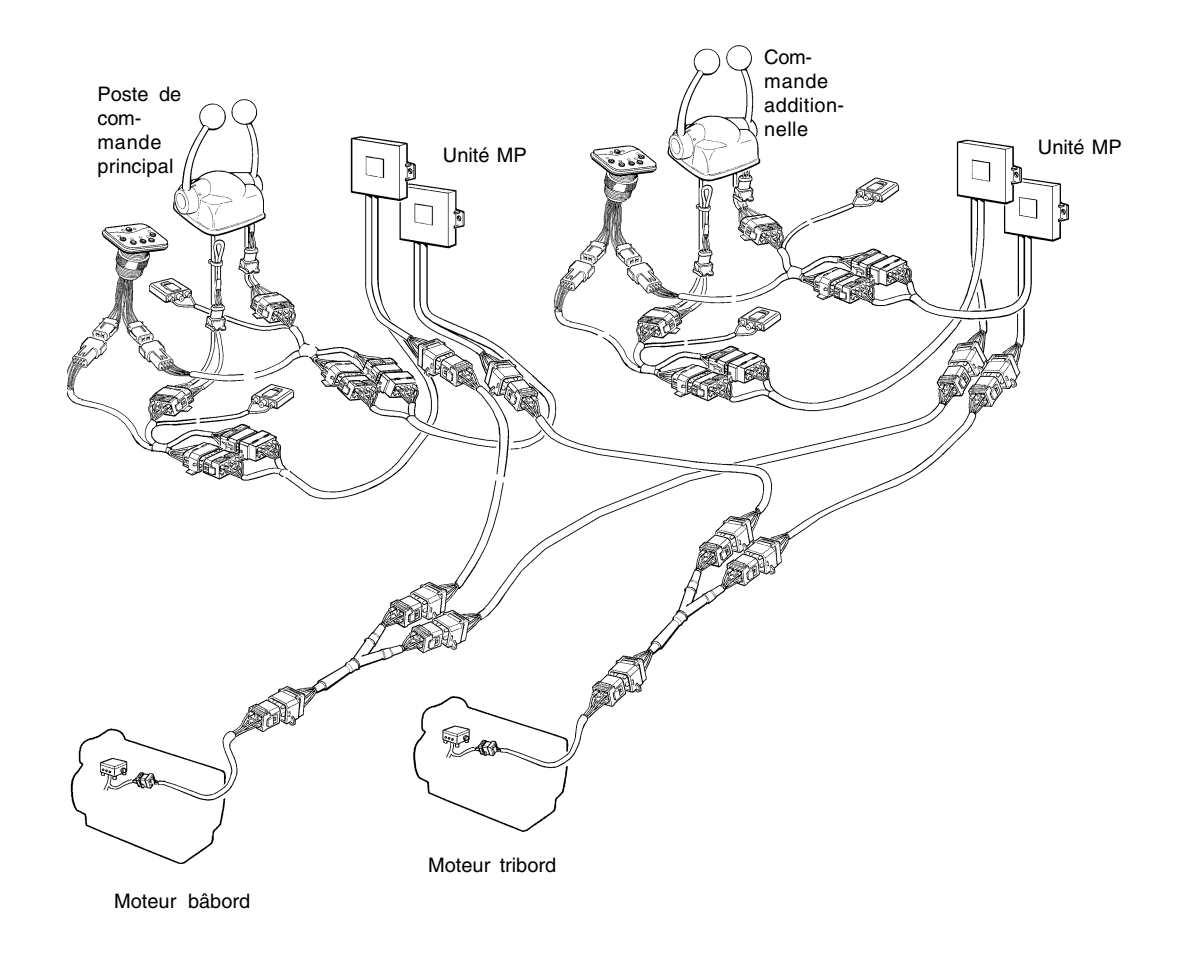

### **Installation des panneaux**

Choisir un endroit sec et approprié pour l'installation des panneaux et des commandes. Utiliser les gabarits joints dans les kits. Voir chapitre « Gabarits ». Les illustrations représentant une installation jumelée.

Regrouper les câbles avec des colliers de serrage, selon la figure 3. Monter le câblage de manière que le connecteur soir en position horizontale. Ceci est possible en fixant les câbles dans un endroit adéquate, en utilisant des vis de serrage incluses.

### **Panneau de commande encastré**

Réaliser une ouverture pour l'emplacement du tableau conformément au gabarit. Voir le chapitre « Gabarits ».

Retirer le film protecteur du panneau de commande.

Monter le panneau comme illustré ci-contre. Sur les installations jumelées, il est primordial de distinguer entre les connexions vertes et celles de couleur rouge. La rouge concerne le côté bâbord et la verte le côté tribord.

**N. B !** Il est essentiel que le joint (1) soit monté comme indiqué sur la figure.

La profondeur d'encastrement est de 4 mm, y compris le joint.

### **Panneau de commande monté dans cadre**

Réaliser une ouverture pour l'emplacement du panneau. L'orifice doit avoir un diamètre de 33 mm.

Retirer le film protecteur du panneau de commande et placer le cadre au-dessus du panneau.

Monter le panneau comme illustré ci-contre. Sur les installations jumelées, il est primordial de distinguer entre les connexions vertes et celles de couleur rouge. La rouge concerne le côté bâbord et la verte le côté tribord.

**N. B !** Il est essentiel que le joint torique (2) soit monté comme indiqué sur la figure.

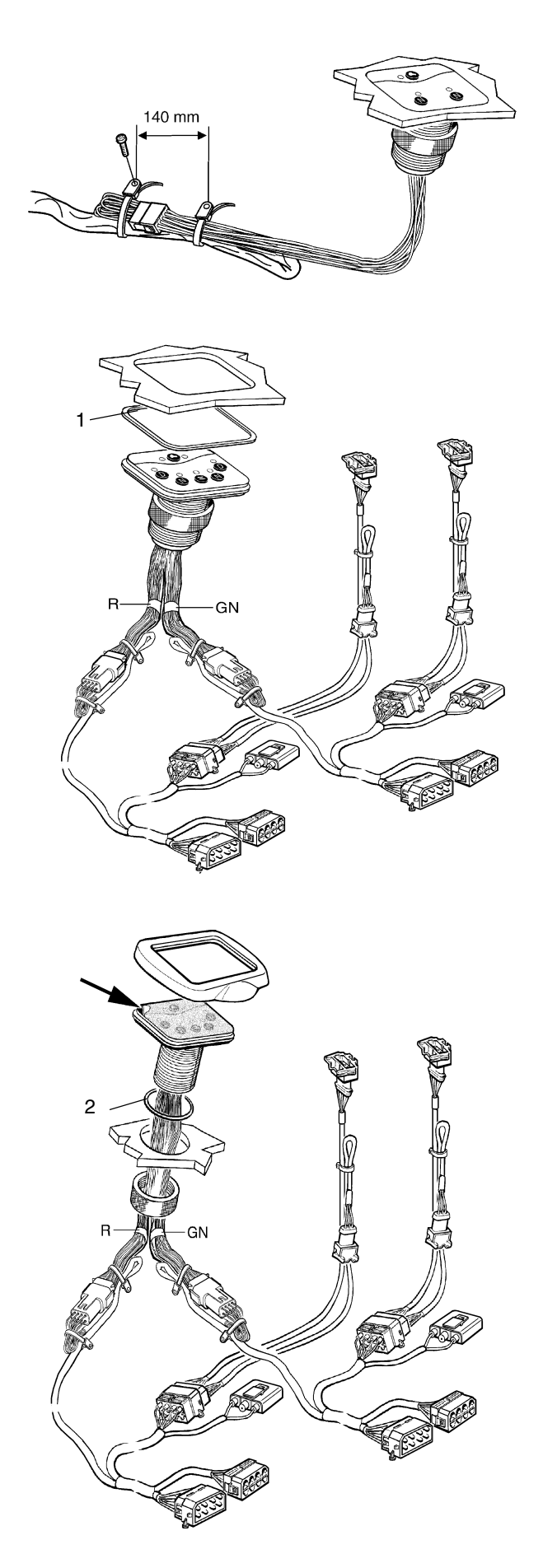

### **Installation des commandes**

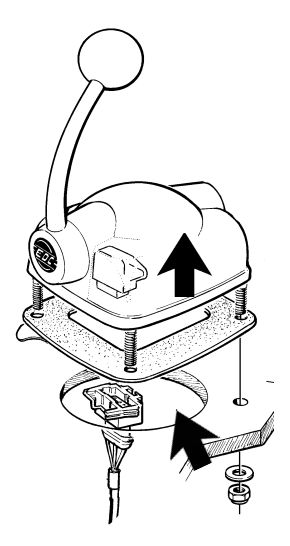

Percer des orifices conformément au gabarit. Voir le chapitre « Gabarits ».

Retirer le film protecteur du joint et coller ce dernier sur le panneau.

Installer les connecteurs marqués « **THROTTLE POT** » sur les commandes.

Monter les commandes sur le panneau.

### **Instrument supplémentaire, prise de mouvement**

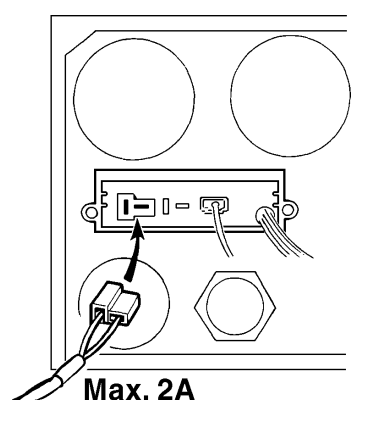

**Remarque !** Tout équipement supplémentaire doit être connecté à une boîte de jonction séparée et être protégé par fusibles. Dans tous les cas, la prise de force supplémentaire autorisée pour un moteur EDC ne dépasse pas **2A,** pour l'ensemble des tableaux de commande.

### **Sélection du sens de rotation, inversion de marche**

D'usine, les connecteurs solénoïdes sont branchés pour faire tourner l'hélice à gauche, en marche avant. Le kit de câble porte les repères Primary et Secondary. Il n'existe pas de repères correspondants sur l'inverseur. S'assurer par conséquent que les connecteurs sont correctement installés pour votre installation. Contrôler sur les figures ci-contre qui décrivent la connexion de câble pour une rotation à gauche. Si le sens de rotation contraire est requis ou si le sens est erroné, il suffit d'intervertir les connecteurs.

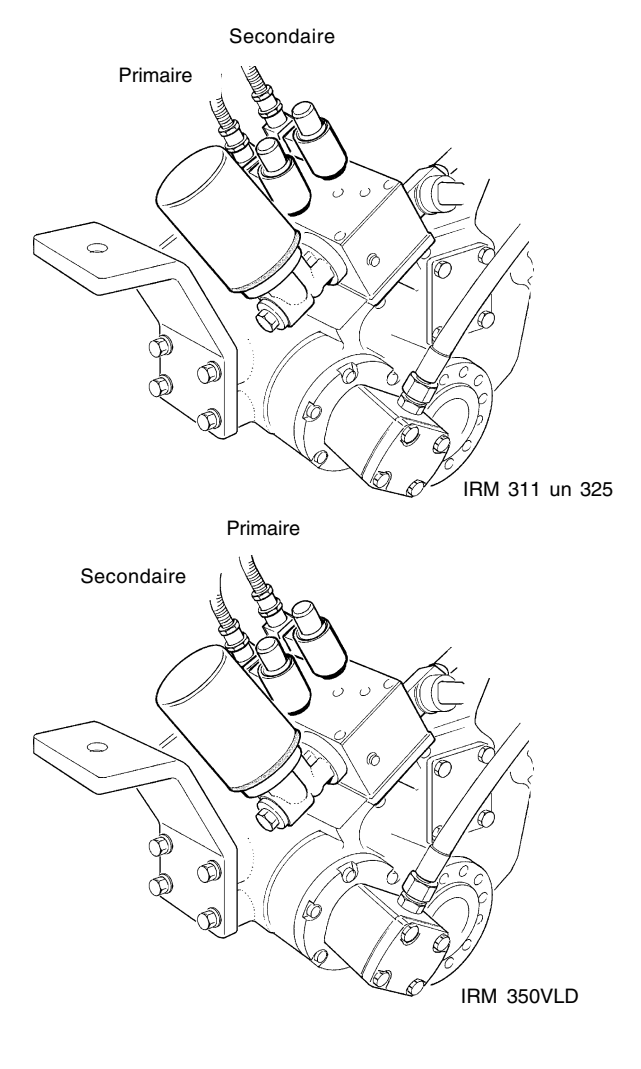

### **Alimentation 24 V**

**Remarque !** Tous les moteurs possèdent un système électrique à deux pôles. Cela implique que les bornes positive et négative de la batterie doivent être reliées au démarreur. La borne + au connecteur marqué 30 sur le démarreur.

#### **Moteur 24 V**

**Installation monomoteur y compris distributeur de charge**

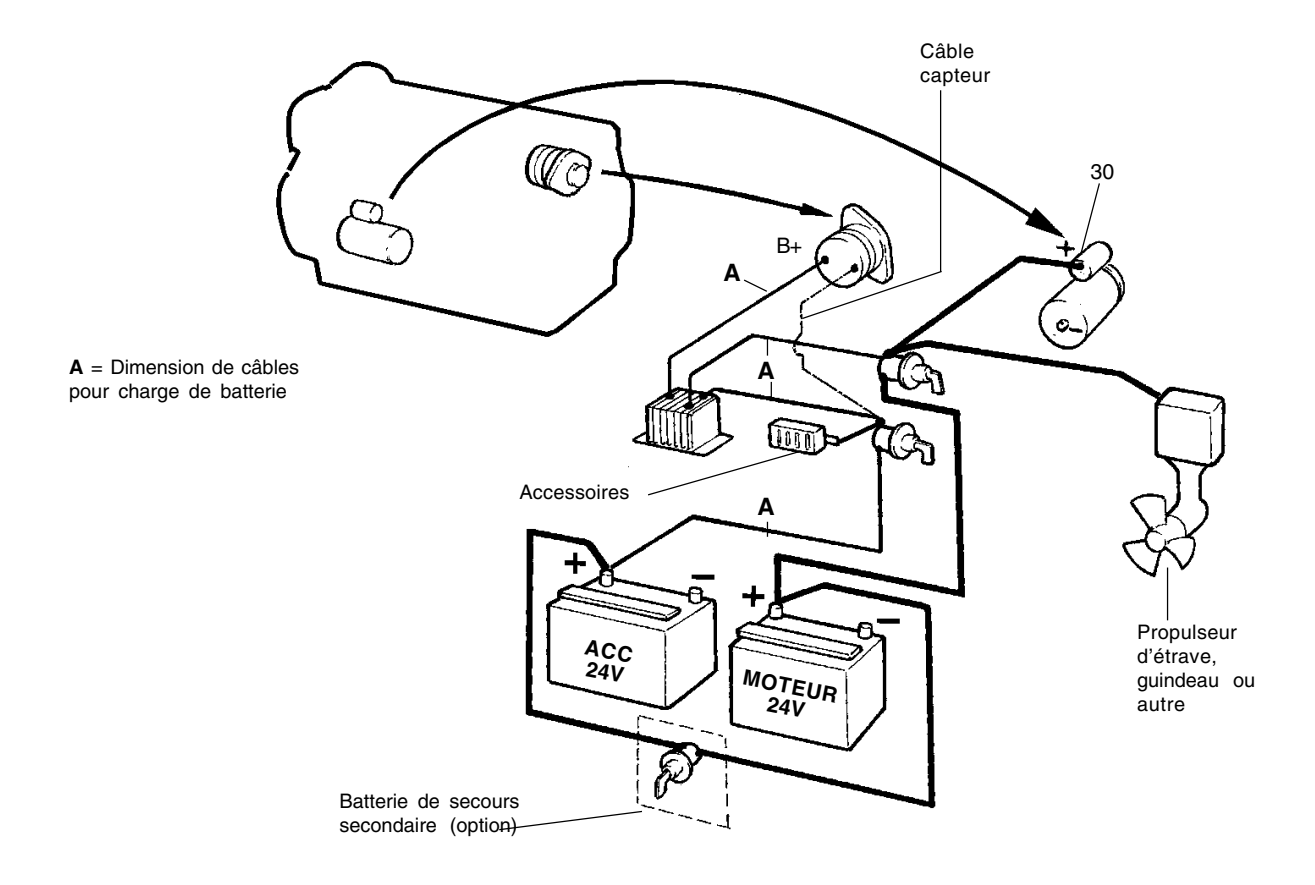

## **Commandes mécaniques**

### **Adaptateur pour commande mécanique**

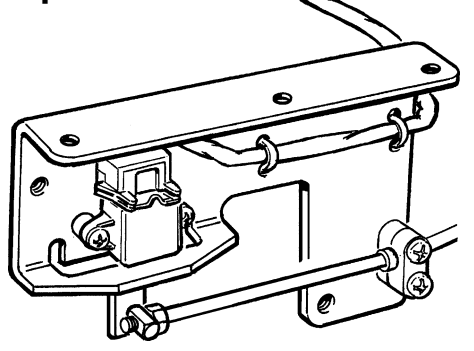

L'adaptateur pour commandes mécaniques permet d'utiliser tout type de commande mécanique sur un

moteur EDC et une commande d'inverseur mécanique ou électronique. L'adaptateur transmet le mouvement pousser-tirer à un signal électrique.

Installer l'adaptateur le plus près possible du poste de commande afin de réduire les forces de mouvement.

Choisir un endroit sec et facile d'accès. Si l'adaptateur doit être installé assez loin du poste, utiliser une rallonge disponible en longueurs de 5 m et de 9 m.

### **Transmission mécanique**

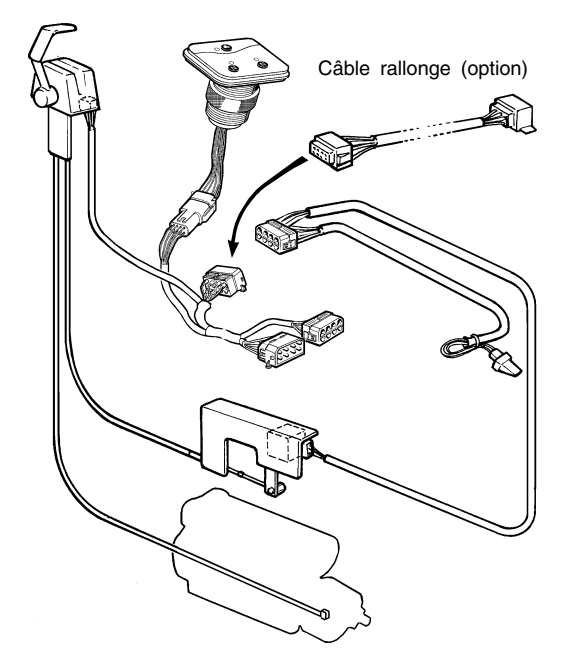

Sur une installation dotée d'un inverseur activé de manière mécanique, il faut un adaptateur par moteur sur chaque poste de commande. Le câble mécanique de commande de changement doit être acheminé sur l'arbre extérieur / inverseur.

Connecter le câble marqué **« Throttle Pot »** à l'adaptateur. Le système EDC requiert un signal émit par un contacteur point mort qui devra être installé sur chaque télécommande et relié au faisceau de câbles du panneau de commande. Le contacteur point mort devra être fermé en position point mort.

Le contacteur point mort équipant l'adaptateur est prévu pour des modèles de moteurs anciens et ne devra pas être utilisé.

### **Transmission électrique**

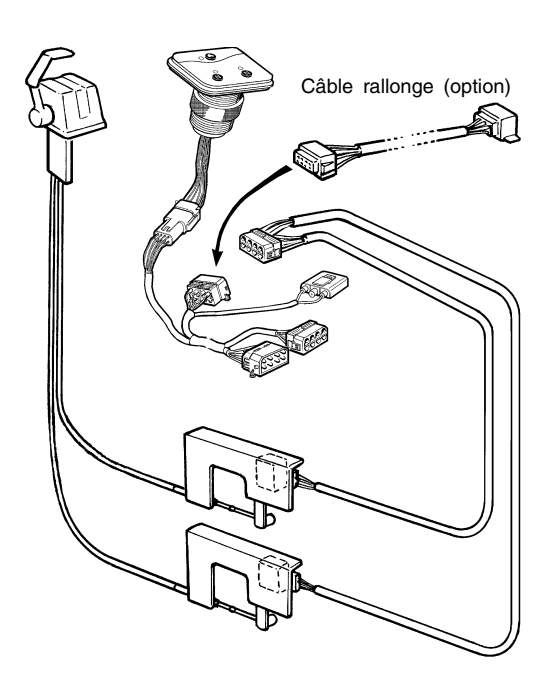

Sur les installations de transmission électrique, il faut deux adaptateurs par moteur sur chaque poste de

commande, un pour la vitesse, un pour les changements de sens de marche.

Connecter le câble marqué **« Throttle Pot »** à l'adaptateur pour le régime moteur et le connecteur marqué **« Gear Pot »** à l'adaptateur de la transmission.

Le contacteur point mort équipant l'adaptateur est prévu pour des modèles de moteurs anciens et ne devra pas être utilisé.

### **Installation simple**

Commandes mécaniques et transmission électrique

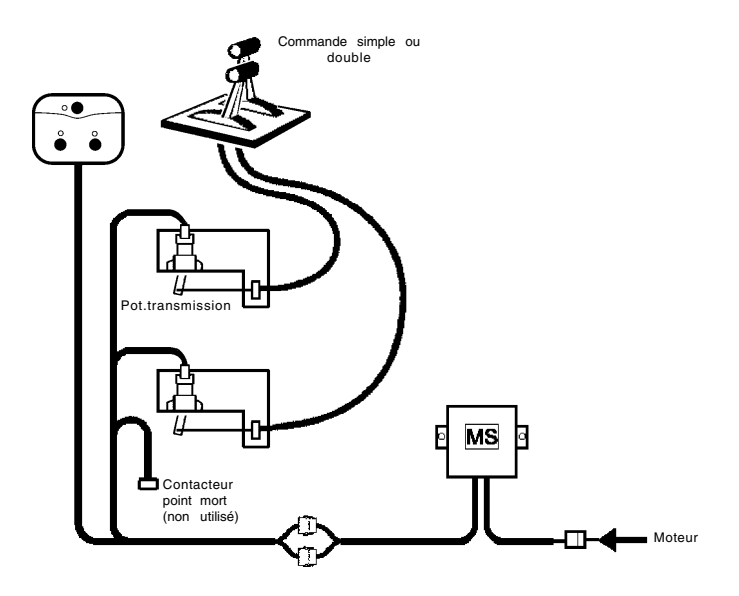

**Installation simple** Commandes mécaniques et transmission mécanique

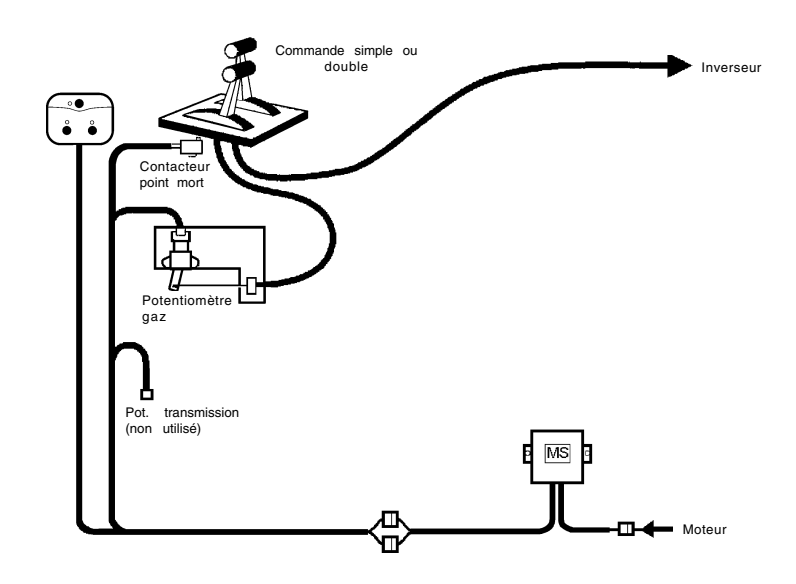

Le contacteur point mort doit toujours être utilisé sur les postes principal et annexe.

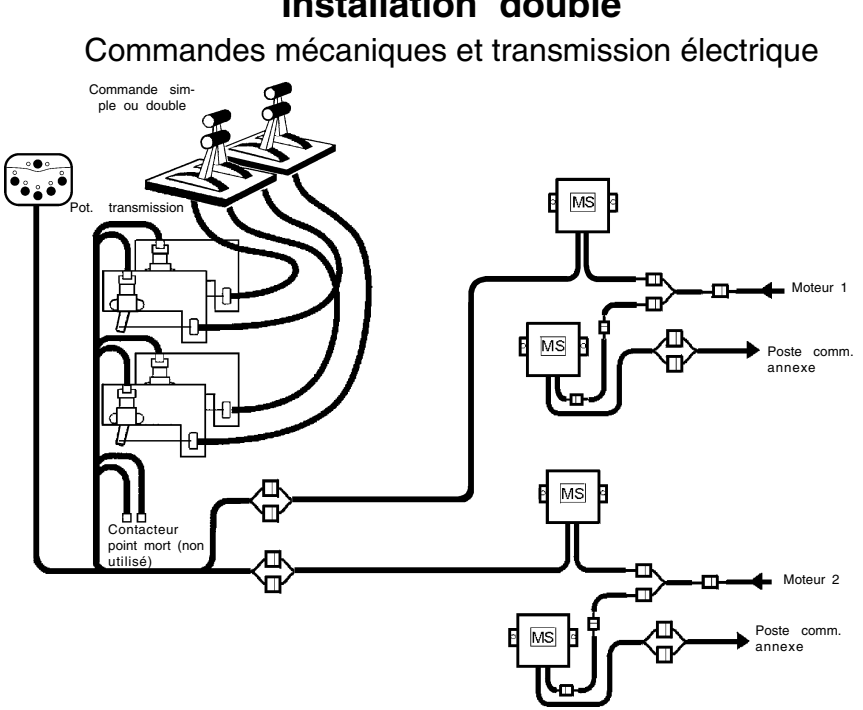

### **Installation double**

**Installation double** Commandes mécaniques et transmission mécanique

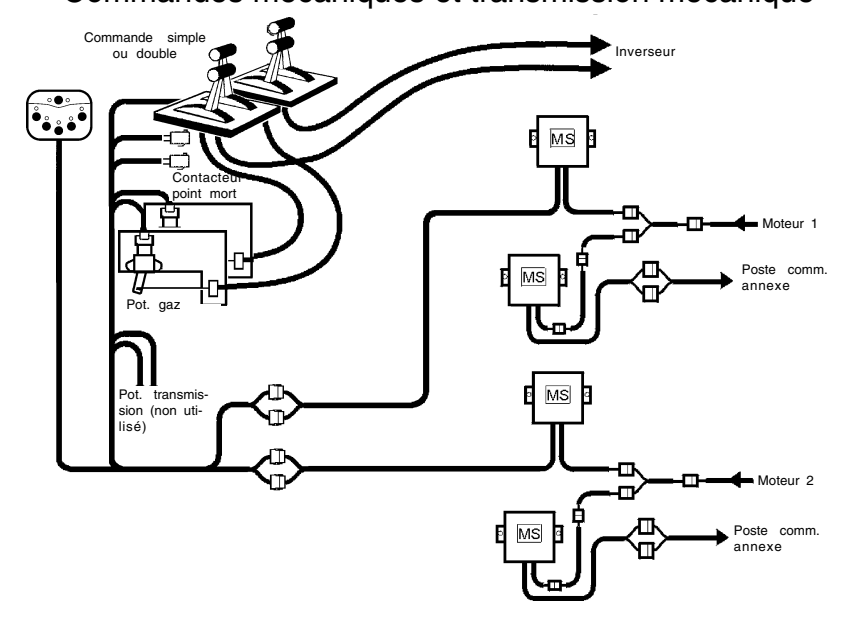

Le contacteur point mort doit toujours être utilisé sur les postes principal et annexe

## **Panneaux de commande**

### **Panneau de commande EDC**

Le panneau de commande comprend trois boutons si le moteur est équipé d'un seul moteur, et de 6 boutons si l'installation est double. Chaque bouton comporte un témoin lumineux LED (2 pour poste de commande double panneau) qui indique le choix ou l'état actuels.

Notez que certains boutons et diodes sont doublés sur le panneau de commande prévu pour deux moteurs. Ceux placés sur le côté gauche du panneau concernent le moteur bâbord, tandis que ceux du côté droit le moteur tribord.

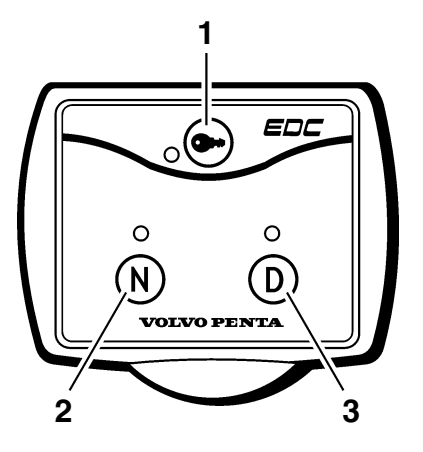

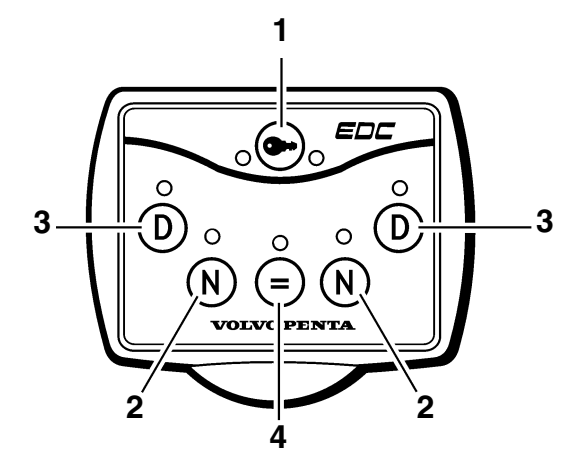

### **1. Bouton d'activation**

Le poste de commande est activé en appuyant sur ce bouton pendant au moins une seconde, ce qui permet de démarrer et manœuvrer le moteur à partir de ce poste.

### **O Témoin (rouge) :**

**Éteint :** Le poste de commande est désactivé.

**Allumé fixe :** Le poste de commande est activé.

**Allumé clignotant :** Le poste de commande ne peut pas être activé du fait que le levier de commande n'est pas au point mort. Contrôler tous les postes de commande.

### **2. Bouton de neutralisation**

En appuyant sur ce bouton et en amenant simultanément le levier de commande en position de changement de marche, la fonction d'inversion est désaccouplée, de manière que le moteur peut tourner librement.

#### **O Témoin (vert) :**

**Éteint :** L'inverseur est accouplé.

**Allumé fixe :** Le levier de commande est au point mort.

**Allumé clignotant :** Le mécanisme du levier de commande est désaccouplé.

### **3. Bouton de diagnostic**

Ce bouton est utilisé si la fonction de diagnostic a enregistré une anomalie (la diode clignote).

On accuse réception du message en appuyant sur ce bouton. Lorsque le bouton est relâché, un code d'erreur clignote, indiquant la mesure à prendre lors de recherche de panne.

#### **O Témoin (jaune) :**

**Éteint :** La fonction de diagnostic est activée.

**Allumé clignotant :** La fonction de diagnostic a enregistré une anomalie.

### **4. Bouton de synchronisation**

Appuyez sur ce bouton pendant au moins une seconde pour activer/désactiver la fonction de synchronisation (cette fonction est automatiquement activée au démarrage).

La fonction de synchronisation permet de régler automatiquement les régimes des deux moteurs.

#### **O Témoin (bleu) :**

**Éteint :** La fonction de synchronisation est désactivée. **Allumé fixe :** La fonction de synchronisation est activée.

## **Étalonnage avant mise en service**

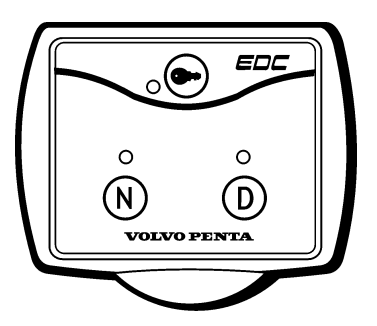

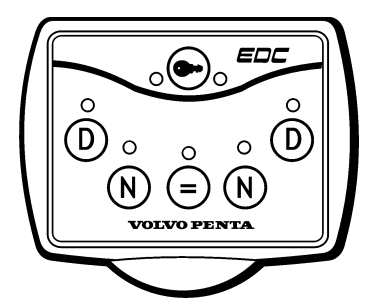

### **Généralités**

L'étalonnage doit être effectué après l'installation du moteur, ce qui implique que les positions des commandes sont définies par le système EDC.

**REMARQUE !** Si l'étalonnage n'a pas été effectué pour une raison quelconque, le moteur ne peut pas être mis en route.

Le(s) poste(s) de commande indique(nt) un code d'anomalie DTC 1.7. Cela signifie : « Étalonnage non effectué ».

**REMARQUE !** Chaque poste de commande est connecté au moteur via un module MP et chaque module MP doit être étalonné. L'étalonnage peut commencer sur n'importe quel poste de commande.

Le poste de commande est activé lorsqu'on entre le mode d'étalonnage. Ceci est indiqué par un voyant jaune DIA-GNOSTIC qui commence à clignoter.

**Remarque !** Le contacteur doit toujours être mis en position "S" pour couper l'alimentation en tension.

**En cas de doubles commandes:** Calibrer les commandes simultanément afin d'avoir celles-ci dans la même position pour les deux moteurs.

### **Préparatifs**

**REMARQUE!** Lorsque le panneau de commande à levier double est doté de boutons START et STOP au lieu d'un commutateur, deux personnes sont requises pour cette opération, l'un pour tourner la clé sur le pupitre principal, l'autre pour calibrer les doubles commandes.

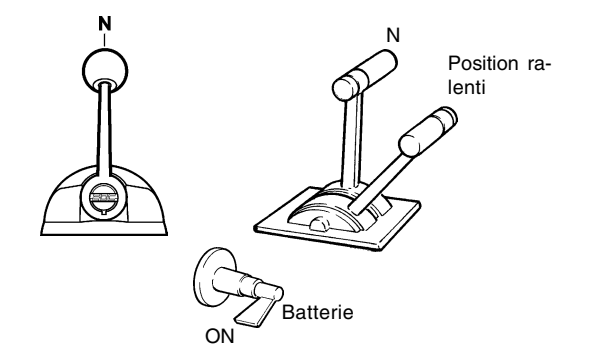

Avant de passer au étalonnage de la commande, il faut faire passer le système EDC en mode étalonnage comme suit :

1. Placer le levier de commande en position POINT MORT/RALENTI.

Placer le commutateur principal en position MARCHE (ON).

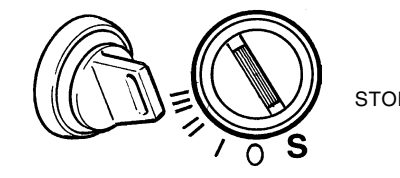

### **Effacer les codes d'anomalie**

2. les codes d'anomalie sont effacés à chaque fois que l'on tourne la clé de contact sur la position arrêt. STOP

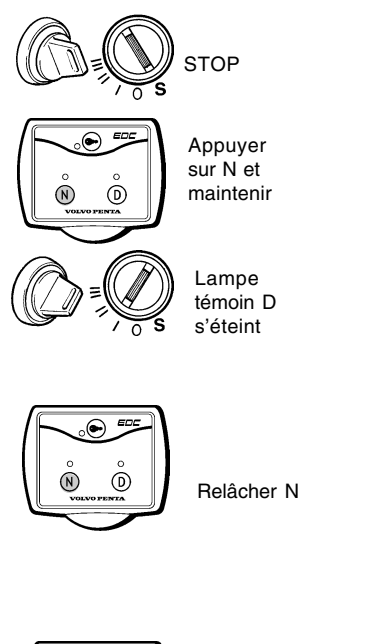

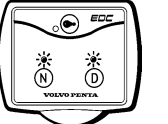

N et D devraient clignoter

### **Entrer le mode d'étalonnage**

- 4. Tourner la clé de contact sur la position ARRÊT. Appuyer sur le bouton-poussoir **N**. Maintenir enfoncé le bouton et tourner la clé de contact en position "**I**" (position de marche). Maintenir le bouton enfoncé jusqu'à ce que la lampe témoin jaune DIAGNOSTIC s'éteint.
- 5. Relâcher le bouton-poussoir **N**.
- 6. La lampe témoin **D** clignote pour confirmer que le système EDC est en mode étalonnage.

**Le code lampe jaune** indique le système d'identification.

Voir tableau ci-dessous.

**REMARQUE !** Lors de transmission électrique, la lampe verte clignote pour confirmer que la fonction de commande de l'inverseur n'est pas activée. Sur une transmission mécanique, la lampe verte ne clignote pas.

7. Continuer en choisissant la procédure d'étalonnage pour le type de commandes correspondant.

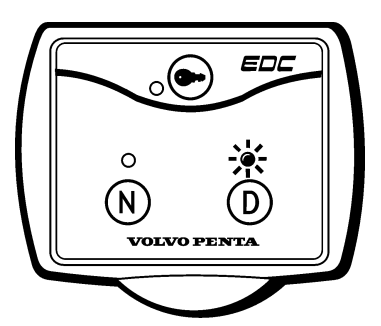

### **Identification des codes des signaux lumineux**

Au cours du étalonnage, le système détecte laquelle des commandes est en cours d'utilisation. En mode étalonnage, le système EDC indique quel équipement a été identifié en faisant clignoter rapidement la lampe témoin de diagnostic **jaune.**

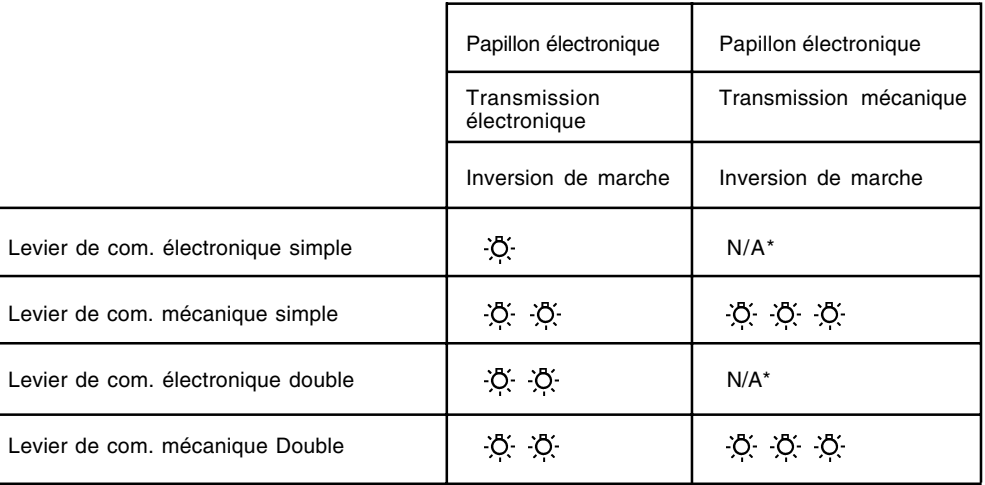

\* N/A = ne s'applique pas.

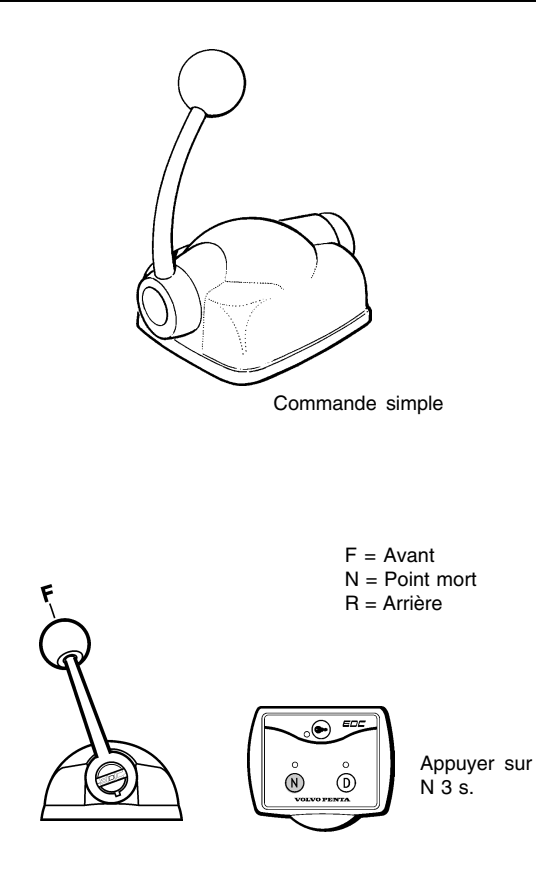

### **Étalonnage : Commande électronique à levier simple**

**Si vous avez des doubles commandes :** calibrer cellesci simultanément afin d'avoir celles-ci dans la même position pour les deux moteurs.

**REMARQUE !** Chaque poste de commande est connecté au moteur via un module MP et chaque module MP doit être étalonné. L'étalonnage peut commencer sur n'importe quel poste de commande.

### **Préparatifs**

1. Faire passer le système EDC en mode étalonnage selon les consignes données dans le paragraphe **«Préparatifs** ».

### **Mode d'étalonnage**

- 1. Déplacer le levier de commande au point où s'enclenche la marche avant. Retirer la main du levier. Enregistrer cette position en appuyant sur le bouton **N** pendant trois secondes.
- Pleins gaz F Appuyer sur  $\overline{0}$  $N \dot{3}$  s.
- 2. Pousser le levier à fond en marche avant, position F. Retirer la main du levier. Enregistrer cette position en appuyant sur le bouton **N** pendant trois secondes.

3. Déplacer le levier de commande au point où s'enclenche l'inversion de marche. Retirer la main du levier. Enregistrer cette position en appuyant sur le bouton **N** pendant trois secondes.

Pleins gaz Appuyer sur  $\tilde{\odot}$  $N$  3 s.

⋒  $^{\circ}$ 

> 4. Déplacer le levier à fond en inversion de marche, position **R**. Retirer la main du levier.

Enregistrer cette position en appuyant sur le bouton **N** pendant trois secondes.

## Plus d'informations sur : www.dbmoteurs.fr

Appuyer sur  $N \ddot{3}$  s.

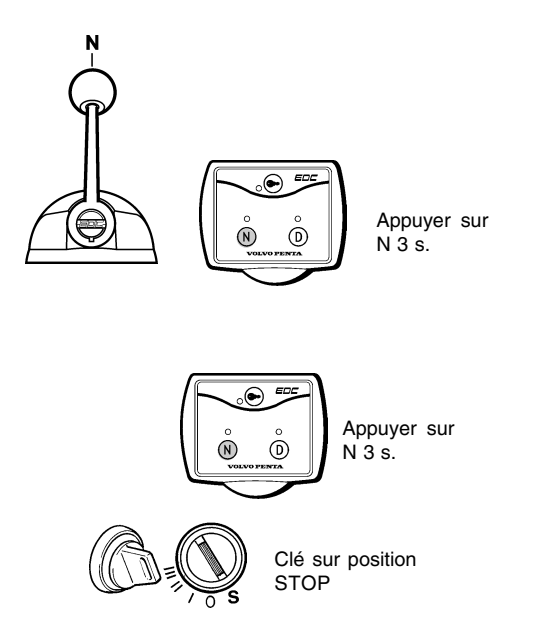

- 5. Ramener le levier en position point mort. Retirer la main du levier. Enregistrer cette position en appuyant sur le bouton **N** pendant trois secondes.
- 6. Terminer l'étalonnage en appuyant sur le bouton **N.** Les voyants jaune et vert s'arrêtent alors de clignoter. Placer la clé en position STOP, S.

#### **Étalonnage terminé.**

#### **Étalonnage poste auxiliaire**

- 1. Placer le système EDC en mode étalonnage, selon les instructions dans le chapitre **Préparatifs**. Voir page 23, étapes 1, 4-6.
- 2. Répéter la méthode d'étalonnage, points 1 à 6

**REMARQUE !** Le code DTC 1.7 indique que le poste auxiliaire n'est pas étalonné.

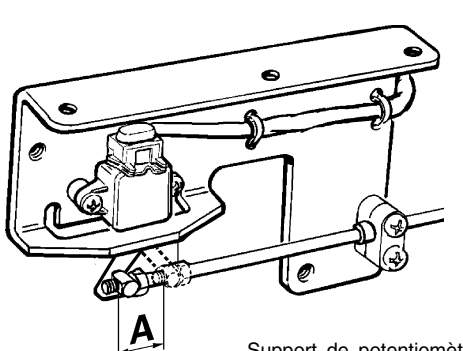

Support de potentiomètre du papillon des gaz lors de l'utilisation de commandes mécaniques

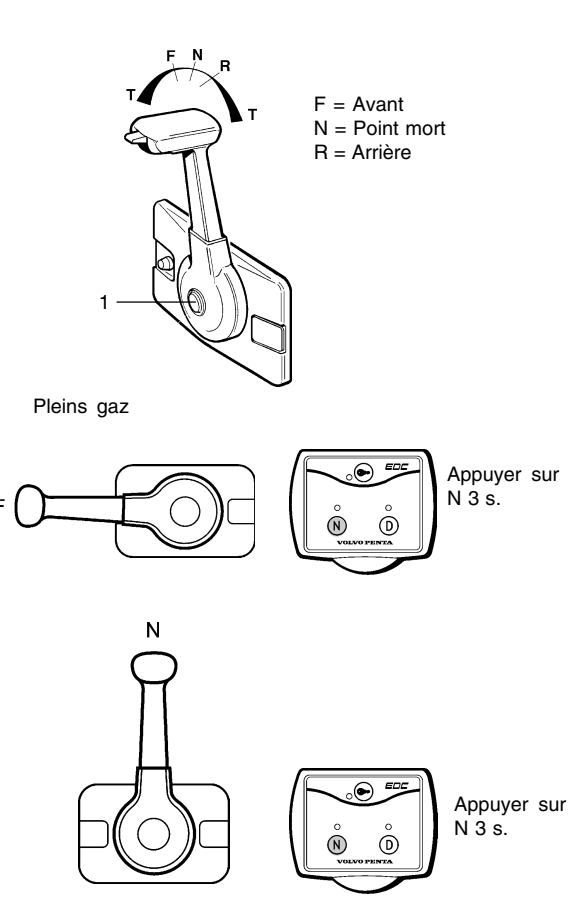

### **Étalonnage d'une commande mécanique à levier simple Transmission mécanique ou électrique**

**Si vous avez des doubles commandes :** calibrer les commandes simultanément afin d'avoir celles-ci dans la même position pour les deux moteurs.

**REMARQUE !** Certains systèmes de commande fabriqués par d'autres constructeurs se sont avérés avoir une course (A) plus grande lorsque le moteur tourne à plein régime, inversion de marche désactivée que lorsque le moteur tourne à plein régime avec la transmission activée.

Mesurer le mouvement (A) au niveau du support des potentiomètres quand le moteur est à plein régime et que l'inversion de marche est passée. Noter le résultat.

**REMARQUE !** Chaque poste de commande est connecté au moteur via un module MP et chaque module MP doit être étalonné. L'étalonnage peut commencer sur n'importe quel poste de commande.

### **Préparatifs**

1. Faire passer le système EDC en mode étalonnage selon les consignes fournies dans le paragraphe **«Préparatifs** ».

### **Méthode d'étalonnage**

- 1**. REMARQUE ! Appuyer sur le bouton (1)** pour déconnecter la fonction de changement de vitesse.
- 2. Déplacer simultanément le levier à fond en marche avant. Retirer la main du levier.

**REMARQUE !** Veiller à ce que le mouvement des câbles de la commande n'excède pas les valeurs

(A) indiquées précédemment. Si le mouvement du levier du potentiomètre dépasse la valeur mesurée A), ramener le levier de commande en arrière jusqu'à ce que le levier soit dans la position correspondant à la valeur (A).

Enregistrer cette position en appuyant sur le bouton **N** pendant trois secondes.

3. Ramener le levier en position point mort. Retirer la main du levier. Cette opération va engendrer la fonction de changement de marche.

Enregistrer cette position en appuyant sur le bouton **N** pendant trois secondes.

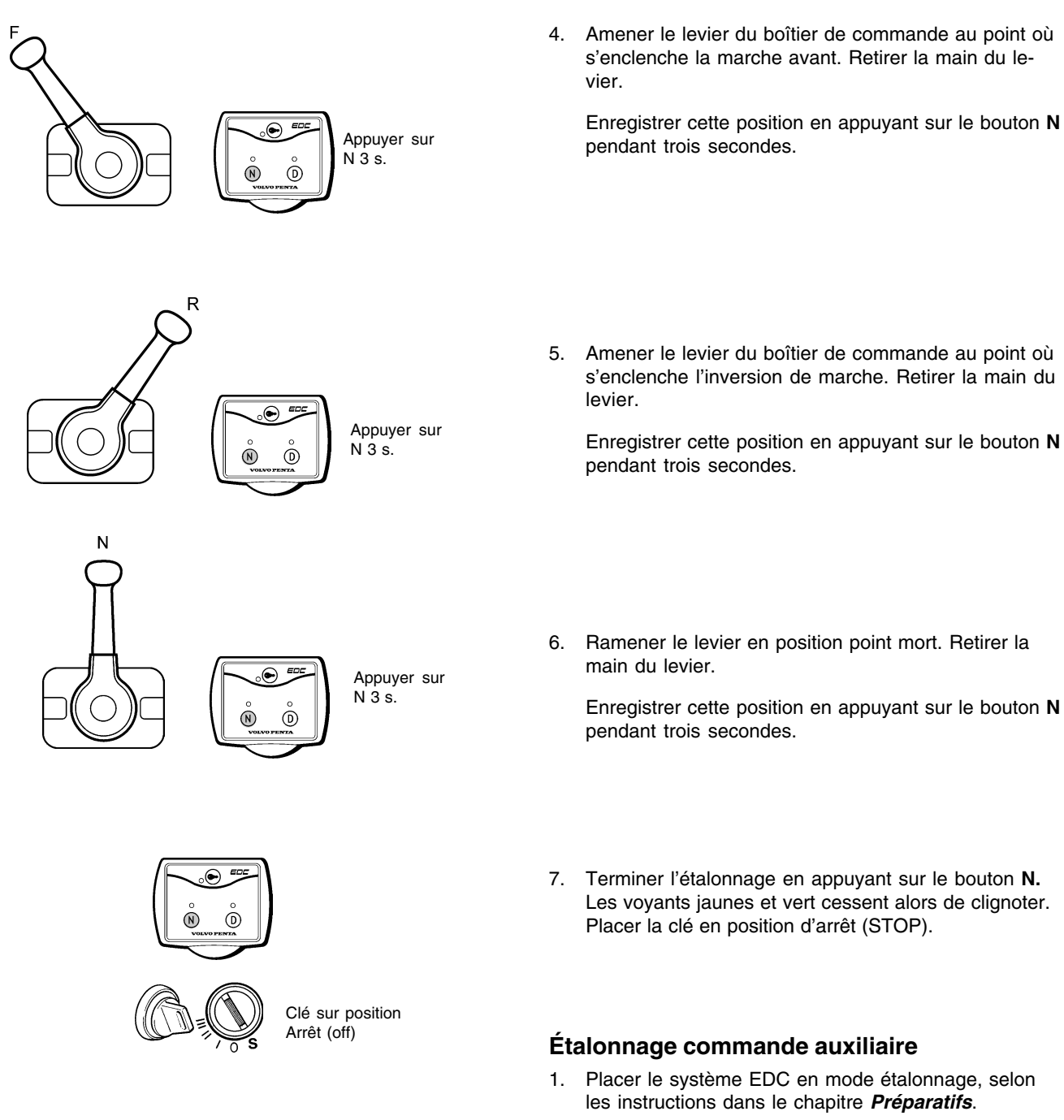

2. Répéter la méthode d'étalonnage, points 1 à 6

**REMARQUE!** Le code DTC 1.7 indique que le poste auxiliaire n'est pas étalonné. Effacer le code 1.7 après avoir effectué l'étalonnage.

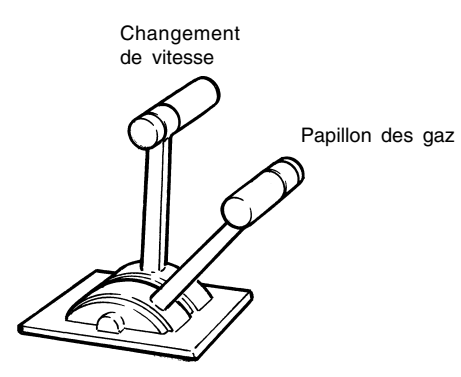

Commande à levier double

### **Étalonnage de commandes électronique et mécanique à levier double.**

### **Transmission mécanique ou électrique**

**Si vous avez des doubles commandes :** calibrer les commandes simultanément afin d'avoir celles-ci dans la même position pour les deux moteurs.

**REMARQUE !** Chaque poste de commande est connecté au moteur via un module MP et chaque module MP doit être étalonné. L'étalonnage peut commencer sur n'importe quel poste de commande.

### **Préparatifs**

1. Faire passer le système EDC en mode étalonnage selon les consignes fournies dans le paragraphe « **Préparatifs** », voir page 23.

### **Méthode d'étalonnage**

1. Placer le levier de changement de vitesse en position POINT MORT. Déplacer à fond le levier d'accélération. Retirer la main du levier.

Enregistrer cette position en appuyant sur le bouton **N** pendant trois secondes.

2. Placer le levier de changement de vitesse en position POINT MORT. Ramener le levier d'accélération dans le positon du ralenti. Retirer la main du levier.

Enregistrer cette position en appuyant sur le bouton **N** pendant trois secondes.

3. Levier d'accélération en position ralenti. Amener le levier de vitesse au point où s'enclenche la marche avant. Retirer la main du levier.

Enregistrer cette position en appuyant sur le bouton **N** pendant trois secondes.

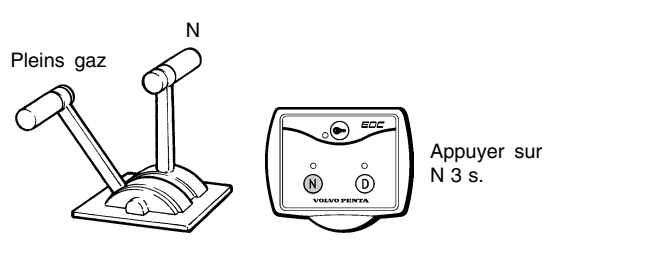

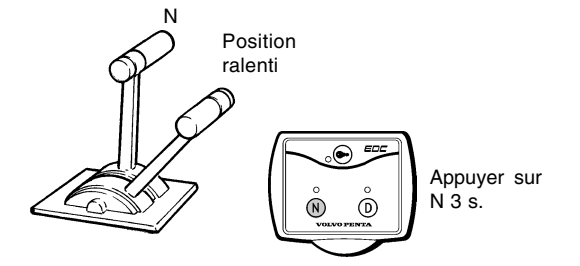

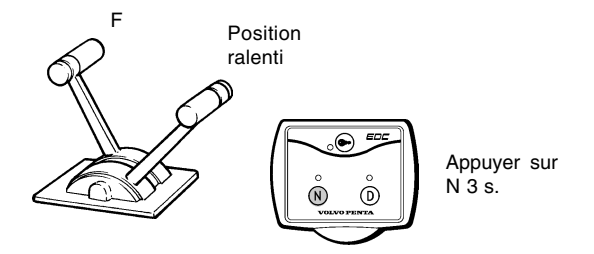

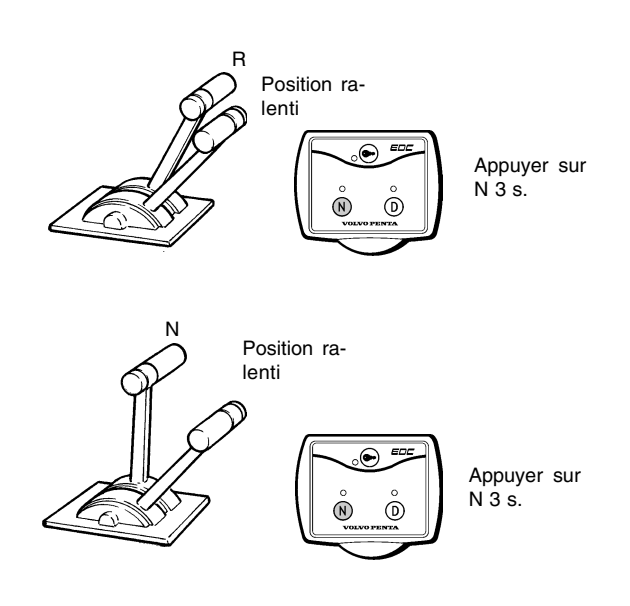

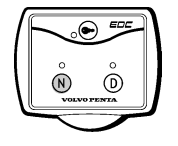

4. Levier d'accélération en position ralenti. Déplacer le levier de vitesse au point où s'enclenche l'inversion de marche. Retirer la main du levier.

Enregistrer cette position en appuyant sur le bouton **N** pendant trois secondes.

5. Amener les deux leviers en position point mort et de ralenti. Retirer la main du levier.

Enregistrer cette position en appuyant sur le bouton **N** pendant trois secondes.

6. Terminer l'étalonnage en appuyant sur le bouton **N**. Les voyants vert et jaune cessent alors de clignoter.

#### **Étalonnage commande auxiliaire**

- 1. Placer le système EDC en mode étalonnage, selon les instructions dans le chapitre **Préparatifs.**
- 2. Répéter la méthode d'étalonnage, points 1 à 6

**REMARQUE!** Le code DTC 1.7 indique que le poste auxiliaire n'est pas étalonné.

## **Fonctions mise en route moteur**

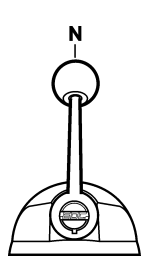

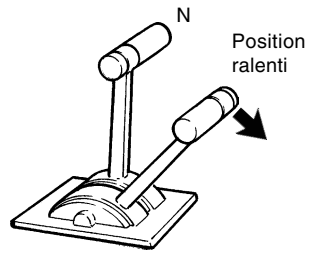

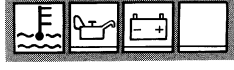

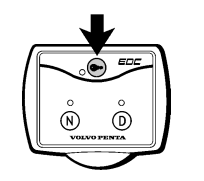

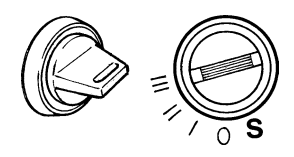

### **Démarrage moteur**

**REMARQUE !** Il faut calibrer le boîtier de commande avant de mettre le moteur en route.

1. Vérifier que le levier de commande est en position point mort/ralenti.

- 2. Tourner la clé en position **I** (mise en route). Toutes les lampes témoins s'allument et luisent pendant 20 secondes maxi. La lampe témoin de température du réfrigérant s'éteint.
- 3. Presser le bouton de commande active pendant au moins une seconde pour activer la position de commande. La lampe témoin rouge s'allume.
- 4. Tourner la clé en position **III** pour démarrer le moteur. Relâcher la clé dès que le moteur a démarré s'est mis en route.

La clé est dotée d'un inhibiteur de redémarrage. Retourner toujours en position **0** lors de tentatives de démarrage répétées.

**REMARQUE !** La puissance maximale du moteur est disponible dès que le liquide de refroidissement a **atteint une température de 60 °C**.

### **Désactivation de la fonction de changement de vitesse**

#### **Commande électronique, levier simple**

1. Il est très facile de désactiver la fonction de changement de vitesse pour que le levier puisse agir sur le régime moteur (tr/mn).

Nota : le régime moteur est limité dans cette position.

2. Amener le levier en position point mort et appuyer sur le bouton **N** du tableau de commande.

Maintenir le bouton enfoncé et pousser le levier en position de changement de vitesse. Dans cette position, La lampe témoin verte se met à clignoter. Il est alors possible d'utiliser le levier comme accélérateur lorsque la transmission est désactivée.

**REMARQUE !** Veiller à ne pas passer l'inversion de marche par inadvertance.

3. La fonction de changement de vitesse s'enclenche automatiquement lorsque le levier est ramené en position point mort. La lampe témoin verte confirme l'opération en s'allumant.

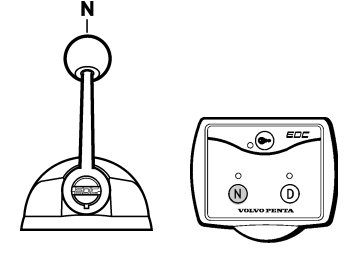

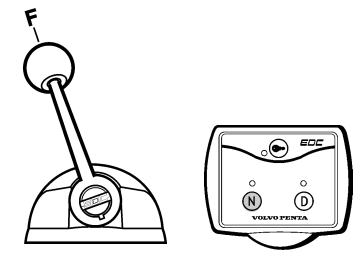

### **Réglage du régime ralenti**

Le régime du ralenti moteur est réglé d'usine à 500 tr/mn. Le régime du ralenti est réglable. Voir le **manuel d'utilisation** pour connaître les régimes de ralenti possibles.

**REMARQUE !** Chaque poste de commande est connecté au moteur via un module MP et chaque module MP doit être étalonné. L'étalonnage peut commencer sur n'importe quel poste de commande.

- 1. Vérifier que les leviers de commande soient placés dans leur position respective Point mort et Ralenti.
- 2. Tourner la clé de contact sur la position d'arrêt et la relâcher.
- 3. Appuyer sur le bouton-poussoir **N** et le maintenir enfoncé tout en déplaçant la clé de contact sur la position de fonctionnement (**I**). Maintenir le bouton-poussoir enfoncé au minimum 3 secondes, jusqu'à ce que la lampe témoin D s'éteigne, puis, relâcher le bouton.

La lampe témoin D se met à clignoter, ce qui indique que le système EDC est en mode étalonnage.

**REMARQUE !** Si la fonction de changement de vitesse est électrique, la lampe témoin verte clignote pour confirmer que ladite fonction n'est pas activée. Sur une installation mécanique, la lampe verte ne clignote pas.

4. Faire démarrer le moteur.

Vous avez alors la possibilité de régler le régime du ralenti moteur à l'aide du levier de commande (levier d'accélérateur sur commande double).

Sur les modèles à une commande simple mécanique: désactiver la fonction de changement de vitesse avant de déplacer le levier.

- 5. Régler le ralenti au régime nécessaire et appuyer sur le bouton-poussoir **N** au moins 3 s.
- 6. Replacer le levier de commande en position point mort et les lampes témoins **verte** et **jaune** cesseront de clignoter. La fonction changement de vitesse est alors réactivée.

31

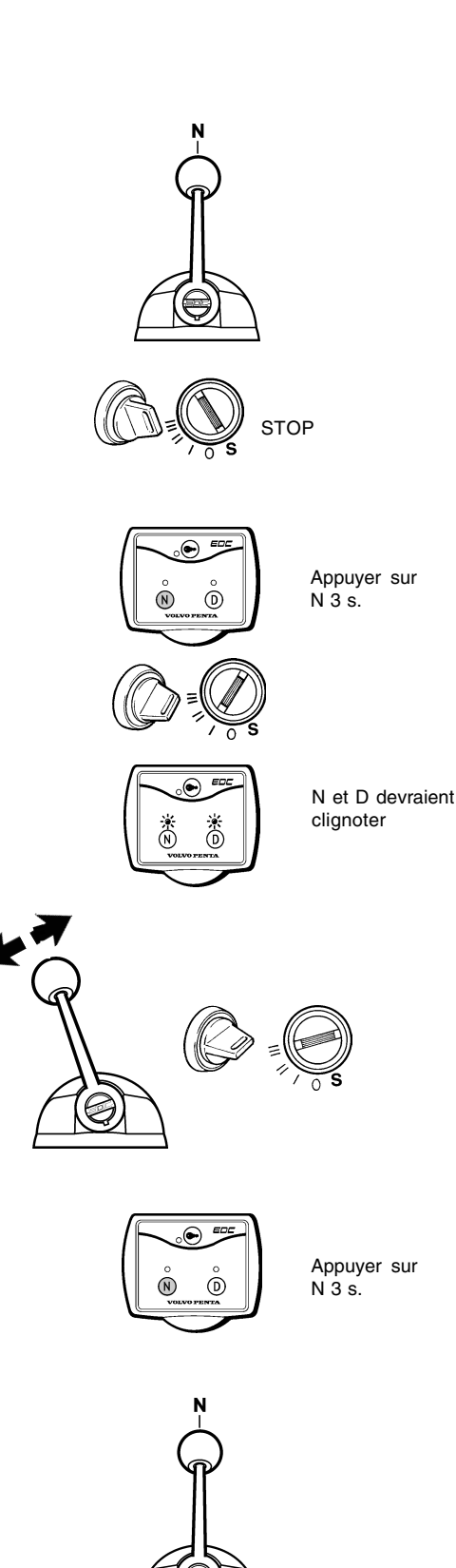

## **Codes d'anomalie**

**Tableau de commande un moteur**

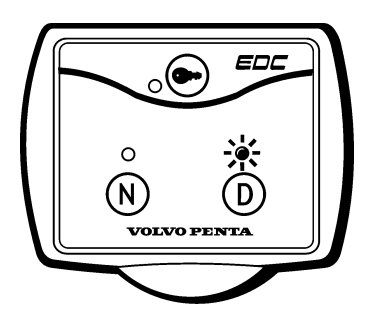

**Tableau de commande bimoteur**

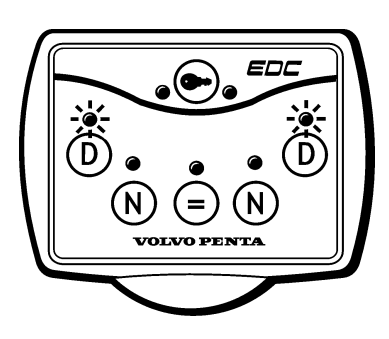

### **Fonctions de diagnostic**

La lampe témoin du **bouton D** des tableaux de commande du système EDC se met à clignoter dès que le système reçoit des signaux non conformes ou s'il y a un dysfonctionnement du système EDC.

Si le moteur ne tourne pas, tourner la clé en position **« I** ». Appuyer sur le bouton pendant une seconde

pour afficher le code d'anomalie DTC et pour arrêter le signal d'alerte. Un message DTC s'affiche sous forme de code à deux parties.

Si plusieurs codes DTC sont en mémoire, il suffit d'appuyer de nouveau sur le bouton pour afficher le

code suivant. Dès que vous retournez sur le premier code DTC affiché, cela signifie que vous avez parcouru la totalité des codes DTC.

Les codes DTC restent en mémoire jusqu'à ce qu'ils soient effacés. Cela doit être effectué dès que vous avez identifié et réparé la cause ou le dysfonctionnement du code DTC.

**REMARQUE !** Si le système de diagnostic embarqué déclenche un événement (l'arrêt du moteur par exemple), il vous faudra effacer le code DTC avant de pouvoir relancer le moteur. Se reporter au paragraphe **« Effacement des codes d'anomalie DTC »** ci-après.

**REMARQUE !** Seuls les codes utiles à l'opérateur sont affichés sur le tableau. Un nombre complet de codes DTC peut être obtenu grâce aux outils spéciaux pour diagnostic. (Clé de diagnostic ou Programme de diagnostic sur PC).

### ※ ※ ○ ※ ※ ※ ※ = 2.4

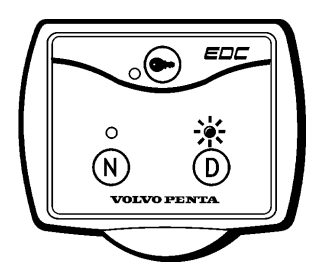

\n
$$
\frac{1}{1}
$$
\n  $\frac{1}{1}$ \n  $\frac{1}{1}$ \n  $\frac{1}{1$ 

### **Lecture des codes d'anomalie DTC**

Le fait d'appuyer sur le bouton-poussoir de DIAGNOSTIC lorsque la lampe clignote permet au système de relayer le message codé DTC sous la forme d'un code à deux parties clignotant par intermittence. Au début, plusieurs clignotements suivis d'une pause, puis d'une nouvelle série de clignotements.

Exemple :

 $-0$  -  $0$  -  $0$  -  $0$  -  $0$  -  $0$  -  $0$   $0$   $0$   $0$   $0$   $0$   $0$   $0$   $0$   $0$   $0$   $0$   $0$   $0$   $0$   $0$   $0$   $0$   $0$   $0$   $0$   $0$   $0$   $-$ 

#### **Mode de lecture :**

- 1. Veiller à ce que la clé de contact soit en position (marche).
- 2. Appuyer sur le bouton-poussoir de diagnostic.
- 3. Relâcher le bouton de diagnostic et noter les codes d'anomalie qui sont éteints.
- 4. Répéter les points 2 et 3. Un nouveau code d'anomalie s'éteint si plusieurs codes sont stockés. Répéter jusqu'à ce que le premier codes revienne.

**REMARQUE !** Dès que le premier code d'anomalie revient, cela implique que tous les code d'anomalie ont été lus.

Se reporter au chapitre « Diagnostic EDC, codes défauts et codes clignotants » pour trouver une liste complète des codes d'anomalie.

**REMARQUE !** Les techniciens chargés de la maintenance peuvent obtenir une traduction des messages en langage clair à l'aide de l'outil de diagnostic – (clé de diagnostic). Reporter à la page 5.

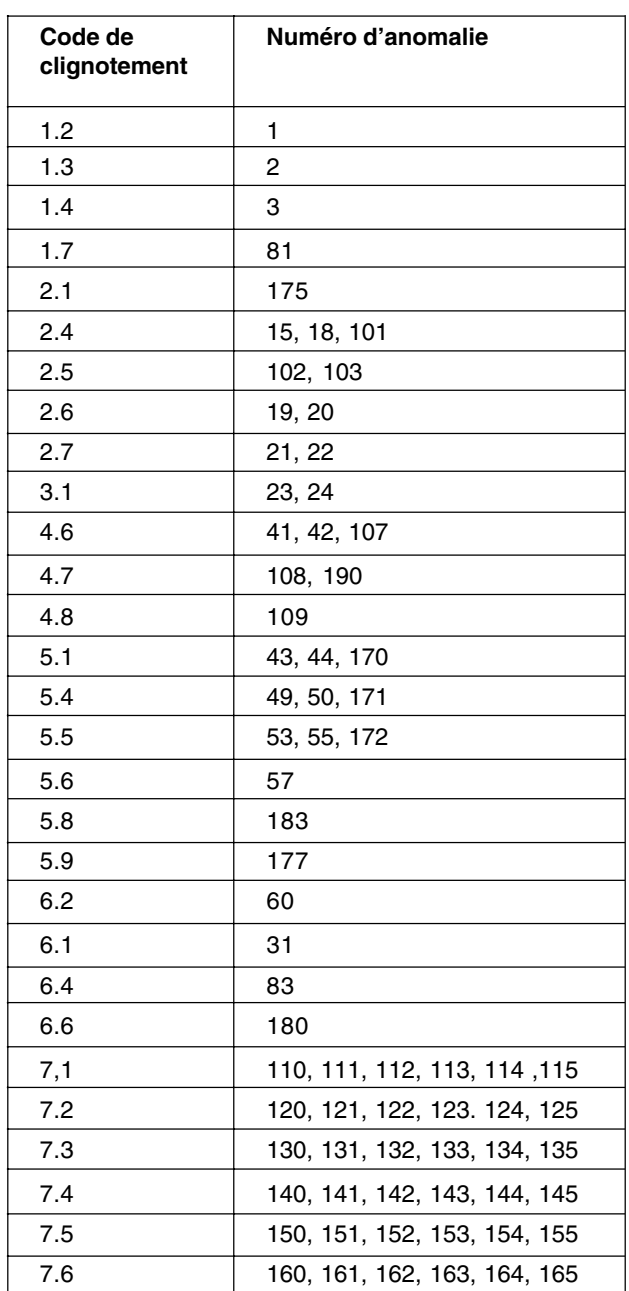

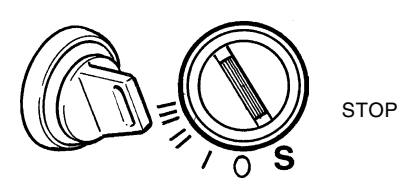

### **Code de clignotement et numéro d'anomalie**

Les codes d'erreur affichés sur le tableau, appelés codes de clignotements et codes d'anomalies, peuvent être lus grâce à des outils de diagnostic spéciaux qui indiquent les numéros d'anomalies. Un code de clignotement peut être valable pour plusieurs numéros d'anomalies. Un code de clignotement a une fonction plus générale tandis qu'un numéro d'anomalie est plus spécifique. Un code de clignotement est spécifié pour prévenir l'opérateur qu'une anomalie s'est produite dans le système. Un numéro d'anomalie est disponible pour apporter une information de diagnostic à l'atelier et au personnel d'entretien. Une liste complète de codes de clignotements et de leurs numéros d'anomalies correspondants est présentée dans le tableau de conversion ci-contre. Une description plus détaillée concernant les causes, les symptômes et les mesures à prendre, est présentée dans le chapitre « Codes de clignotements et numéros d'identification des anomalies EDC ».

### **Numéro d'anomalie**

Une clé de diagnostic ou un outil de diagnostic basé sur PC permet de lire un numéro d'anomalies. Un numéro d'anomalie est dit actif ou inactif selon son état actuel.

**REMARQUE !** Seul un outil de diagnostic basé sur PC permet de savoir si un numéro d'anomalies est actif ou inactif.

Si une anomalie permanente se présente dans le système en cours d'exploitation, ceci sera indiqué via un numéro d'anomalie actif. Si l'anomalie disparaît, le système indiquera l'erreur via un numéro d'anomalie inactif. La combinaison entre les numéros d'anomalies actifs et inactifs résulte en une liste complète des événement historiques et actuels dans le système.

### **Effacement des codes de clignotements**

Les codes de clignotements sont effacés automatiquement chaque fois que la clé de contact est en position d'arrêt (Stop).

### **Effacement du numéro d'anomalie**

Le numéro d'anomalie est effacé automatiquement via les outils de diagnostic lorsque l'on a remédié au problème.

### **Codes de clignotements et numéros d'identification des anomalies EDC**

La liste suivante comprend l'ensemble des numéros d'identification des anomalies. Les codes de clignotements sont entre parenthèses.

#### **(1.1)**

#### **Description :** Aucune erreur

**Cause(s) :** Le code indique que la fonction OBD (Diagnostic à bord) est activée et qu'il n'y a pas de code d'erreur enregistrés

#### **1 (1.2) Étalonnage**

**Cause(s) :** dysfonction du capteur de position de point mort ou erreur de position de point mort au moment de l'étalonnage.

**Symptôme(s) :** 1er étalonnage. Étalonnage terminé et la position de commande ne peut pas être activée. Nouvel étalonnage. Étalonnage terminé et valeurs d'étalonnage précédentes toujours actives.

**Mesure(s) à prendre :** Nouvel étalonnage requis.

#### **2 (1.3) Étalonnage**

**Cause(s) :** Le déplacement entre le début de l'accélération et la position pleins gaz est trop court.

**Symptôme(s) :** 1er étalonnage. Étalonnage terminé et le poste commande ne peut pas être activé. Nouvel étalonnage. Étalonnage terminé et valeurs d'étalonnage précédentes toujours actives.

**Mesure(s) à prendre :** Nouvel étalonnage requis.

#### **3 (1.4) Étalonnage**

**Cause(s) :** Distance entre positions d'inversion de marche trop faible.

**Symptôme(s) :** 1er étalonnage. Étalonnage terminé et le poste commande ne peut pas être activé. Nouvel étalonnage. Étalonnage terminé et valeurs d'étalonnage précédentes toujours actives.

**Mesure(s) à prendre :** Nouvel étalonnage requis.

#### **15 (2.4) Capteur tachymétrique**

**Cause(s) :** Le capteur de régime sur le volant moteur ne transmet aucun signal à l'unité de commande

**Symptôme(s) :** Le démarrage du moteur demande plus de temps que la normale. Si le code clignotant 2.5 est également activé, il est impossible de démarrer le moteur

#### **Mesure(s) à prendre :**

- 1 Contrôler que la fiche de contact du capteur est connectée correctement
- 2 Contrôler le câble de connexion au capteur
- 3 Vérifier que le capteur est correctement fixé au volant moteur
- 4 Contrôler que le capteur est en état de marche

#### **18 (2.4) Capteur tachymétrique**

**Cause(s) :** Le capteur de régime sur le volant moteur transmet une fréquence anormale.

**Symptôme(s) :** Le démarrage du moteur demande plus de temps que la normale. Si le code clignotant 2.5 est également activé, il est impossible de démarrer le moteur

#### **Mesure(s) à prendre :**

- 1 Contrôler que la fiche de contact du capteur est connectée correctement
- 2 Contrôler le câble de connexion au capteur
- 3 Vérifier que le capteur est correctement fixé au volant moteur
- 4 Contrôler que le capteur est en état de marche

#### **19 (2.6) Potentiomètre**

**Cause(s) :** Coupure d'alimentation aux potentiomètres ou courtcircuit au (+).

**Symptôme(s) :** Le poste de commande est désactivé et le moteur passe en mode « dégradé » (point mort, 800 tr/mn).

#### **Mesure(s) à prendre :**

- 1 Contrôler que la fiche de contact du capteur est connectée correctement.
- 2 Vérifier que le câble rouge/jaune de l'unité de commande moteur est intact.
- 3 Vérifier que le câble violet de l'unité de commande moteur est intact.
- 4 Vérifier que les câbles vert/noir et jaune/vert de l'unité de commande moteur sont intacts.
- 5 Vérifier que la tension entre la broche 2 (câble violet) et la broche 4 (câble rouge/jaune) dans le connecteur mâle est de 5 V.

#### **20 (2.6) Potentiomètre**

**Cause(s) :** Court-circuit au (-) de l'alimentation aux potentiomètres.

**Symptôme(s) :** Le poste de commande est désactivé et le moteur passe en mode « dégradé » (point mort, 800 tr/mn).

#### **Mesure(s) à prendre :**

- 1 Contrôler que la fiche de contact du capteur est connectée correctement.
- 2 Vérifier que le câble rouge/jaune de l'unité de commande moteur est intact.
- 3 Vérifier que le câble violet de l'unité de commande moteur est intact.
- 4 Vérifier que les câbles vert/noir et jaune/vert de l'unité de commande moteur sont intacts.
- 5 Vérifier que la tension entre la broche 2 (câble violet) et la broche 4 (câble rouge/jaune) dans le connecteur mâle est de 5 V.

#### Codes d'anomalie

#### **21 (2.7) Potentiomètre**

**Cause(s) :** Coupure d'alimentation au tachymètre ou court-cir $crit$  au  $($ - $)$ 

**Symptôme(s) :** Le poste de commande est désactivé et le moteur passe en mode « dégradé » (point mort, 800 tr/mn).

#### **Mesure(s) à prendre :**

- Contrôler que la fiche de contact du capteur est connectée correctement.
- 2 Vérifier que le câble rouge/jaune de l'unité de commande moteur est intact.
- 3 Vérifier que le câble violet de l'unité de commande moteur est **intact.**
- 4 Vérifier que les câbles vert/noir et jaune/vert de l'unité de commande moteur sont intacts.
- 5 Vérifier que la tension entre la broche 2 (câble violet) et la broche 4 (câble rouge/jaune) dans le connecteur mâle est de 5 V.

#### **22 (2.7) Potentiomètre**

**Cause(s) :** Court-circuit au (+) de l'alimentation du potentiomètre du tachymètre.

**Symptôme(s) :** Le poste de commande est désactivé et le moteur passe en mode « dégradé » (point mort, 800 tr/mn).

#### **Mesure(s) à prendre :**

- 1 Contrôler que la fiche de contact du capteur est connectée correctement.
- Vérifier que le câble rouge/jaune de l'unité de commande moteur est intact.
- 3 Vérifier que le câble violet de l'unité de commande moteur est intact.
- 4 Vérifier que les câbles vert/noir et jaune/vert de l'unité de commande moteur sont intacts.
- 5 Vérifier que la tension entre la broche 2 (câble violet) et la broche 4 (câble rouge/jaune) dans le connecteur mâle est de 5 V.

#### **23 (3.1) Potentiomètre**

**Cause(s) :** Court-circuit au (+) de l'alimentation du potentiomètre d'inverseur.

**Symptôme(s) :** Le poste de commande est désactivé et le moteur passe en mode « dégradé » (point mort, 800 tr/mn).

#### **Mesure(s) à prendre :**

- 1 Contrôler que la fiche de contact du capteur est connectée correctement.
- 2 Vérifier que le câble rouge/jaune de l'unité de commande moteur est intact.
- 3 Vérifier que le câble violet de l'unité de commande moteur est intact.
- 4 Vérifier que les câbles vert/noir et jaune/vert de l'unité de commande moteur sont intacts.
- 5 Vérifier que la tension entre la broche 2 (câble violet) et la broche 4 (câble rouge/jaune) dans le connecteur mâle est de 5 V.

#### **24 (3.1) Potentiomètre**

**Cause(s) :** Coupure d'alimentation au potentiomètre d'inverseur ou court-circuit au (-).

**Symptôme(s) :** Le poste de commande est désactivé et le moteur passe en mode « dégradé » (point mort, 800 tr/mn).

#### **Mesure(s) à prendre :**

- Contrôler que la fiche de contact du capteur est connectée correctement.
- 2 Vérifier que le câble rouge/jaune de l'unité de commande moteur est intact.
- 3 Vérifier que le câble violet de l'unité de commande moteur est **intact.**
- 4 Vérifier que les câbles vert/noir et jaune/vert de l'unité de commande moteur sont intacts.
- 5 Vérifier que la tension entre la broche 2 (câble violet) et la broche 4 (câble rouge/jaune) dans le connecteur mâle est de 5 V.

#### **25 Capteur de température, air de suralimentation**

**Cause(s) :** Coupure d'alimentation au capteur de température d'air de suralimentation ou court-circuit au (+).

#### **Symptôme(s) :** Aucun

#### **Mesure(s) à prendre :**

- 1 Contrôler que la fiche de contact du capteur est connectée correctement
- 2 Contrôler le câble de connexion au capteur
- 3 Vérifier que le capteur est correctement fixé au volant moteur
- 4 Contrôler que le capteur est en état de marche

#### **26 Capteur de température, air de suralimentation**

**Cause(s) :** Court-circuit au (-) du capteur de température d'air de suralimentation.

**Symptôme(s) :** Aucun

#### **Mesure(s) à prendre :**

- 1 Vérifier que le câble de connexion au capteur est intact
- 2 Contrôler que le capteur est en état de marche
- 3 Capteur de température, air de suralimentation

#### **27 Capteur de température, air de suralimentation**

**Cause(s) :** Coupure d'alimentation au capteur de température de liquide de suralimentation ou court-circuit au (+).

#### **Symptôme(s) :** Aucun

#### **Mesure(s) à prendre :**

- 1 Contrôler que la fiche de contact du capteur est connectée correctement
- 2 Contrôler le câble de connexion au capteur
- 3 Vérifier que le capteur est correctement fixé au volant moteur
- 4 Contrôler que le capteur est en état de marche

#### **28 Capteur de température**

**Cause(s) :** Court-circuit au (+) au capteur de température de liquide de suralimentation.

#### **Symptôme(s) :** Aucun

#### **Mesure(s) à prendre :**

- 1 Vérifier que le câble de connexion au capteur est intact
- 2 Contrôler que le capteur est en état de marche

#### **29 Bouton de neutralisation**

**Cause(s) :** Bouton de neutralisation activé plus de 20 secondes ou court-circuit au (-).

#### **Symptôme(s) :** Aucun

#### **Mesure(s) à prendre :**

- 1 Vérifier que le câble rouge de l'unité de commande moteur est intact
- 2 Contrôler que le câble récepteur est intact
- 3 Vérifier que le bouton de neutralisation n'est pas enfoncé
- 4 Bouton de diagnostic

#### **30 Bouton de diagnostic**

**Cause(s) :** Bouton de diagnostic activé plus de 20 secondes ou court-circuit au (-).

**Symptôme(s) :** Le bouton de diagnostic s'allume (en continu)

#### **Mesure(s) à prendre :**

- 1 Vérifier que le câble rouge/vert de l'unité de commande moteur est intact
- 2 Contrôler que le câble récepteur est intact
- 3 Vérifier que le bouton de diagnostic n'est pas enfoncé

#### **31 (6.1) Température du réfrigérant**

**Cause(s) :** Température du réfrigérant trop élevée

**Symptôme(s) :** La puissance moteur est limitée pour régimes dépassant 800 tr/mn. L'alarme de température du réfrigérant trop élevée s'allume au tableau de bord

#### **Mesure(s) à prendre :**

- 1 Contrôler le niveau du réfrigérant
- 2 Contrôler le filtre à eau de mer
- 3 Vérifier la roue à aubes dans la pompe à eau de mer
- 4 Vérifier le fonctionnement du thermostat
- 5 Contrôler le capteur de température du réfrigérant

#### **32 Bouton d'activation**

**Cause(s) :** Bouton d'activation activé plus de 20 secondes ou court-circuit au (-).

**Symptôme(s) :** Le bouton d'activation s'allume immédiatement après la mise en route.

#### **Mesure(s) à prendre :**

- 1 Vérifier que le câble marron de l'unité de commande moteur est intact
- 2 Contrôler que le câble récepteur est intact
- 3 Vérifier que le bouton d'activation n'est pas enfoncé

#### **37 Bouton de synchronisation**

**Cause(s) :** Bouton de synchronisation court-circuité au (+).

**Symptôme(s) :** Le bouton de synchronisation s'allume (en continu)

#### **Mesure(s) à prendre :**

- 1 Vérifier que le câble marron de l'unité de commande moteur est intact
- 2 Contrôler que le câble récepteur est intact

### **38 Bouton de synchronisation**

**Cause(s) :** Bouton de synchronisation court-circuité au (-).

Codes d'anomalie

**Symptôme(s) :** Le voyant de synchronisation ne s'allume pas

#### **Mesure(s) à prendre :**

- 1 Vérifier que le câble marron de l'unité de commande moteur est intact
- 2 Contrôler que le câble récepteur est intact

#### **39 Synchronisation**

**Cause(s) :** Erreur lors de synchronisation des moteurs.

**Symptôme(s) :** La synchronisation du régime des moteurs est impossible.

**Mesure(s) à prendre :** Vérifier que le câblage de synchronisation entre les moteurs

#### **41 (4.6) Relais de démarrage**

**Cause(s) :** Court-circuit au (+) au relais de démarrage

**Symptôme(s) :** Impossible de démarrer le moteur

#### **Mesure(s) à prendre :**

- 1 Vérifier le câblage (jaune/noir) à l'entrée 85 sur le relais
- 2 Contrôler que le relais de démarrage est en état de marche

#### **42 (4.6) Relais de démarrage**

**Cause(s) :** Court-circuit au (-) au relais de démarrage

**Symptôme(s) :** Impossible de démarrer le moteur

#### **Mesure(s) à prendre :**

- 1 Vérifier le câblage (jaune/noir) à l'entrée 85 sur le relais
- 2 Contrôler que le relais de démarrage est en état de marche

#### **43 (5.1) Relais principal**

**Cause(s) :** Court-circuit au (+) du relais principal

**Symptôme(s) :** Le tableau de bord n'est plus sous tension dès que la clé de contact est positionnée sur Marche. Impossible de démarrer le moteur.

#### **Mesure(s) à prendre :**

- **1** Vérifier le câblage (jaune/noir) de l'entrée 85 sur le relais principal
- 2 Contrôler que le relais principal est en état de marche

#### **44 (5.1) Relais principal**

**Cause(s) :** Court-circuit au (-) du relais principal

**Symptôme(s) :** Les batteries se déchargent si la tension n'est pas coupée au niveau des interrupteurs principaux

#### **Mesure(s) à prendre :**

- 1 Vérifier le câblage (jaune/noir) de l'entrée 85 sur le relais principal
- 2 Contrôler que le relais principal est en état de marche

#### Codes d'anomalie

#### **45 Témoin de neutralisation**

**Cause(s) :** Coupure d'alimentation ou court-circuité au (-) du témoin de neutralisation.

**Symptôme(s) :** Coupure d'alimentation. Le voyant ne s'allume pas du tout. Court-circuit au (-). Témoin de neutralisation allumé (en continu).

#### **Mesure(s) à prendre :**

- 1 Vérifier que le câble orange de l'unité de commande moteur est intact
- 2 Contrôler que le câble récepteur est intact

#### **46 Témoin de neutralisation**

**Cause(s) :** Court-circuit au (+) du témoin de neutralisation.

**Symptôme :** Le témoin de neutralisation ne s'allume pas.

#### **Mesure(s) à prendre :**

- 1 Vérifier que le câble orange de l'unité de commande moteur est intact
- 2 Contrôler que le câble récepteur est intact

#### **48 (5.4) Transmission, marche avant**

**Cause(s) :** Court-circuit au (+) de la sortie marche avant

**Symptôme :** La marche avant ne fonctionne pas

**Mesure(s) à prendre :** Vérifier les câbles et les connexions à l'inverseur

#### **50 (5.4) Transmission, marche avant**

**Cause(s) :** Court-circuit au (-) de la sortie marche avant

**Symptôme :** La marche avant est enclenchée automatiquement si le moteur tourne. Si la marche avant est engagée lorsque le problème survient, elle ne pourra pas être désengagée. Le moteur ne peut démarrer qu'après avoir validé le code d'erreur

**Mesure(s) à prendre :** Vérifier les câbles et les connexions à l'inverseur

#### **53 (5.5) Transmission, inversion de marche**

**Cause(s) :** Court-circuit au (+) de la sortie inversion de marche

**Symptôme :** l'inversion de marche ne fonctionne pas

**Mesure(s) à prendre :** Vérifier les câbles et les connexions à l'inverseur

#### **54 (5.5) Transmission, inversion de marche**

**Cause(s) :** Court-circuit au (-) de la sortie inversion de marche

**Symptôme :** La marche avant est enclenchée automatiquement si le moteur tourne. Si l'inversion de marche est engagée lorsque le problème survient, elle ne pourra pas être désengagée. Le moteur ne peut démarrer qu'après validé le code d'erreur

**Mesure(s) à prendre :** Vérifier les câbles et les connexions à l'inverseur

#### **57 (5.6) Pression d'air de suralimentation**

**Cause(s) :** Pression d'air de suralimentation trop élevée

**Symptôme :** Le couple moteur est limité pour les régimes dépassant 800 tr/mn

#### **Mesure(s) à prendre :**

- 1 Vérifier le volume du carburant/ les injecteurs
- 2 Contrôler le turbocompresseur
- 3 Vérifier le capteur d'air de suralimentation

#### **58 (5.7) Pression d'air de suralimentation**

**Cause(s) :** Pression d'air de suralimentation trop faible

**Symptôme :** Performances du moteur réduites

#### **Mesure(s) à prendre :**

- 1 Vérifier le filtre à air
- 2 Contrôler le turbocompresseur
- 3 Vérifier le capteur d'air de suralimentation

#### **60 (6.2) Température de l'air de suralimentation**

**Cause(s) :** Température de l'air de suralimentation trop élevée

**Symptôme :** La puissance moteur est limité pour tous régimes dépassant 800 tr/mn.

#### **Mesure(s) à prendre :**

- 1 Contrôler le niveau du réfrigérant
- 2 Contrôler le filtre à eau de mer
- 3 Contrôler l'état de marche du thermostat
- 4 Vérifier le capteur de température d'air de suralimentation

#### **63 Capteur**

**Cause(s) :** Court-circuit au (+) à l'alimentation commune du capteur.

#### **Symptôme :**

**Mesure(s) à prendre :** Vérifier l'absence de jeu de la fiche de broche dans le connecteur de l'unité de commande (connecteur supérieur [noir] broche 5).

#### **64 Capteur**

**Cause(s) :** Court-circuit au (-) à l'alimentation commune du capteur.

#### **Symptôme :**

**Mesure(s) à prendre :** Vérifier l'absence de jeu de la fiche de broche dans le connecteur de l'unité de commande (connecteur supérieur [noir] broche 5).

#### **67 Capteur de pression d'air de suralimentation**

**Cause(s) :** Court-circuit au (+) du capteur de pression d'air de suralimentation.

#### **Symptôme :** Émissions de fumées excessives

#### **Mesure(s) à prendre :**

- 1 Vérifier que le câble du capteur est intact
- 2 Contrôler que le capteur est en état de marche

#### **68 Capteur de pression d'air de suralimentation**

**Cause(s) :** Coupure d'alimentation ou court-circuit au (-) du capteur de pression d'air de suralimentation.

**Symptôme :** Émissions de fumées excessives

#### **Mesure(s) à prendre :**

- 1 Vérifier que le connecteur du capteur est correctement connecté
- 2 Vérifier le câblage du capteur
- 3 Vérifier que le connecteur du capteur est correctement monté
- 4 Contrôler que le capteur est en état de marche

#### **81 (1.7) Étalonnage**

**Cause(s) :** Étalonnage non effectué.

**Symptôme :** Impossible d'activer le poste de commande et le témoin d'activation clignote lorsque l'on appuie sur le bouton d'activation

**Mesure(s) à prendre :** Effectuer un nouvel étalonnage.

#### **82 Unité de commande moteur**

**Cause(s) :** Erreur de mémoire sur unité de commande moteur.

**Symptôme :** Le moteur tourne à 800 tr/mn et le changement de marche est impossible.

#### **Mesure(s) à prendre :**

- 1 Reprogrammer l'unité de commande du moteur à l'aide de PEPS
- 2 Remonter l'unité de commande du moteur

#### **83 (6.4) Communication**

**Cause(s) :** Erreur de communication lors de liaison avec le moteur

#### **Symptôme :**

- 1 « Situation normale » : Le moteur tourne à 800 tr/mn et le changement de marche est impossible
- 2 « Situation d'urgence » : Le changement de marche et l'accélération fonctionnent ; par contre, témoin de neutralisation imparfaitement donné.

#### **Mesure(s) à prendre :**

- 1 Contrôler les câbles et le connecteur à 4 bornes
- 2 Vérifier qu'il n'y a pas de sources importantes d'interférence à proximité de la liaison de données ou de l'unité de commande du moteur

#### **84 Communication**

**Cause(s) :** Erreur de communication lors de liaison avec le moteur

#### **Symptôme :**

- 1 « Situation normale » : Le moteur tourne à 800 tr/mn et le changement de marche est impossible
- 2 « Situation d'urgence » : Le changement de marche et l'accélération fonctionnent ; par contre, témoin de neutralisation imparfaitement donné.

#### **Mesure(s) à prendre :**

- 1 Contrôler les câbles et le connecteur à 4 bornes
- 2 Vérifier qu'il n'y a pas de sources importantes d'interférence à proximité de la liaison de données ou de l'unité de commande du moteur

#### **85 Communication**

**Cause(s) :** Erreur de communication lors de liaison avec le moteur

#### **Symptôme :**

- 1 « Situation normale » : Le moteur tourne à 800 tr/mn et le changement de marche est impossible
- 2 « Situation d'urgence » : Le changement de marche et l'accélération fonctionnent ; par contre, témoin de neutralisation imparfaitement donné.

#### **Mesure(s) à prendre :**

- 1 Contrôler les câbles et le connecteur à 4 bornes
- 2 Vérifier qu'il n'y a pas de sources importantes d'interférence à proximité de la liaison de données ou de l'unité de commande du moteur

#### **86 Unité de commande moteur**

**Cause(s) :** Erreur de mémoire sur unité de commande moteur.

**Symptôme :** Le moteur tourne à 800 tr/mn et le changement de marche est impossible.

#### **Mesure(s) à prendre :**

- 1 Reprogrammer l'unité de commande du moteur à l'aide de PEPS
- 2 Remonter l'unité de commande du moteur

#### **101 (2.4) Capteur tachymétrique**

**Cause(s) :** Signal intermittent au capteur de régime, volant moteur.

**Symptôme(s) :** Le démarrage du moteur demande plus de temps que la normale. Si le code clignotant 2.5 est également activé, il est impossible de démarrer le moteur

#### **Mesure(s) à prendre :**

- 1 Contrôler que la fiche de contact du capteur est connectée correctement
- 2 Contrôler le câble de connexion au capteur
- 3 Vérifier que le capteur est correctement fixé au volant moteur
- 4 Contrôler que le capteur est en état de marche

#### **102 (2.5) Capteur tachymétrique**

**Cause(s) :** Aucun signal au capteur de régime, roue arbre à cames.

**Symptôme(s) :** Le démarrage du moteur demande plus de temps que la normale. Si le code clignotant 2.4 est également activé, il est impossible de démarrer le moteur

#### **Mesure(s) à prendre :**

- 1 Contrôler que la fiche de contact du capteur est connectée correctement
- 2 Contrôler le câble de connexion au capteur
- 3 Vérifier que le capteur est correctement fixé au volant moteur
- 4 Contrôler que le capteur est en état de marche

#### **103 (2.5) Capteur tachymétrique**

**Cause(s) :** Tachymètre, signal anormal provenant de la roue d'arbre à cames.

**Symptôme(s) :** Le démarrage du moteur demande plus de temps que la normale. Si le code clignotant 2.4 est également activé, il est impossible de démarrer le moteur

#### **Mesure(s) à prendre :**

- 1 Contrôler que la fiche de contact du capteur est connectée correctement
- 2 Contrôler le câble de connexion au capteur
- 3 Vérifier que le capteur est correctement fixé au volant moteur

39

4 Contrôler que le capteur est en état de marche

#### Codes d'anomalie

#### **104 Synchronisation**

**Cause(s) :** Erreur lors de synchronisation des moteurs.

**Symptôme(s) :** La synchronisation du régime des moteurs est impossible.

**Mesure(s) à prendre :** Vérifier que le câblage de synchronisation entre les moteurs

#### **105 Synchronisation**

**Cause(s) :** Erreur lors de synchronisation des moteurs.

**Symptôme(s) :** La synchronisation du régime des moteurs est impossible.

**Mesure(s) à prendre :** Vérifier que le câblage de synchronisation entre les moteurs

#### **106 Synchronisation**

**Cause(s) :** Erreur lors de synchronisation des moteurs.

**Symptôme(s) :** La synchronisation du régime des moteurs est impossible.

**Mesure(s) à prendre :** Vérifier que le câblage de synchronisation entre les moteurs

#### **107 (4.6) Relais de démarrage**

**Cause(s) :** Coupure d'alimentation, relais de démarrage

**Symptôme(s) :** Impossible de démarrer le moteur

#### **Mesure(s) à prendre :**

- 1 Vérifier que le connecteur 85 (jaune/noir) sur le relais de démarrage est bien connecté
- 2 Contrôler que le relais de démarrage est en état de marche
- 3 Vérifier l'absence de jeu de la fiche de broche dans le connecteur de l'unité de commande (connecteur supérieur [noir] broche 33).

#### **108 (4.7) Entrée Démarrage**

**Cause(s) :** Court-circuit au (+) à l'entrée de démarrage

**Symptôme(s) :** Impossible de démarrer le moteur

**Mesure(s) à prendre :** Vérifier le câblage (rouge/jaune) de l'entrée 30 sur le relais de démarrage

#### **109 (4.8) Entrée Arrêt**

**Cause(s) :** Court-circuit au (+) à l'entrée d'arrêt

**Symptôme(s) :** Impossible d'arrêter le moteur

#### **Mesure(s) à prendre :**

- 1 Vérifier le câblage (rouge/jaune) de l'entrée 30 sur le relais d'arrêt, ainsi que le câble noir vers l'entrée 87
- 2. Vérifier que le relais est en état de marche
- 3. Vérifier le câblage de la clé de contact

#### **110 (7.1) Cylindre 1**

**Cause(s) :** Dysfonction électrique sur l'injecteur, cylindre 1

**Symptôme(s) :** Le moteur tourne sur cinq cylindres. Bruit inhabituel et performances réduites

#### **Mesure(s) à prendre :**

- 1 Vérifier l'absence de jeu de la fiche de broche dans le connecteur de l'unité de commande (connecteur supérieur [noir] broche 11).
- 2 Contrôler le câblage aux injecteurs.
- 3 Contrôler les connexions aux injecteurs.

#### **111 (7.1) Cylindre 1**

**Cause(s) :** Dysfonction électrique sur l'injecteur, cylindre 1

**Symptôme(s) :** Le moteur tourne sur cinq cylindres. Bruit inhabituel et performances réduites

#### **Mesure(s) à prendre :**

- 1 Vérifier l'absence de jeu de la fiche de broche dans le connecteur de l'unité de commande (connecteur supérieur [noir] broche 11).
- 2 Contrôler le câblage aux injecteurs.
- 3 Contrôler les connexions aux injecteurs.

#### **112 (7.1) Cylindre 1**

**Cause(s) :** Dysfonction électrique sur l'injecteur, cylindre 1

**Symptôme(s) :** Le moteur tourne sur cing cylindres. Bruit inhabituel et performances réduites

#### **Mesure(s) à prendre :**

- 1 Vérifier l'absence de jeu de la fiche de broche dans le connecteur de l'unité de commande (connecteur supérieur [noir] broche 11).
- 2 Contrôler le câblage aux injecteurs.
- 3 Contrôler les connexions aux injecteurs.

#### **113 (7.1) Cylindre 1**

**Cause(s) :** Dysfonction électrique sur l'injecteur, cylindre 1

Symptôme(s) : Le moteur tourne sur cinq cylindres. Bruit inhabituel et performances réduites

#### **Mesure(s) à prendre :**

- 1 Vérifier l'absence de jeu de la fiche de broche dans le connecteur de l'unité de commande (connecteur supérieur [noir] broche 11).
- 2 Contrôler le câblage aux injecteurs.
- 3 Contrôler les connexions aux injecteurs.

#### **114 (7.1) Cylindre 1**

**Cause(s) :** Dysfonction de compression ou d'injecteur, cylindre 1

**Symptôme(s) :** L'équilibrage du moteur est interrompu, ce qui implique une marche irrégulière à bas régime et à faible charge.

#### **Mesure(s) à prendre :**

- 1 Test de compression cylindre 1.
- 2 Contrôler le jeu du poussoir.
- 3 Contrôler l'injecteur.

#### **115 (7.1) Cylindre 1**

**Cause(s) :** Dysfonction électrique sur l'injecteur, cylindre 1

Symptôme(s) : Le moteur tourne sur cinq cylindres. Bruit inhabituel et performances réduites

#### **Mesure(s) à prendre :**

- 1 Vérifier l'absence de jeu de la fiche de broche dans le connecteur de l'unité de commande (connecteur supérieur [noir] broche 11).
- 2 Contrôler le câblage aux injecteurs.
- 3 Contrôler les connexions aux injecteurs.

#### **120 (7.2) Cylindre 2**

**Cause(s) :** Dysfonction électrique sur l'injecteur, cylindre 2

**Symptôme(s) :** Le moteur tourne sur cinq cylindres. Bruit inhabituel et performances réduites

#### **Mesure(s) à prendre :**

- 1 Vérifier l'absence de jeu de la fiche de broche dans le connecteur de l'unité de commande (connecteur supérieur [noir] broche 22).
- 2 Contrôler le câblage aux injecteurs.
- 3 Contrôler les connexions aux injecteurs.

#### **121 (7.2) Cylindre 2**

**Cause(s) :** Dysfonction électrique sur l'injecteur, cylindre 2

**Symptôme(s)** : Le moteur tourne sur cing cylindres. Bruit inhabituel et performances réduites

#### **Mesure(s) à prendre :**

- 1 Vérifier l'absence de jeu de la fiche de broche dans le connecteur de l'unité de commande (connecteur supérieur [noir] broche 22).
- 2 Contrôler le câblage aux injecteurs.
- 3 Contrôler les connexions aux injecteurs.

#### **122 (7.2) Cylindre 2**

**Cause(s) :** Dysfonction électrique sur l'injecteur, cylindre 2

Symptôme(s) : Le moteur tourne sur cinq cylindres. Bruit inhabituel et performances réduites

#### **Mesure(s) à prendre :**

- 1 Vérifier l'absence de jeu de la fiche de broche dans le connecteur de l'unité de commande (connecteur supérieur [noir] broche 22).
- 2 Contrôler le câblage aux injecteurs.
- 3 Contrôler les connexions aux injecteurs.

#### **123 (7.2) Cylindre 2**

**Cause(s) :** Dysfonction électrique sur l'injecteur, cylindre 2

**Symptôme(s) :** Le moteur tourne sur cinq cylindres. Bruit inhabituel et performances réduites

#### **Mesure(s) à prendre :**

- Vérifier l'absence de jeu de la fiche de broche dans le connecteur de l'unité de commande (connecteur supérieur [noir] broche 22).
- 2 Contrôler le câblage aux injecteurs.
- 3 Contrôler les connexions aux injecteurs.

#### **124 (7.2) Cylindre 2**

**Cause(s) :** Dysfonction de compression ou d'injecteur, cylindre 2

**Symptôme(s) :** L'équilibrage du moteur est interrompu, ce qui implique une marche irrégulière à bas régime et à faible charge.

#### **Mesure(s) à prendre :**

- 1 Test de compression cylindre 2.
- 2 Contrôler le jeu du poussoir.
- 3 Contrôler l'injecteur.

**125 (7.2) Cylindre 2**

**Cause(s) :** Dysfonction électrique sur l'injecteur, cylindre 2

**Symptôme(s) :** Le moteur tourne sur cinq cylindres. Bruit inhabituel et performances réduites

#### **Mesure(s) à prendre :**

- 1 Vérifier l'absence de jeu de la fiche de broche dans le connecteur de l'unité de commande (connecteur supérieur [noir] broche 23).
- 2 Contrôler le câblage aux injecteurs.
- 3 Contrôler les connexions aux injecteurs.

#### **130 (7.3) Cylindre 3**

**Cause(s) :** Dysfonction électrique sur l'injecteur, cylindre 3

**Symptôme(s) :** Le moteur tourne sur cinq cylindres. Bruit inhabituel et performances réduites

#### **Mesure(s) à prendre :**

- 1 Vérifier l'absence de jeu de la fiche de broche dans le connecteur de l'unité de commande (connecteur supérieur [noir] broche 23).
- 2 Contrôler le câblage aux injecteurs.
- 3 Contrôler les connexions aux injecteurs.

#### **131 (7.3) Cylindre 3**

**Cause(s) :** Dysfonction électrique sur l'injecteur, cylindre 3

**Symptôme(s) :** Le moteur tourne sur cinq cylindres. Bruit inhabituel et performances réduites

#### **Mesure(s) à prendre :**

- 1 Vérifier l'absence de jeu de la fiche de broche dans le connecteur de l'unité de commande (connecteur supérieur [noir] broche 23).
- 2 Contrôler le câblage aux injecteurs.
- 3 Contrôler les connexions aux injecteurs.

#### **132 (7.3) Cylindre 3**

**Cause(s) :** Dysfonction électrique sur l'injecteur, cylindre 3

**Symptôme(s) :** Le moteur tourne sur cinq cylindres. Bruit inhabituel et performances réduites

#### **Mesure(s) à prendre :**

- 1 Vérifier l'absence de jeu de la fiche de broche dans le connecteur de l'unité de commande (connecteur supérieur [noir] broche 23).
- 2 Contrôler le câblage aux injecteurs.
- 3 Contrôler les connexions aux injecteurs.

#### Codes d'anomalie

#### **133 (7.3) Cylindre 3**

**Cause(s) :** Dysfonction électrique sur l'injecteur, cylindre 3

**Symptôme(s) :** Le moteur tourne sur cinq cylindres. Bruit inhabituel et performances réduites

#### **Mesure(s) à prendre :**

- Vérifier l'absence de jeu de la fiche de broche dans le connecteur de l'unité de commande (connecteur supérieur [noir] broche 23).
- 2 Contrôler le câblage aux injecteurs.
- 3 Contrôler les connexions aux injecteurs.

#### **134 (7.3) Cylindre 3**

**Cause(s) :** Dysfonction de compression ou d'injecteur, cylindre 2

**Symptôme(s) :** L'équilibrage du moteur est interrompu, ce qui implique une marche irrégulière à bas régime et à faible charge.

#### **Mesure(s) à prendre :**

- 1 Test de compression cylindre 3.
- 2 Contrôler le jeu du poussoir.
- 3 Contrôler l'injecteur.

#### **135 (7.3) Cylindre 3**

**Cause(s) :** Dysfonction électrique sur l'injecteur, cylindre 3

**Symptôme(s) :** Le moteur tourne sur cinq cylindres. Bruit inhabituel et performances réduites

#### **Mesure(s) à prendre :**

- 1 Vérifier l'absence de jeu de la fiche de broche dans le connecteur de l'unité de commande (connecteur supérieur [noir] broche 23).
- 2 Contrôler le câblage aux injecteurs.
- 3 Contrôler les connexions aux injecteurs.

#### **140 (7.4) Cylindre 4**

**Cause(s) :** Dysfonction électrique sur l'injecteur, cylindre 4

**Symptôme(s) :** Le moteur tourne sur cinq cylindres. Bruit inhabituel et performances réduites

#### **Mesure(s) à prendre :**

- 1 Vérifier l'absence de jeu de la fiche de broche dans le connecteur de l'unité de commande (connecteur supérieur [noir] broche 34).
- 2 Contrôler le câblage aux injecteurs.
- 3 Contrôler les connexions aux injecteurs.

#### **141 (7.4) Cylindre 4**

**Cause(s) :** Dysfonction électrique sur l'injecteur, cylindre 4

**Symptôme(s) :** Le moteur tourne sur cinq cylindres. Bruit inhabituel et performances réduites

#### **Mesure(s) à prendre :**

- 1 Vérifier l'absence de jeu de la fiche de broche dans le connecteur de l'unité de commande (connecteur supérieur [noir] broche 34).
- 2 Contrôler le câblage aux injecteurs.
- 3 Contrôler les connexions aux injecteurs.

#### **142 (7.4) Cylindre 4**

**Cause(s) :** Dysfonction électrique sur l'injecteur, cylindre 4

**Symptôme(s) :** Le moteur tourne sur cinq cylindres. Bruit inhabituel et performances réduites

#### **Mesure(s) à prendre :**

- 1 Vérifier l'absence de jeu de la fiche de broche dans le connecteur de l'unité de commande (connecteur supérieur [noir] broche 34).
- 2 Contrôler le câblage aux injecteurs.
- 3 Contrôler les connexions aux injecteurs.

#### **143 (7.4) Cylindre 4**

**Cause(s) :** Dysfonction électrique sur l'injecteur, cylindre 4

**Symptôme(s) :** Le moteur tourne sur cinq cylindres. Bruit inhabituel et performances réduites

#### **Mesure(s) à prendre :**

- 1 Vérifier l'absence de jeu de la fiche de broche dans le connecteur de l'unité de commande (connecteur supérieur [noir] broche 34).
- 2 Contrôler le câblage aux injecteurs.
- 3 Contrôler les connexions aux injecteurs.

#### **144 (7.4) Cylindre 4**

**Cause(s) :** Dysfonction de compression ou d'injecteur, cylindre 4

**Symptôme(s) :** L'équilibrage du moteur est interrompu, ce qui implique une marche irrégulière à bas régime et à faible charge.

#### **Mesure(s) à prendre :**

- 1 Test de compression cylindre 4.
- 2 Contrôler le jeu du poussoir.
- 3 Contrôler l'injecteur.

#### **145 (7.4) Cylindre 4**

**Cause(s) :** Dysfonction électrique sur l'injecteur, cylindre 4

**Symptôme(s) :** Le moteur tourne sur cing cylindres. Bruit inhabituel et performances réduites

#### **Mesure(s) à prendre :**

- 1 Vérifier l'absence de jeu de la fiche de broche dans le connecteur de l'unité de commande (connecteur supérieur [noir] broche 34).
- 2 Contrôler le câblage aux injecteurs.
- 3 Contrôler les connexions aux injecteurs.

#### **150 (7.5) Cylindre 5**

**Cause(s) :** Dysfonction électrique sur l'injecteur, cylindre 5

**Symptôme(s) :** Le moteur tourne sur cinq cylindres. Bruit inhabituel et performances réduites

#### **Mesure(s) à prendre :**

- 1 Vérifier l'absence de jeu de la fiche de broche dans le connecteur de l'unité de commande (connecteur supérieur [noir] broche 35).
- 2 Contrôler le câblage aux injecteurs.
- 3 Contrôler les connexions aux injecteurs.

#### **151 (7.5) Cylindre 5**

**Cause(s) :** Dysfonction électrique sur l'injecteur, cylindre 5

Symptôme(s) : Le moteur tourne sur cinq cylindres. Bruit inhabituel et performances réduites

#### **Mesure(s) à prendre :**

- 1 Vérifier l'absence de jeu de la fiche de broche dans le connecteur de l'unité de commande (connecteur supérieur [noir] broche 35).
- 2 Contrôler le câblage aux injecteurs.
- 3 Contrôler les connexions aux injecteurs.

#### **152 (7.5) Cylindre 5**

**Cause(s) :** Dysfonction électrique sur l'injecteur, cylindre 5

**Symptôme(s) :** Le moteur tourne sur cinq cylindres. Bruit inhabituel et performances réduites

#### **Mesure(s) à prendre :**

- 1 Vérifier l'absence de jeu de la fiche de broche dans le connecteur de l'unité de commande (connecteur supérieur [noir] broche 35).
- 2 Contrôler le câblage aux injecteurs.
- 3 Contrôler les connexions aux injecteurs.

#### **153 (7.5) Cylindre 5**

**Cause(s) :** Dysfonction électrique sur l'injecteur, cylindre 5

**Symptôme(s)** : Le moteur tourne sur cing cylindres. Bruit inhabituel et performances réduites

#### **Mesure(s) à prendre :**

- 1 Vérifier l'absence de jeu de la fiche de broche dans le connecteur de l'unité de commande (connecteur supérieur [noir] broche 35).
- 2 Contrôler le câblage aux injecteurs.
- 3 Contrôler les connexions aux injecteurs.

#### **154 (7.5) Cylindre 5**

**Cause(s) :** Dysfonction de compression ou d'injecteur, cylindre 5

**Symptôme(s) :** L'équilibrage du moteur est interrompu, ce qui implique une marche irrégulière à bas régime et à faible charge.

#### **Mesure(s) à prendre :**

- 1 Test de compression cylindre 5.
- 2 Contrôler le jeu du poussoir.
- 3 Contrôler l'injecteur.

**155 (7.5) Cylindre 5**

**Cause(s) :** Dysfonction électrique sur l'injecteur, cylindre 5

**Symptôme(s) :** Le moteur tourne sur cinq cylindres. Bruit inhabituel et performances réduites

#### **Mesure(s) à prendre :**

- 1 Vérifier l'absence de jeu de la fiche de broche dans le connecteur de l'unité de commande (connecteur supérieur [noir] broche 35).
- 2 Contrôler le câblage aux injecteurs.
- 3 Contrôler les connexions aux injecteurs.

#### **160 (7.6) Cylindre 6**

**Cause(s) :** Dysfonction électrique sur l'injecteur, cylindre 6

**Symptôme(s) :** Le moteur tourne sur cinq cylindres. Bruit inhabituel et performances réduites

#### **Mesure(s) à prendre :**

- Vérifier l'absence de jeu de la fiche de broche dans le connecteur de l'unité de commande (connecteur supérieur [noir] broche 36).
- 2 Contrôler le câblage aux injecteurs.
- 3 Contrôler les connexions aux injecteurs.

#### **161 (7.6) Cylindre 6**

**Cause(s) :** Dysfonction électrique sur l'injecteur, cylindre 6

**Symptôme(s) :** Le moteur tourne sur cinq cylindres. Bruit inhabituel et performances réduites

#### **Mesure(s) à prendre :**

- 1 Vérifier l'absence de jeu de la fiche de broche dans le connecteur de l'unité de commande (connecteur supérieur [noir] broche 36).
- 2 Contrôler le câblage aux injecteurs.
- 3 Contrôler les connexions aux injecteurs.

#### **162 (7.6) Cylindre 6**

**Cause(s) :** Dysfonction électrique sur l'injecteur, cylindre 6

**Symptôme(s)** : Le moteur tourne sur cing cylindres. Bruit inhabituel et performances réduites

#### **Mesure(s) à prendre :**

- 1 Vérifier l'absence de jeu de la fiche de broche dans le connecteur de l'unité de commande (connecteur supérieur [noir] broche 36).
- 2 Contrôler le câblage aux injecteurs.
- 3 Contrôler les connexions aux injecteurs.

**163 (7.6) Cylindre 6**

**Cause(s) :** Dysfonction électrique sur l'injecteur, cylindre 6

**Symptôme(s) :** Le moteur tourne sur cinq cylindres. Bruit inhabituel et performances réduites

#### **Mesure(s) à prendre :**

- 1 Vérifier l'absence de jeu de la fiche de broche dans le connecteur de l'unité de commande (connecteur supérieur [noir] broche 36).
- 2 Contrôler le câblage aux injecteurs.
- 3 Contrôler les connexions aux injecteurs.

**164 (7.6) Cylindre 6**

**Cause(s) :** Dysfonction de compression ou d'injecteur, cylindre 6

**Symptôme(s) :** L'équilibrage du moteur est interrompu, ce qui implique une marche irrégulière à bas régime et à faible charge.

#### **Mesure(s) à prendre :**

- 1 Test de compression cylindre 6.
- 2 Contrôler le jeu du poussoir.
- 3 Contrôler l'injecteur.

Codes d'anomalie

#### **165 (7.6) Cylindre 6**

**Cause(s) :** Dysfonction électrique sur l'injecteur, cylindre 6

**Symptôme(s) :** Le moteur tourne sur cinq cylindres. Bruit inhabituel et performances réduites

#### **Mesure(s) à prendre :**

- Vérifier l'absence de jeu de la fiche de broche dans le connecteur de l'unité de commande (connecteur supérieur [noir] broche 36).
- 2 Contrôler le câblage aux injecteurs.
- 3 Contrôler les connexions aux injecteurs.

#### **170 (5.1) Relais principal**

**Cause(s) :** Coupure d'alimentation, relais principal

**Symptôme(s) :** Impossible de démarrer le moteur.

#### **Mesure(s) à prendre :**

- 1 Vérifier que le connecteur 85 (vert/noir) sur le relais principal est bien connecté
- 2 Contrôler que le câble vert/noir est intact.
- 3 Contrôler que le relais principal est en état de marche
- 4 Vérifier l'absence de jeu de la fiche de broche dans le connecteur de l'unité de commande (connecteur supérieur [noir] broche 32).

#### **171 (5.4) Sortie d'inverseur marche avant**

**Cause(s) :** Coupure d'alimentation, sortie marche avant.

**Symptôme(s) :** Impossible d'enclencher la marche avant.

#### **Mesure(s) à prendre :**

- 1 Vérifier les câbles et les connexions à l'inverseur
- 2 Vérifier l'absence de jeu de la fiche de broche dans le connecteur de l'unité de commande (connecteur supérieur [rouge] broche 21/36).

#### **172 (5.5) Sortie d'inverseur inversion de marche**

**Cause(s) :** Coupure d'alimentation, sortie inversion de marche.

**Symptôme(s) :** Impossible d'enclencher l'inversion de marche.

#### **Mesure(s) à prendre :**

- 1 Vérifier les câbles et les connexions à l'inverseur
- 2 Vérifier l'absence de jeu de la fiche de broche dans le connecteur de l'unité de commande (connecteur supérieur [rouge] broche 21/36).

#### **173 Unité de commande moteur**

**Cause(s) :** Erreur de communication lors de liaison avec l'unité de commande moteur.

**Symptôme(s) :** Le moteur tourne à 800 tr/mn et le changement de marche est impossible.

#### **Mesure(s) à prendre :**

- 1 Contrôler les câbles et le connecteur à 4 bornes
- 2 Vérifier qu'il n'y a pas de sources importantes d'interférence à proximité de la liaison de données ou de l'unité de commande du moteur

#### **175 (2.1) Carburant**

**Cause(s) :** Présence d'eau dans le carburant.

### **Symptôme :** Aucune

- **Mesure(s) à prendre :**
- 1 Nettoyer le filtre à carburant
- 2 Vérifier le pré-filtre. Le cas échéant, purger.

#### **176 Carburant**

**Cause(s) :** Court-circuit au (+) du capteur de présence d'eau dans le carburant.

#### **Symptôme :** Aucune

**Mesure(s) à prendre :** Vérifier que le câble de connexion au capteur (rouge/blanc) est intact.

#### **177 (5.9) Pression du système de refroidissement des pistons**

**Cause(s) :** La pression du système de refroidissement des pistons est trop basse.

**Symptôme :** Le couple moteur est limité pour tous régimes dépassant 800 tr/mn.

#### **Mesure(s) à prendre :**

- 1 Contrôler le gicleur de refroidissement du piston
- 2 Contrôler que la pression du système de refroidissement des pistons dépasse 2 bar
- 3 Vérifier le capteur de pression du refroidissement du piston

#### **178 Pression du système de refroidissement des pistons**

**Cause(s) :** Court-circuit au (+) du capteur de pression du système de refroidissement des pistons.

#### **Symptôme :** Aucun.

**Mesure(s) à prendre :** Vérifier que le câble de connexion au capteur (vert/rouge) est intact.

#### **179 Pression du système de refroidissement des pistons**

**Cause(s) :** Coupure d'alimentation ou court-circuit au (-) du capteur de pression du système de refroidissement des pistons.

#### **Symptôme :** Aucun.

#### **Mesure(s) à prendre :**

- 1 Vérifier que le câble de connexion au capteur (vert/rouge) est intact
- 2 Vérifier l'absence de jeu de la fiche de broche dans le connecteur de l'unité de commande (connecteur supérieur [noir] broche 27).

#### **180 (6.6) Pression d'huile**

**Cause(s) :** Pression d'huile trop basse.

Symptôme : Le couple moteur est limité pour tous régimes dépassant 800 tr/mn.

#### **Mesure(s) à prendre :**

- 1 Contrôler le niveau d'huile dans le moteur
- 2 Contrôler que le filtre à huile n'est pas colmaté
- 3 Vérifier les clapets de pression du système et le clapet de sûreté dans le système de lubrification
- 4 Capteur de pression d'huile

#### **181 Capteur de pression d'huile**

#### **Symptôme :** Aucun.

**Mesure(s) à prendre :** Vérifier que le câble de connexion au capteur (vert/orange) est intact.

#### **182 Capteur de pression d'huile**

**Cause(s) :** Court-circuit au (-) du capteur de pression d'huile.

**Symptôme :** Aucun.

#### **Mesure(s) à prendre :**

- **1** Vérifier que le câble de connexion au capteur (vert/orange) est intact
- 2 Vérifier l'absence de jeu de la fiche de broche dans le connecteur de l'unité de commande (connecteur supérieur [noir] broche 14).

#### **183 (5.8) Température d'huile**

**Cause(s) :** Température d'huile trop élevée.

**Symptôme :** Le couple moteur est limité pour tous régimes dépassant 800 tr/mn.

#### **Mesure(s) à prendre :**

- 1 Contrôler la température du réfrigérant
- 2 Vérifier le thermostat du système de lubrification
- 3 Contrôler le niveau d'huile
- 4 Capteur de pression d'huile

#### **184 Capteur de pression d'huile**

**Cause(s) :** Coupure d'alimentation ou court-circuit au (+) du capteur de température d'huile.

**Symptôme :** Aucun.

#### **Mesure(s) à prendre :**

Vérifier que le câble de connexion au capteur (bleu/orange) est intact

#### **185 Capteur de pression d'huile**

**Cause(s) :** Court-circuit au (-) du capteur de température d'huile. **Symptôme :** Aucun.

#### **Mesure(s) à prendre :**

- **1** Vérifier que le câble de connexion au capteur (vert/rouge) est intact
- 2 Vérifier l'absence de jeu de la fiche de broche dans le connecteur de l'unité de commande (connecteur supérieur [noir] broche 1).

#### **186 Capteur de pression d'huile**

**Cause(s) :** Erreur dans mémoire de l'unité de commande moteur.

**Symptôme :** Le moteur ne peut pas démarrer.

**Mesure(s) à prendre :** Remonter l'unité de commande moteur.

#### **187 Capteur de pression d'huile**

**Cause(s) :** Erreur dans mémoire de l'unité de commande moteur.

**Symptôme :** Le moteur ne peut pas démarrer.

**Mesure(s) à prendre :** Remonter l'unité de commande moteur.

#### **188 EOL**

**Cause(s) :** END Of Line (EOL). Court-circuit au (+).

**Symptôme :** Le moteur ne peut pas démarrer. EMS en mode programmation.

#### **Mesure(s) à prendre :**

- 1 Vérifier que le connecteur EOL (dans boîtier électronique) n'est pas en rupture de séquence.
- 2 Vérifier le câble de connexion (blanc/rose) au connecteur EOL

#### **189 EOL**

**Cause(s) :** END Of Line (EOL). Court-circuit au (-).

#### **Symptôme :** Aucun.

**Mesure(s) à prendre :** Vérifier le câble de connexion (blanc/ rose) au connecteur EOL

#### **190 (4.7) Entrée Démarrage**

**Cause(s) :** Court-circuit au (-) à l'entrée de démarrage

**Symptôme(s) :** Impossible de démarrer le moteur

#### **Mesure(s) à prendre :**

- 1 Vérifier le câblage (rouge/jaune) de l'entrée 30 sur le relais de démarrage
- 2 Vérifier que la borne 86 du relais de démarrage n'est pas court-circuitée au (+)

#### **255 Erreur dans la mémoire**

**Cause(s) :** Erreur dans mémoire de l'unité de commande moteur.

**Symptôme :** Le moteur ne peut pas démarrer.

**Mesure(s) à prendre :** Remonter l'unité de commande moteur.

## **Systèmes de sécurité**

### **Commande à distance**

Si le signal émis par un des postes de commande n'est pas normal ou s'il est interrompu, le poste de commande est désactivé et un autre poste de commande doit être activé.

### **Émetteurs de température et de pression**

Si le boîtier de commande EDC reçoit des signaux anormaux, dus par exemple à une panne de l'émetteur ou à une panne électrique, il passera automatiquement sur une valeur préréglée. Cette valeur ne risque pas n'endommager le moteur mais peut provoquer une augmentation des émissions et des fumées d'échappement.

### **Bouton d'arrêt sur le moteur**

Le **D12C** est équipé d'un bouton d'arrêt d'urgence. Voir illustration ci dessous

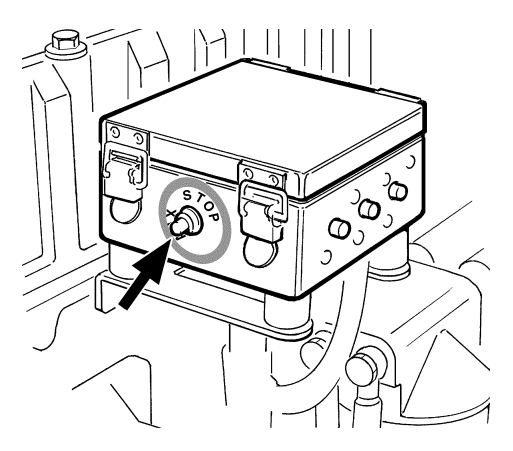

### **Dysfonctionnement du moteur**

Le système EDC intègre un système de surveillance automatique pour certaines fonctions du moteur. Par exemple, si le moteur a un problème de surchauffe ou si la pression de suralimentation est trop élevée, la vitesse du moteur sera automatiquement ramenée à un niveau sûr. Ce mode est indiqué par la lampe de diagnostic. Dès que le moteur revient à des valeurs normales, le moteur retrouve sa vitesse précédente.

**REMARQUE !** Les émetteurs de pression ne sont pas normalisés avant le redémarrage du moteur.

**REMARQUE !** Un court-circuit dans le système électrique déclenche l'action des fusibles et le moteur s'arrête. Avant de redémarrer le moteur, identifier la source du court-circuit et corriger le problème. Appuyer ensuite sur le disjoncteur qui se trouve sur le boîtier de connexion électronique.

### **Alimentation de secours**

Si la tension de la batterie atteint un niveau trop faible alors que le moteur tourne (pas d'alimentation depuis le générateur et batterie déchargée), le moteur s'arrête.

Il faut alors utiliser une batterie de secours pour pouvoir redémarrer le moteur. Les schémas de câblage des pages 48 à 55 vous donnent un exemple de mise en place d'une alimentation de secours.

Pour basculer sur le système de secours, utiliser l'interrupteur principal (2 (B) dans les schémas de câblage) qui fait passer les batteries de secours dans le circuit avec les batteries du démarreur.

**REMARQUE !** Les batteries du système de secours doivent être chargées, par l'alternateur du moteur par exemple (non illustré sur les schémas de câblage du moteur).

**REMARQUE !** Ce système n'est pas installé d'usine par Volvo Penta. L'installation et les connexions doivent s'effectuer lors de l'installation du moteur.

## **Systèmes électriques**

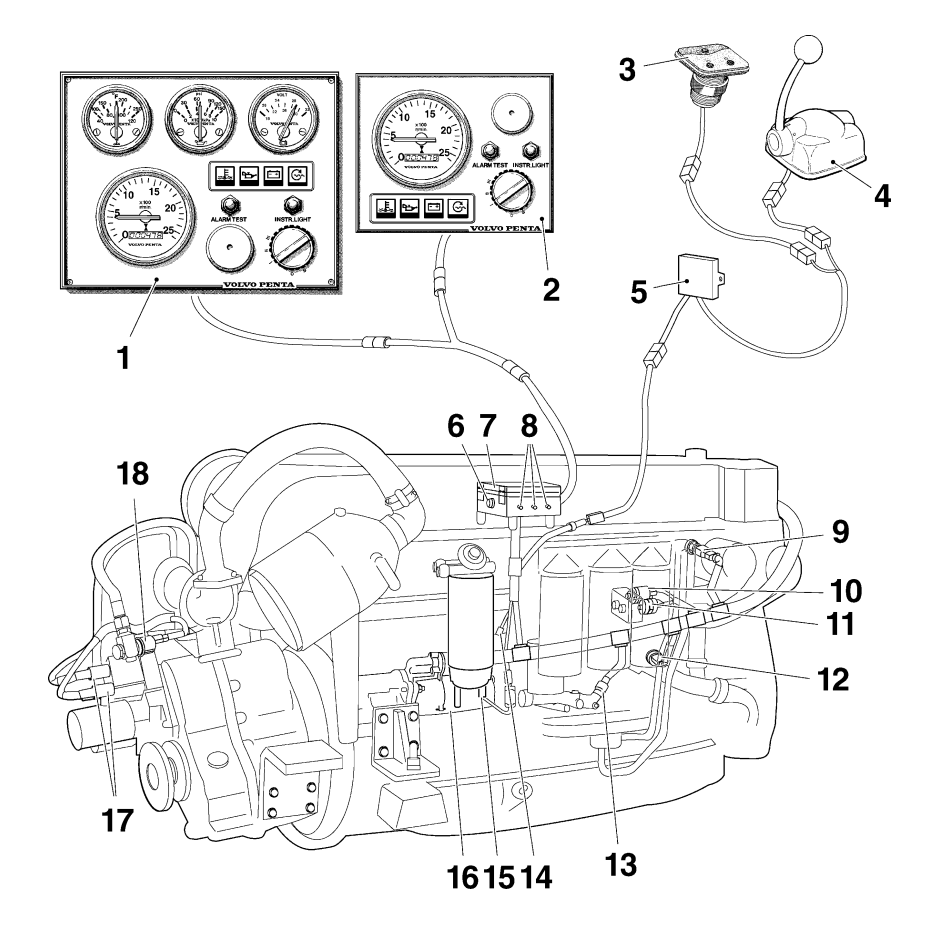

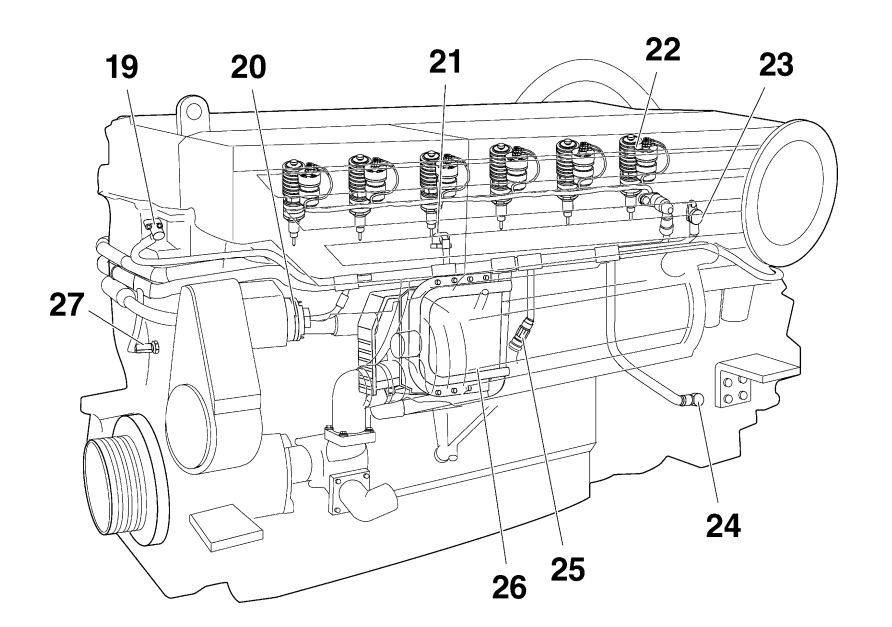

#### **D12C-A MP**

- 1. Tableau de bord (principal)
- 2. Tableau pour poste de commande auxiliaire
- 3. Pupitre de commande EDC
- 4. Commande avec potentiomètre
- 5. Unité MP
- 6. Bouton d'arrêt d'urgence
- 7. Boîtier de distribution comprenant :
	- Connecteur de diagnostic (EDC)
	- Relais de démarrage
	- Relais principal
	- Relais d'arrêt
	- Relais du démarreur
- 8. Fusibles semi-automatiques 10A (x 3)
- 9. Capteur de température du liquide de refroidissement, instrument
- 10. Capteur de pression d'huile, instrument
- 11. Avertisseur de pression d'huile, alarme
- 12. Capteur de pression de suralimenta tion, instrument
- 13. Capteur de pression d'huile, refroidissement piston
- 14. Connecteur, synchronisation
- 15. Avertisseur de présence d'eau
- 16. Démarreur (avec électro-aimant de démarrage)
- 17. Électro-aimant de changement de vitesse, inverseur
- 18. Capteur de pression d'huile, inverseur
- 19. Capteur, position arbre à cames
- 20. Alternateur
- 21. Capteur combiné, pression / tempéra ture de suralimentation, EDC
- 22. Injecteur-pompe
- 23. Capteur de température du liquide de refroidissement, EDC
- 24. Capteur, position du volant moteur et régime moteur
- 25. Capteur combiné, pression / température d'huile, EDC
- 26. Unité de commande EDC
- 27. Capteur de régime, instrument

### **Schéma de câblage, code couleurs EDC**

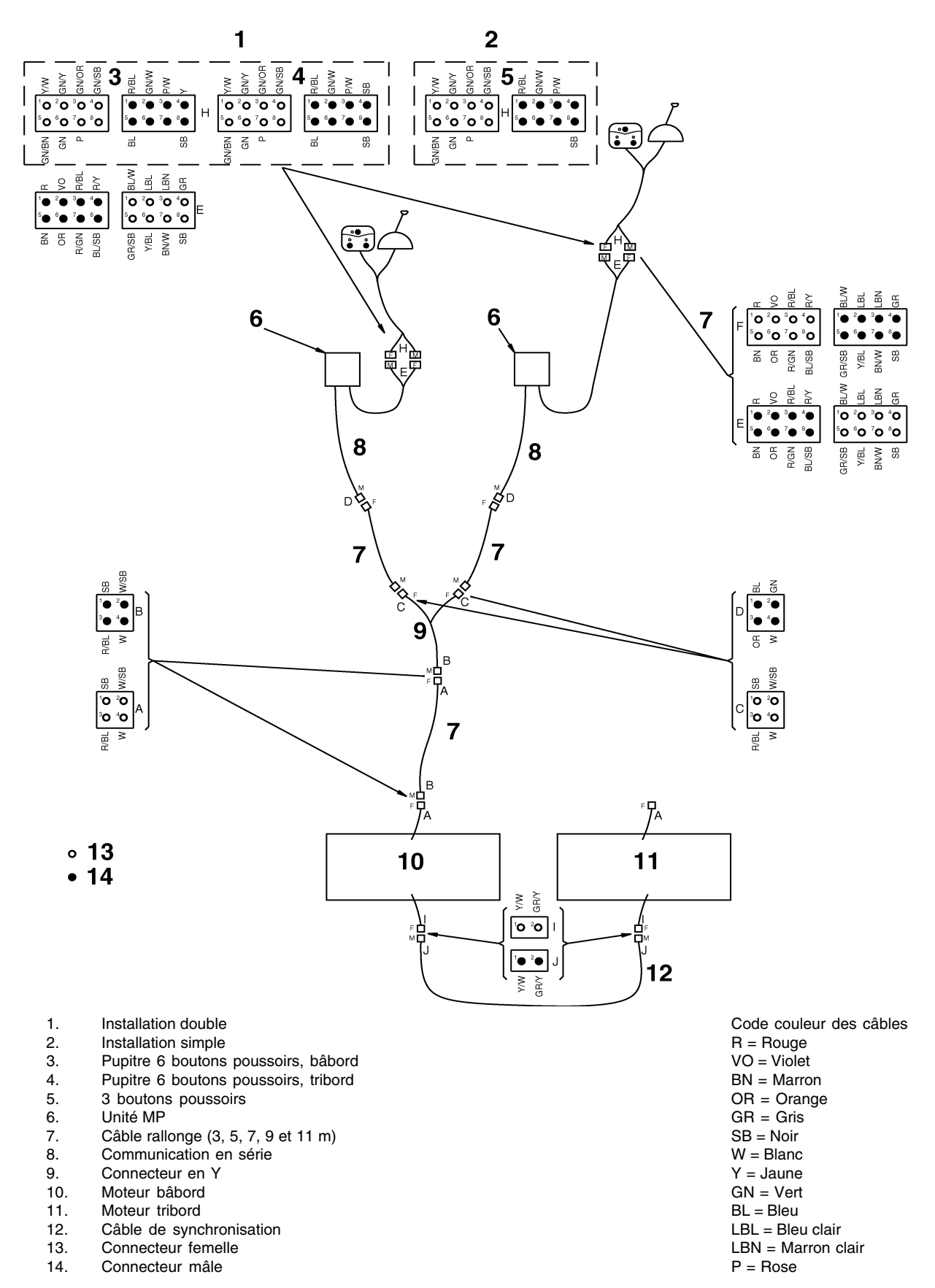

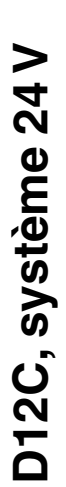

Ressort chargé **Tableau de commande additionnel Flybridge**

Tableau de commande additionnel Flybridge

င္

ن<br>پ

**Dans le schéma de câblage, la section des câbles est donnée en mm 2 et suit le code couleur.**

Dans le schéma de câblage, la section des câbles est donnée en mm<sup>2</sup> et suit le code couleur. Ressort chargé

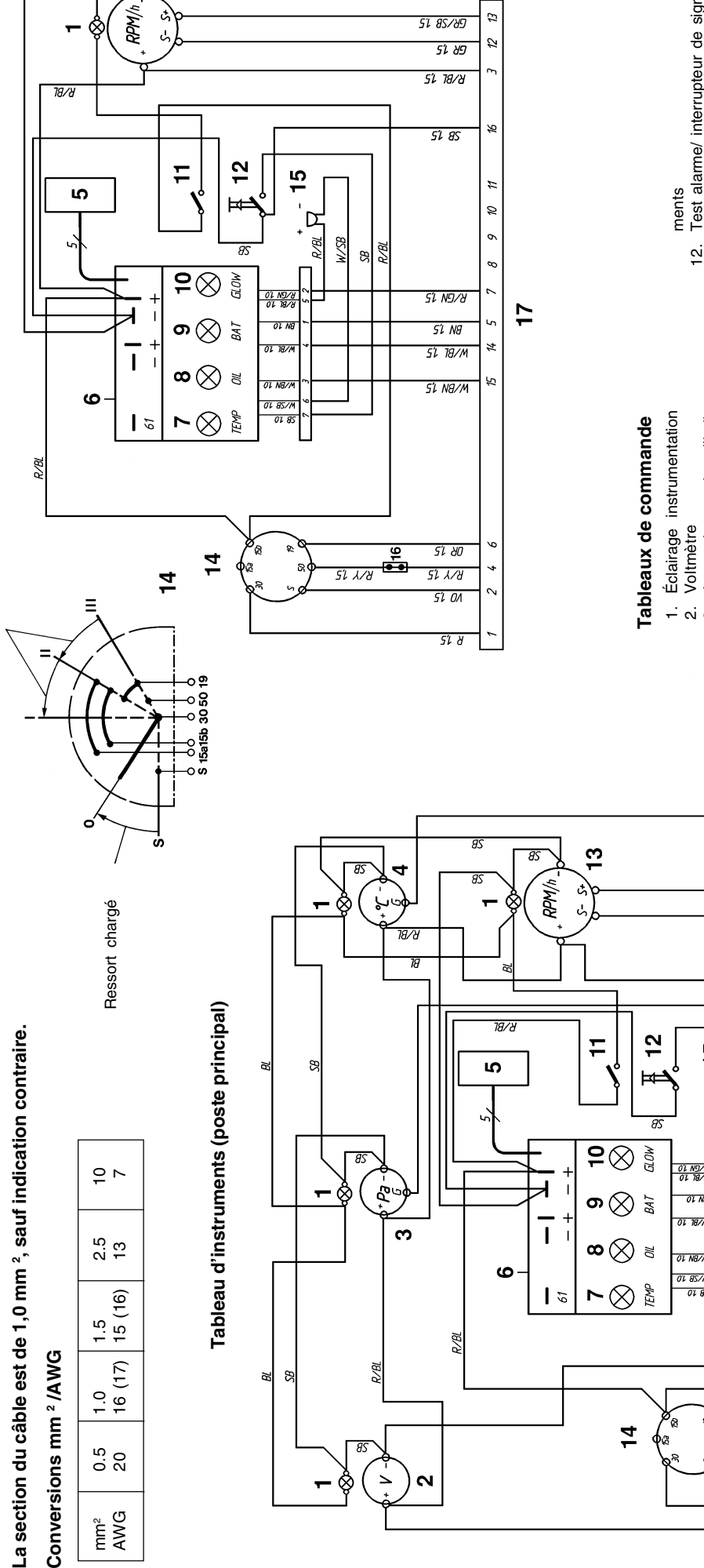

**ST 8S/89** 

12. Test alarme/ interrupteur de signalisa-<br>tion<br>gré<br>gré de contact<br>14. Clé de contact<br>15. Alarme<br>16. Connecteur à 16 broches<br>17. Connecteur à 2 broches<br>18. Connecteur à 2 broches (pour pupitre<br>auxiliaire le cas échéant)  $\ddot{v}$ 12 Lampe témoin de température du réfri-7. Lampe témoin de température du réfri-Interrupteur, éclairage panneau instru-11. Interrupteur, éclairage panneau instru-Jauge de pression d'huile<br>Jauge de température du réfrigérant Connecteur pour indicateur d'alarme 4. Jauge de température du réfrigérant 5. Connecteur pour indicateur d'alarme Lampe témoin pression d'huile Témoin lumineux (non utilisée) 8. Lampe témoin pression d'huile 10. Témoin lumineux (non utilisée) Module électronique (alarme) 6. Module électronique (alarme) 3. Jauge de pression d'huile Lampe témoin de charge 9. Lampe témoin de charge supplémentaire (option) supplémentaire (option) gérant moteur gérant moteur moteur .<br>2010 4 .<br>م  $\ddot{\circ}$   $\ddot{\sim}$  $\vec{\omega}$   $\vec{\omega}$   $\vec{\omega}$   $\vec{\omega}$ **BL/SB** 15  $31/7$   $15$  $\sigma$  $\infty$  $\mu$  $51$  Nat b **ST 8S/89** 12 **51 89**  $\tilde{Q}$  $5177$ ഇ D  $\frac{1}{2}$ WSB R/BL æ  $\frac{01}{01}$   $\frac{N}{18}$ **SIND/Y** oi ne  $51$  Na **ST 18/M**  $\sharp$ 5  $51$  Na/M **OL 85/1** or 8

#### 49

 $51.85$ 

**S'L 20** 

**51 X/8** 

S'I OA

 $51d$ 

51 18/8

 $511/8$ 

 $\frac{\infty}{2}$ 

 $\overline{1}$ 

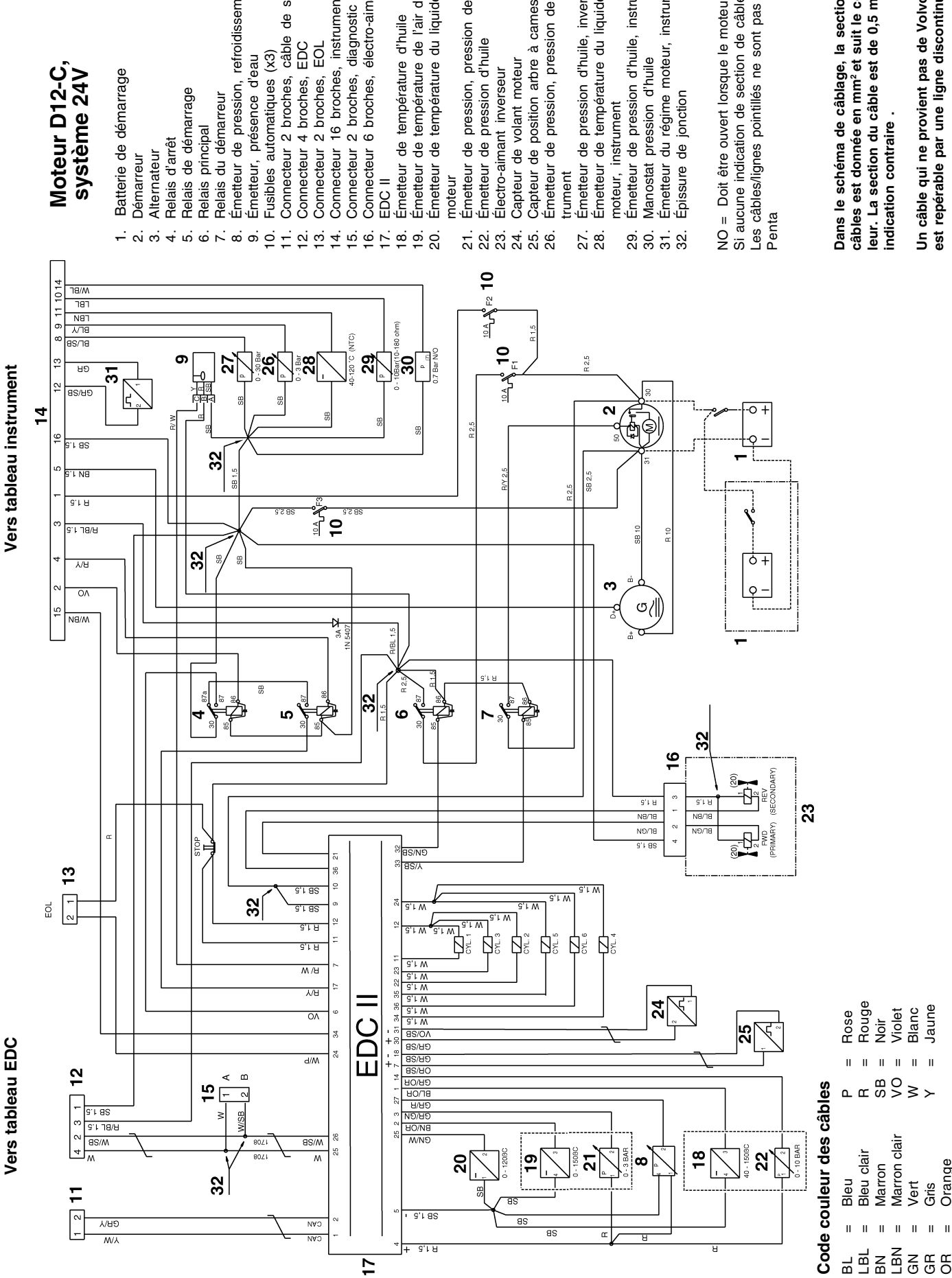

Moteur D12-C,<br>système 24V **Moteur D12-C, système 24V**

- Batterie de démarrage 1. Batterie de démarrage
	- - -
- Relais principal
- 7. Relais du démarreur
- Émetteur de pression, refroidissement piston 8. Émetteur de pression, refroidissement piston
	- Émetteur, présence d'eau 9. Émetteur, présence d'eau
- 11. Connecteur 2 broches, câble de synchronisation
- Connecteur 2 broches, câble de synchronisation<br>Connecteur 4 broches, EDC 12. Connecteur 4 broches, EDC
	- Connecteur 2 broches, EOL 13. Connecteur 2 broches, EOL
- Connecteur 16 broches, instrument 14. Connecteur 16 broches, instrument
	- Connecteur 2 broches, diagnostic 15. Connecteur 2 broches, diagnostic
- Connecteur 6 broches, électro-aimant inverseur 16. Connecteur 6 broches, électro-aimant inverseur
- 
- Émetteur de température d'huile 18. Émetteur de température d'huile
- 19. Émetteur de température de l'air de suralimentation Émetteur de température de l'air de suralimentation
- 
- Émetteur de température du liquide de refroidissement 20. Émetteur de température du liquide de refroidissement
- 21. Émetteur de pression, pression de suralimentation Émetteur de pression, pression de suralimentation
	- Emetteur de pression d'huile 22. Émetteur de pression d'huile
- Capteur de volant moteur 24. Capteur de volant moteur
- Capteur de position arbre à cames
- 26. Émetteur de pression, pression de suralimentation, ins-Émetteur de pression, pression de suralimentation, ins-
- 27. Émetteur de pression d'huile, inverseur Emetteur de pression d'huile, inverseur
- Émetteur de température du liquide de refroidissement 28. Émetteur de température du liquide de refroidissement instrument moteur, instrument
	- Émetteur de pression d'huile, instrument inverseur 29. Émetteur de pression d'huile, instrument inverseur
- 31. Émetteur du régime moteur, instrument Émetteur du régime moteur, instrument
	- Épissure de jonction 32. Épissure de jonction

Si aucune indication de section de câble = 0,75 mm²<br>Les câbles/lignes pointillés ne sont pas installés par Volvo<br>Penta Les câbles/lignes pointillés ne sont pas installés par Volvo Si aucune indication de section de câble  $= 0.75$  mm<sup>2</sup> VO = Doit être ouvert lorsque le moteur tourne NO = Doit être ouvert lorsque le moteur tourne

câbles est donnée en mm<sup>2</sup> et suit le code cou-<br>leur. La section du câble est de 0,5 mm<sup>2</sup>, sauf **câbles est donnée en mm2 et suit le code cou**leur. La section du câble est de 0,5 mm<sup>2</sup>, sauf Dans le schéma de câblage, la section des **Dans le schéma de câblage, la section des**

Un câble qui ne provient pas de Volvo Penta **Un câble qui ne provient pas de Volvo Penta** est repérable par une ligne discontinue. **est repérable par une ligne discontinue.**

OR = Orange

 $\mathbf{u}$ 

Orange

## Plus d'informations sur : www.dbmoteurs.fr

50

#### **Commande électronique Installation monomoteur. Boîtier à levier simple ou double**

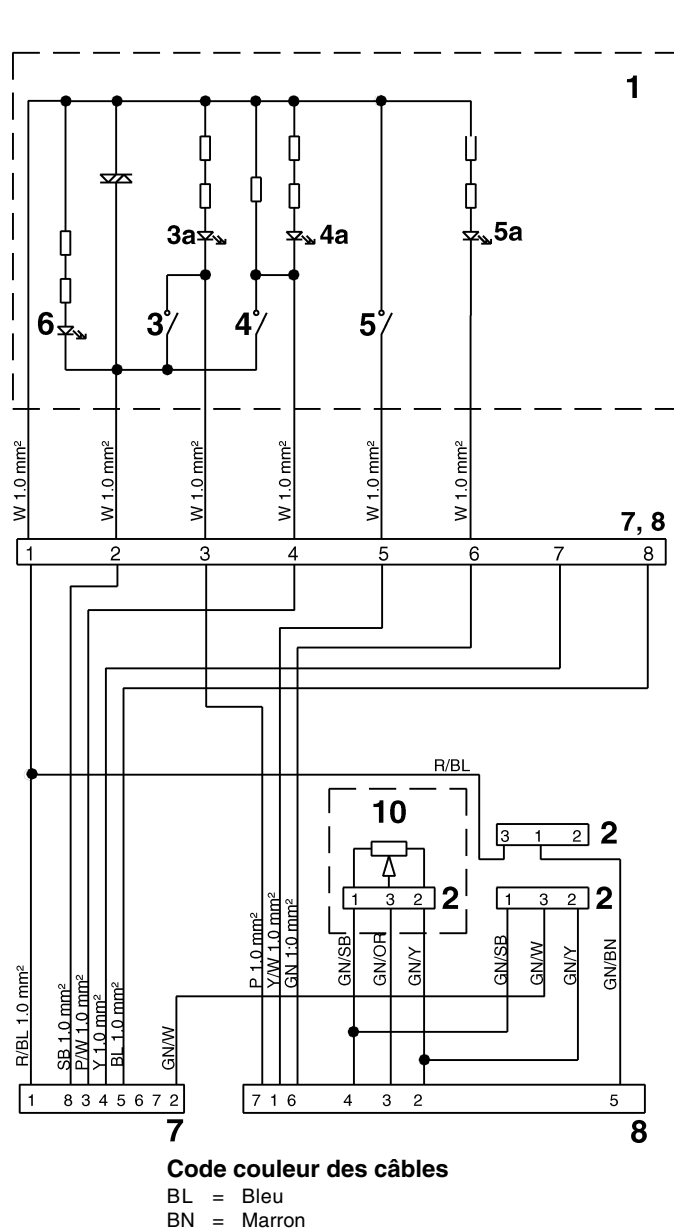

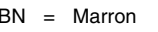

- $GN = Vert$
- $OR = Orange$ <br> $P = Rose$
- $P = Rose$ <br> $R = Roua$
- R = Rouge<br>SB = Noir
- $SB = Noir$ <br>  $W = Blar$
- $W = Blanc$ <br> $Y = Jaune$  $=$  Jaune

**Section des câbles = 0,75 mm 2, sauf indication contraire.**

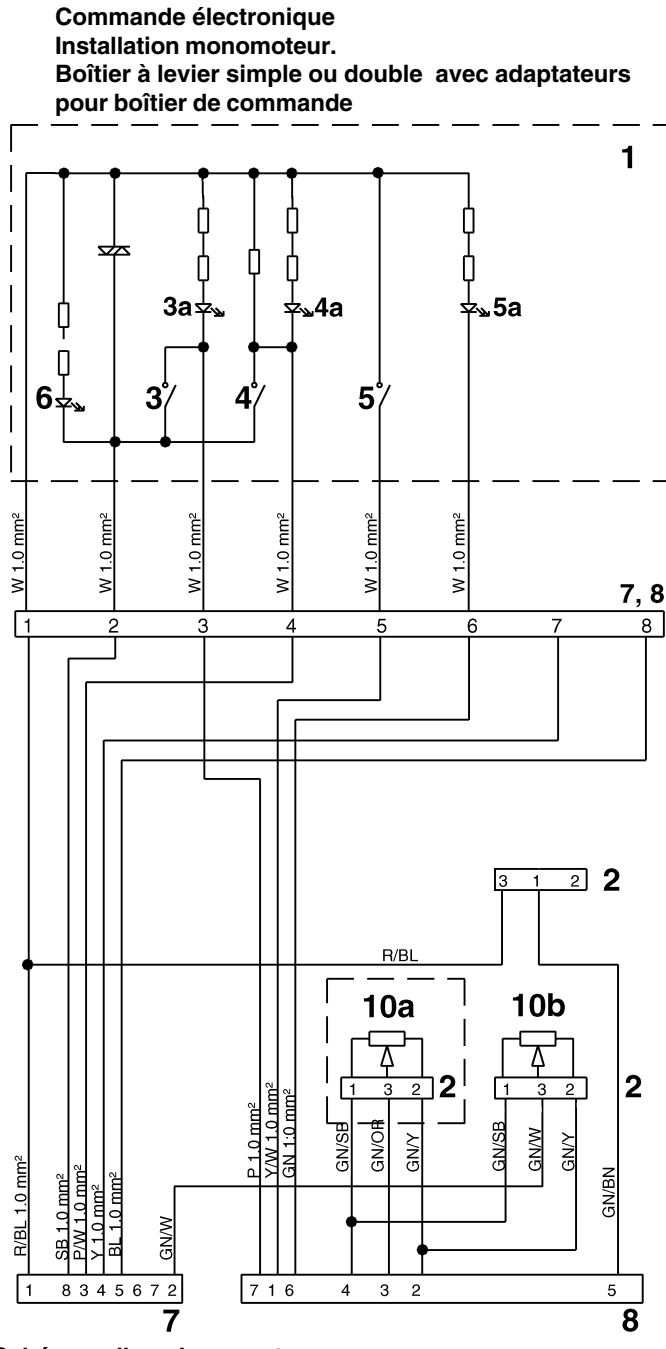

#### **Schémas d'emplacement**

- 1. Pupitre de commande
- Connecteur
- 3. Bouton-poussoir avec voyant (3a), diagnostic – jaune
- 4. Bouton-poussoir avec voyant (4a), poste actif rouge
- 5. Bouton-poussoir avec voyant (5a), neutralisation – vert
- 6. Voyant, éclairage de fond
- 7. Connecteur hydrofuge 8 broches (mâle)
- 8. Connecteur hydrofuge 8 broches (femelle)
- Connecteur neutralisation
- 10. Potentiomètre, papillon / inverseur
- 10a. Adaptateur boîtier de commande, papillon
- 10b. Adaptateur boîtier de commande, inverseur

#### **Commande mécanique**

**Installation monomoteur. Commande mécanique et inversion de marche mécanique**

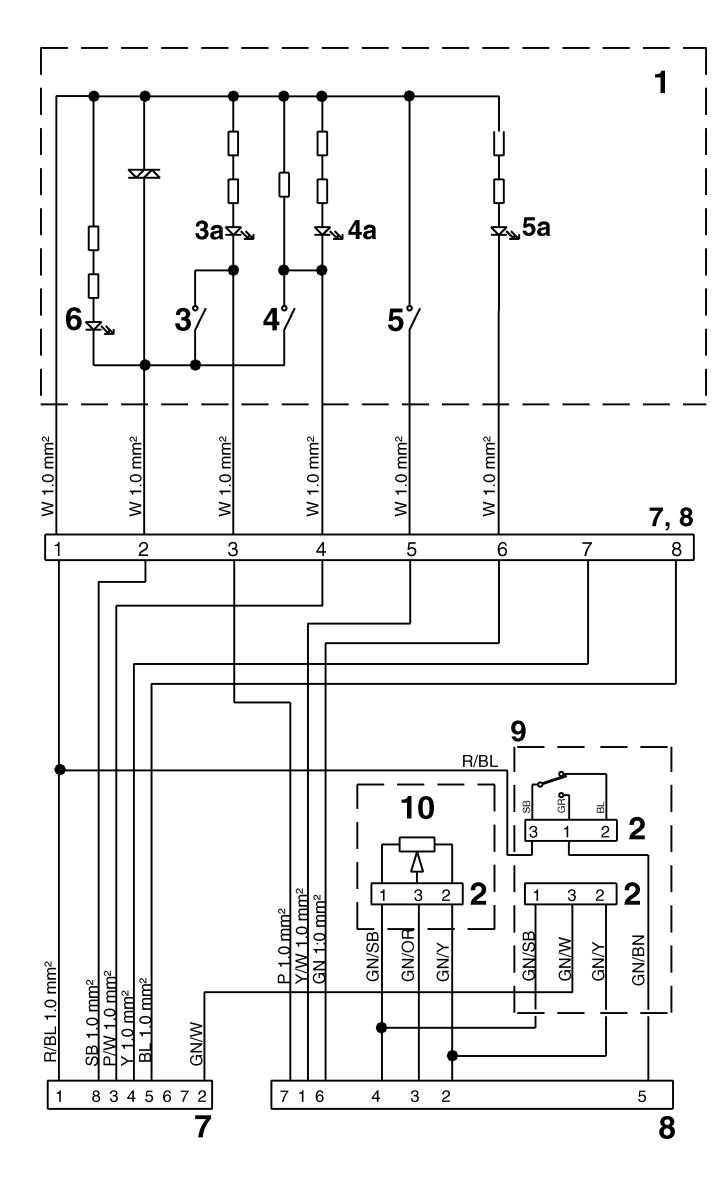

#### **Code couleur des câbles**

- $BL = Bleu$
- BN = Marron
- GN = Vert
- $OR = Orange$ <br> $P = Rose$
- $P = Rose$ <br> $R = Rouq$
- R = Rouge<br>SB = Noir  $SB = Noir$ <br>  $W = Blar$
- $W = Blanc$ <br> $Y = Jaune$
- $=$  Jaune

**Section des câbles = 0,75 mm 2, sauf indication contraire.**

#### **Schémas d'emplacement**

- 1. Pupitre de commande
- **Connecteur**
- 3. Bouton-poussoir avec voyant (3a), diagnostic iaune
- 4. Bouton-poussoir avec voyant (4a), poste actif rouge
- 5. Bouton-poussoir avec voyant (5a), neutralisation – vert
- 6. Voyant, éclairage de fond
- 7. Connecteur hydrofuge 8 broches (mâle)
- 8. Connecteur hydrofuge 8 broches (femelle)
- 9. Connecteur neutralisation
- 10. Potentiomètre, papillon / inverseur
- 10a. Adaptateur boîtier de commande, papillon
- 10b. Adaptateur boîtier de commande, inverseur

#### **Commande électronique Installation bimoteur. Boîtier à levier simple pour installation jumelée**

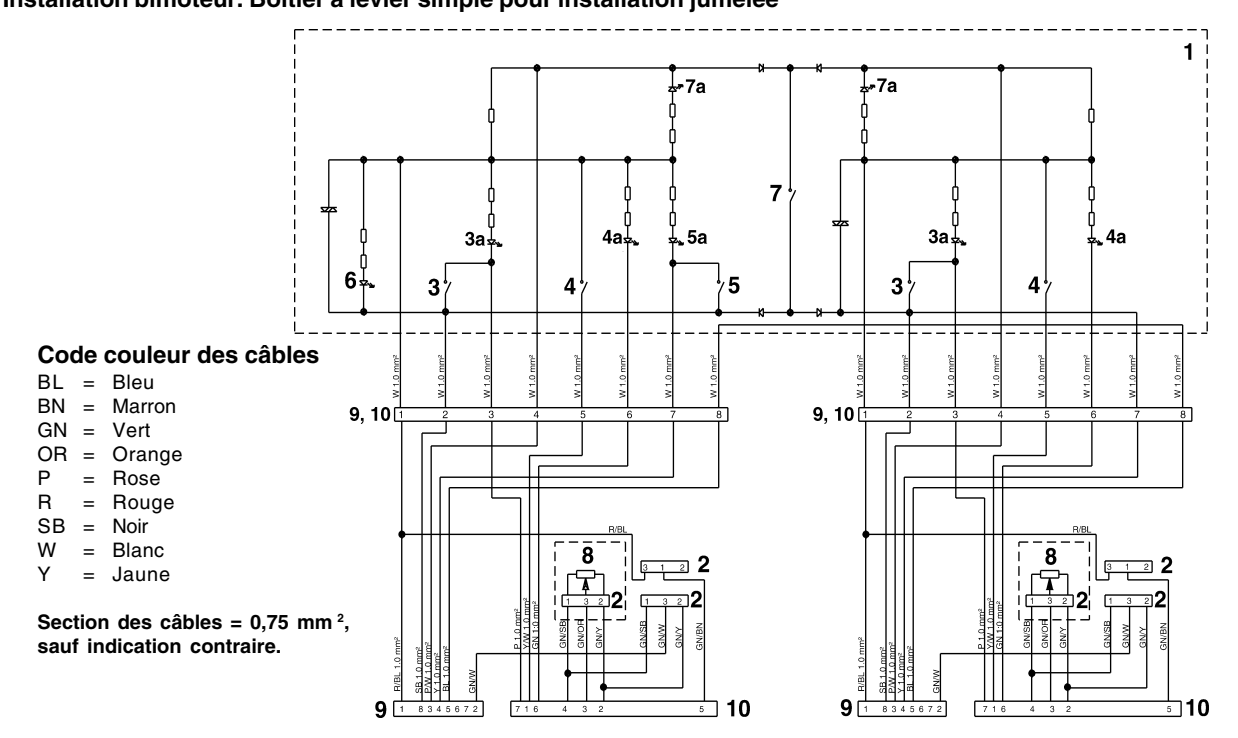

#### **Commande mécanique**

**Installation bimoteur. Boîtier à levier simple ou double, installation jumelée, avec adaptateur pour boîtier de commande**

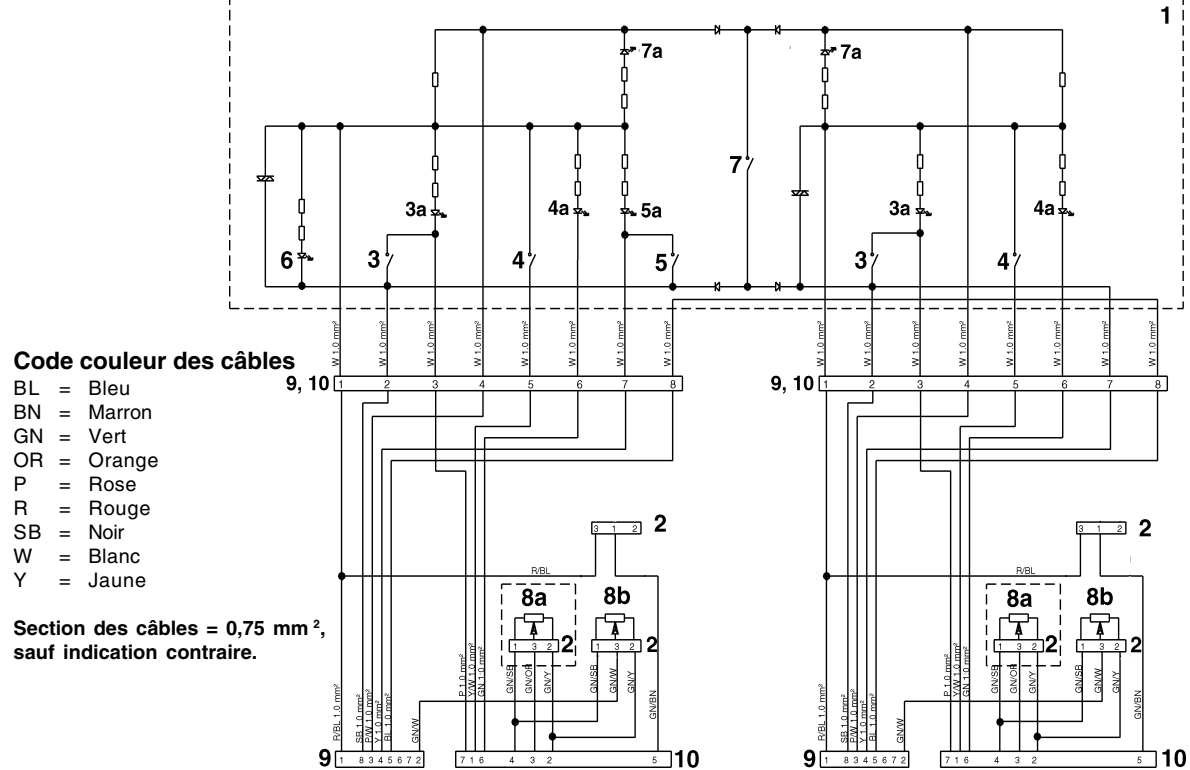

#### **Schémas d'emplacement**

- 1. Pupitre de commande
- 2. Connecteur
- 3. Bouton-poussoir avec voyant (3a), diagnostic jaune
- 4. Bouton-poussoir avec voyant (4a), neutralisation vert
- 5. Bouton-poussoir avec voyant (5a), synchronisation bleu
- 6. Voyant, éclairage de fond
- 7. Bouton-poussoir avec voyant (7a), poste actif, bâbord et tribord
- 8. Potentiomètre, papillon / inverseur
- 8a. Adaptateur boîtier de commande, papillon
- 8b. Adaptateur boîtier de commande, inverseur
- 9. Connecteur hydrofuge 8 broches (mâle)
- 10. Connecteur hydrofuge 8 broches (femelle)
- 11. Connecteur neutralisation

**Gabarits pour commandes et tableaux de bord**

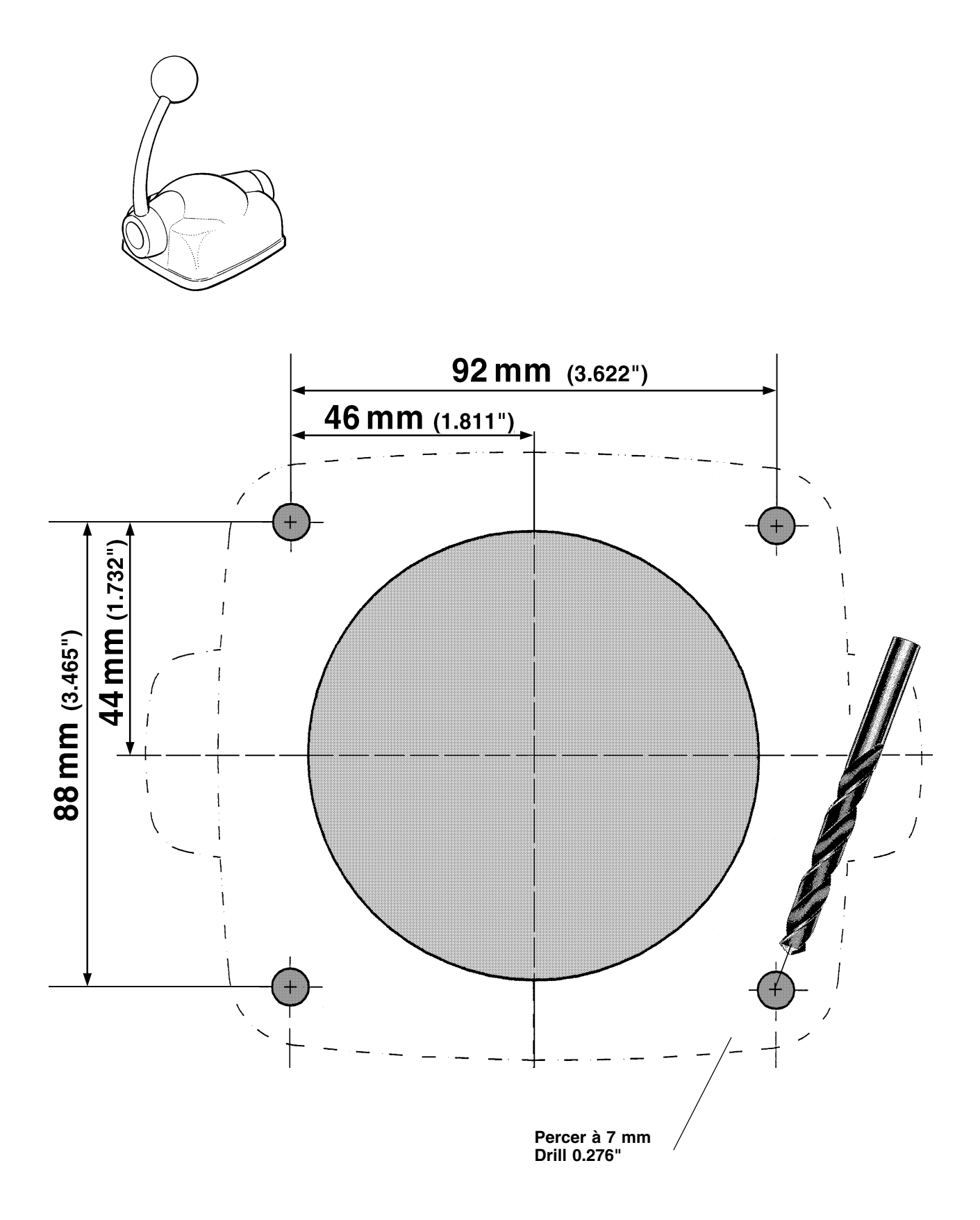

**Gabarit à l'échelle – tableau de bord EDC type I, encastré**

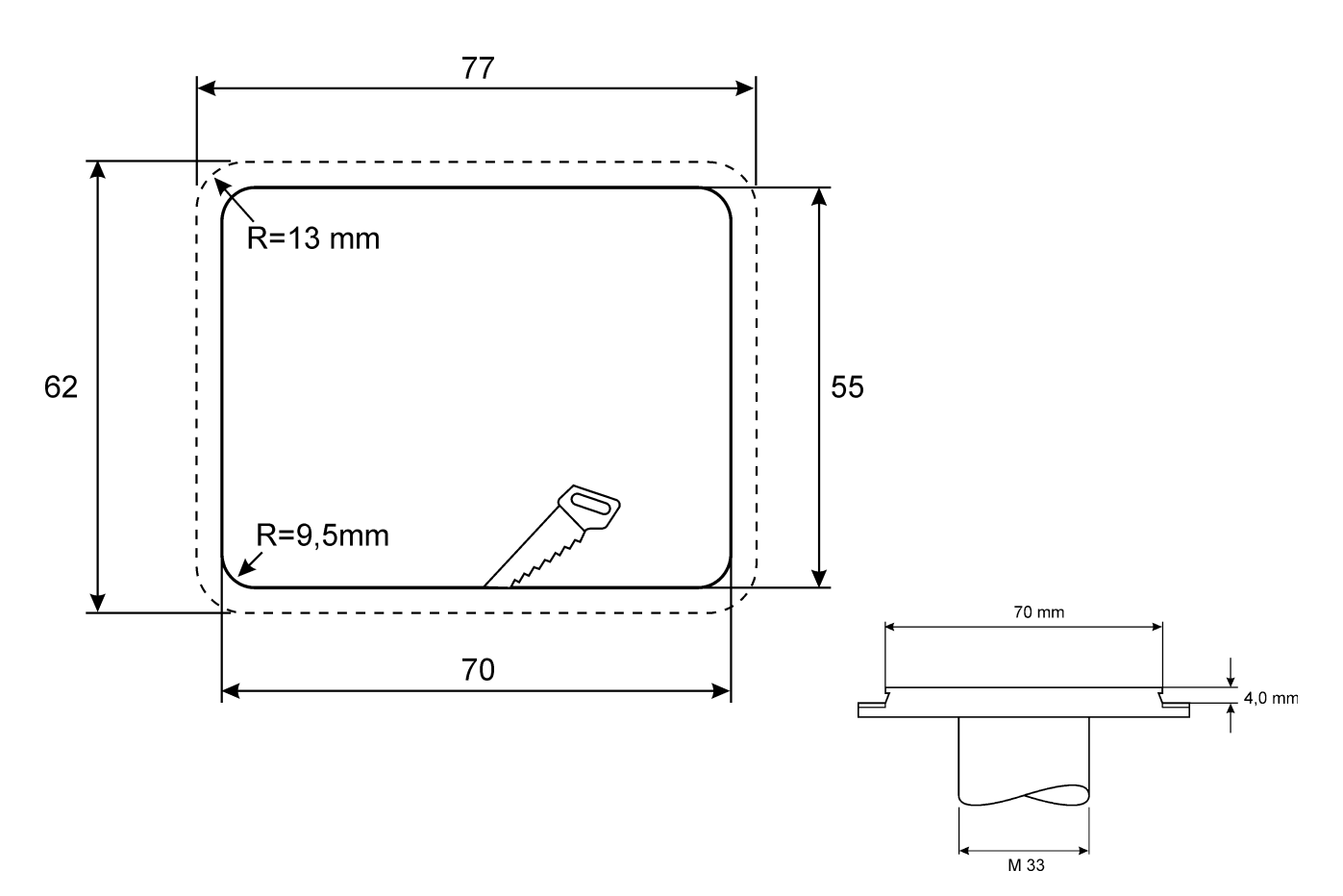

## **Notes**

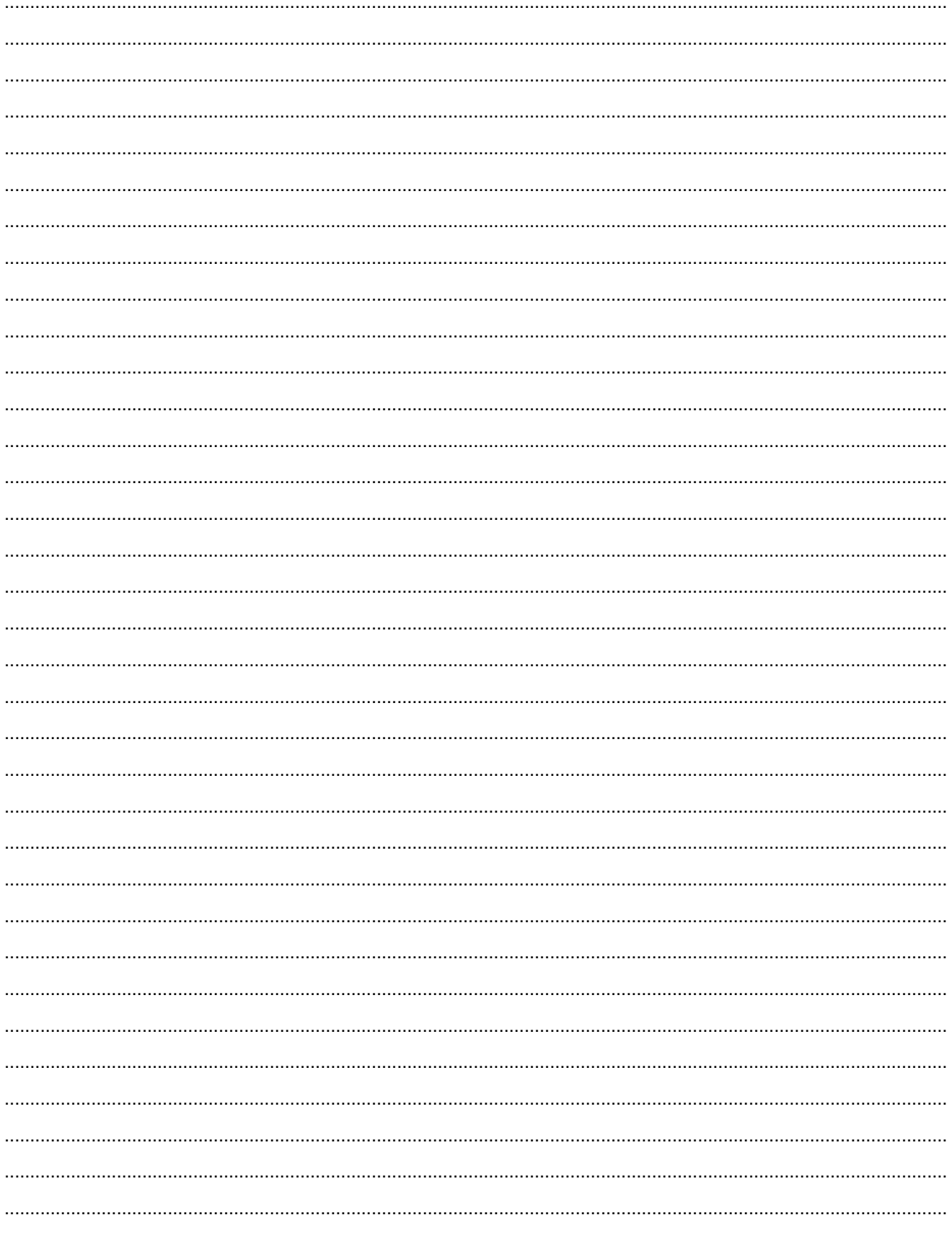

## **Notes**

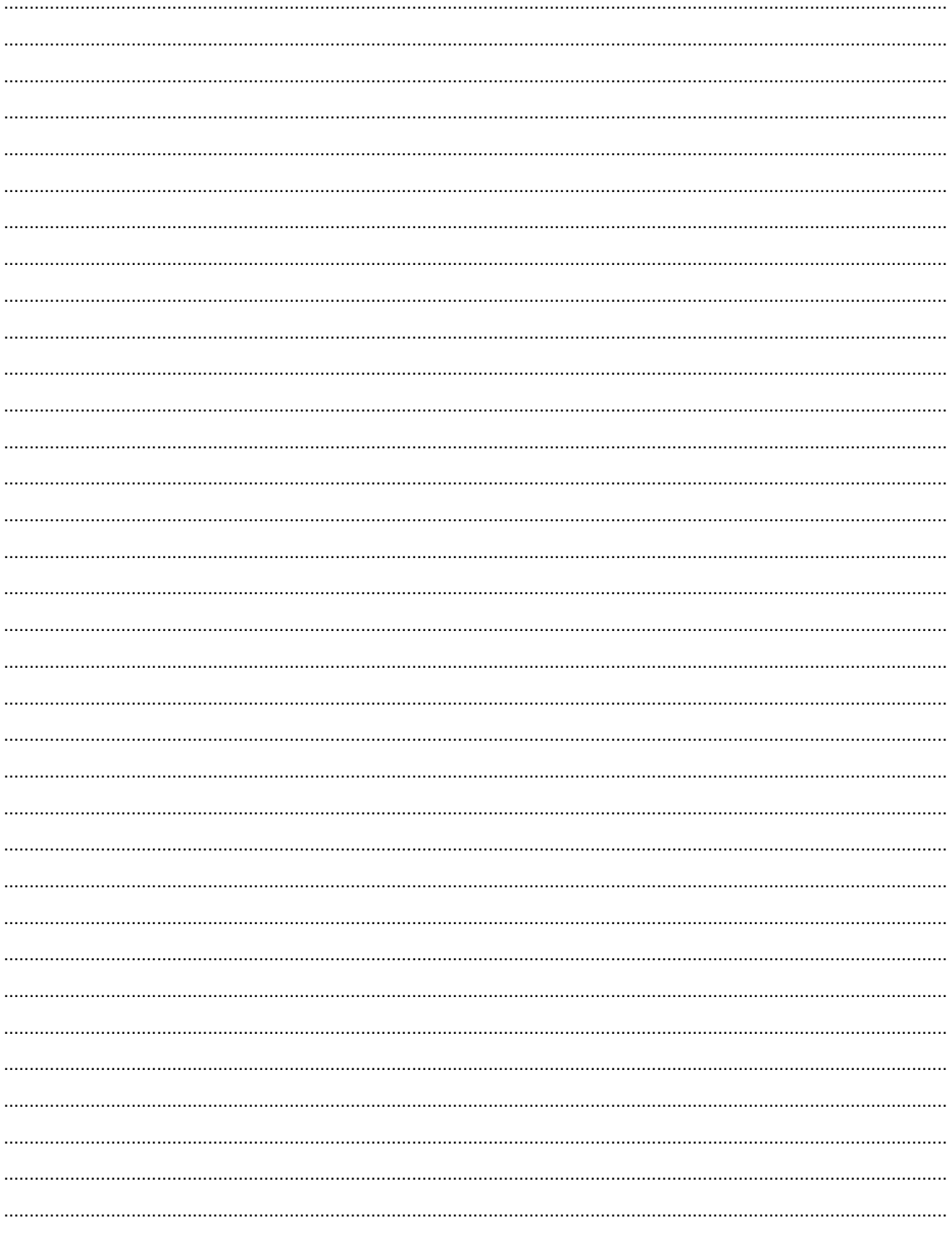

## Références aux notes de service

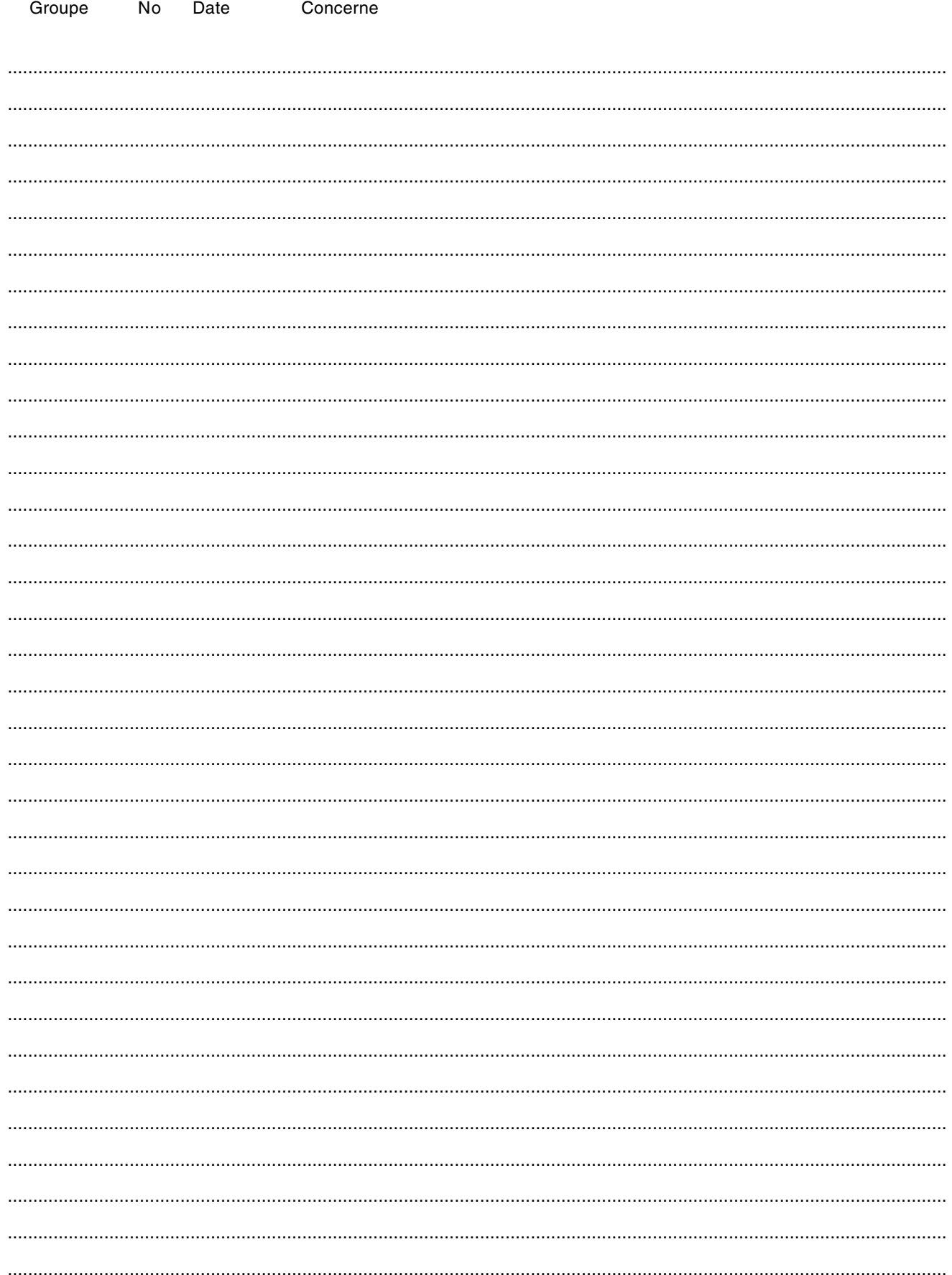

## **Formulaire de notification**

Avez-vous des commentaires ou des critiques à apporter en ce qui concerne le contenu ou la conception de ce manuel ? Veuillez dans ce cas copier le formulaire ci-après ; complétez-le avec vos observations et adressez-le à l'adresse ci-dessous. Nous vous saurions gré de bien vouloir écrire en anglais, si possible.

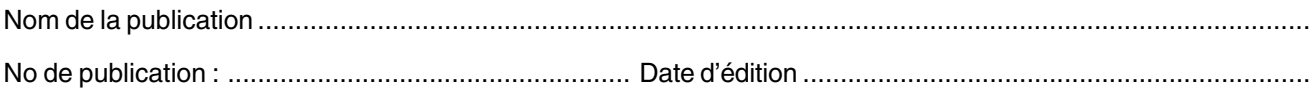

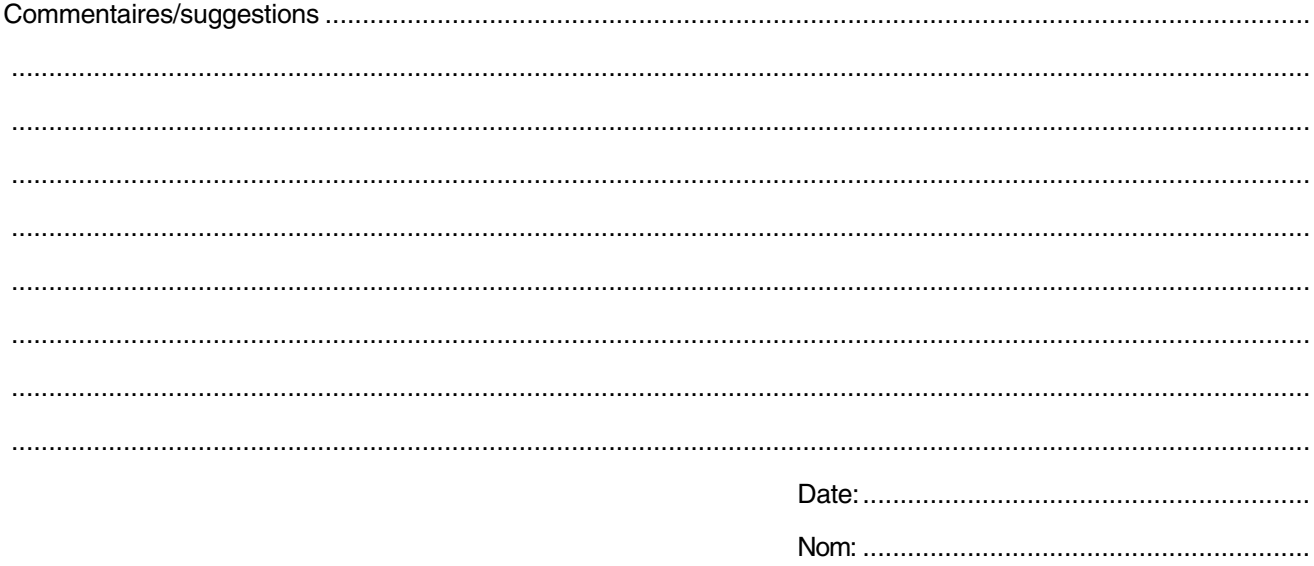

**AB Volvo Penta Technical Information** SE-405 08 Göteborg Sweden

# 7741036-3 French 07-2000 7741036-3 French 07-2000